# **ЭЛЕКТРОТЕХНИКА И ЭЛЕКТРОНИКА Выполнение лабораторных работ**

**Часть 1**

**Санкт-Петербург 2022**

**Министерство науки и высшего образования Российской Федерации**

ФЕДЕРАЛЬНОЕ ГОСУДАРСТВЕННОЕ БЮДЖЕТНОЕ ОБРАЗОВАТЕЛЬНОЕ УЧРЕЖДЕНИЕ ВЫСШЕГО ОБРАЗОВАНИЯ

#### **«Санкт-Петербургский государственный университет промышленных технологий и дизайна» Высшая школа технологии и энергетики Кафедра автоматизированного электропривода и электротехники**

# **ЭЛЕКТРОТЕХНИКА И ЭЛЕКТРОНИКА Выполнение лабораторных работ Часть 1**

Методические указания для студентов всех форм обучения по направлениям подготовки:

- 13.03.01 Теплоэнергетика и теплотехника
- 15.03.02 Технологические машины и оборудование
- 15.03.04 Автоматизация технологических процессов и производств
- 18.03.01 Химическая технология
- 18.03.02 Энерго- и ресурсосберегающие процессы в химической технологии, нефтехимии и биотехнологии
- 27.03.04 Управление в технических системах
- 29.03.03 Технология полиграфического и упаковочного производства

Составители: В. П. Иваненко К. К. Ершов О. А. Кундюков

Санкт-Петербург 2022

Утверждено на заседании кафедры АЭиЭ 30.11.2021 г., протокол № 6

Рецензент Н. С. Благодарный

Методические указания соответствуют программам и учебным планам дисциплин «Электротехника и промышленная электроника», «Электротехника и промышленная электроника в области охраны окружающей среды» и «Электротехника и электроника» по направлениям подготовки: 13.03.01 – Теплоэнергетика и теплотехника, профиль «Промышленная теплоэнергетика», 15.03.02 − Технологические машины и оборудование, профиль «Машины и аппараты комплексной переработки возобновляемых ресурсов», 15.03.04 − Автоматизация технологических процессов и производств, профиль «Автоматизация технологических процессов и производств», 18.03.01 - Химическая технология, профиль «Химическая и биотехнология переработки растительного сырья», 18.03.02 − Энерго- и ресурсосберегающие процессы в химической технологии, нефтехимии и биотехнологии, профиль «Охрана окружающей среды и рациональное использование природных ресурсов», 27.03.04 – Управление в технических системах, профиль «Системы и средства автоматизации технологических процессов», 29.03.03 - Технология полиграфического и упаковочного производства, профиль «Технология упаковочного производства». Методические указания содержат краткие теоретические сведения и рекомендации по выполнению лабораторных работ в программной среде Circuit Simulator.

Методические указания предназначены для бакалавров очной и заочной форм обучения.

#### Утверждено Редакционно-издательским советом ВШТЭ СПбГУПТД в качестве методических указаний

Редактор и корректор М. Д. Баранова Техн. редактор Д. А. Романова Темплан 2022 г., поз.5250

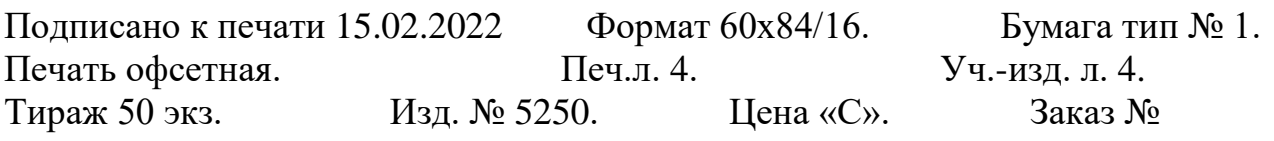

Ризограф Высшей школы технологии и энергетики СПбГУПТД,

198095, Санкт-Петербург, ул. Ивана Черных, 4.

# **СОДЕРЖАНИЕ**

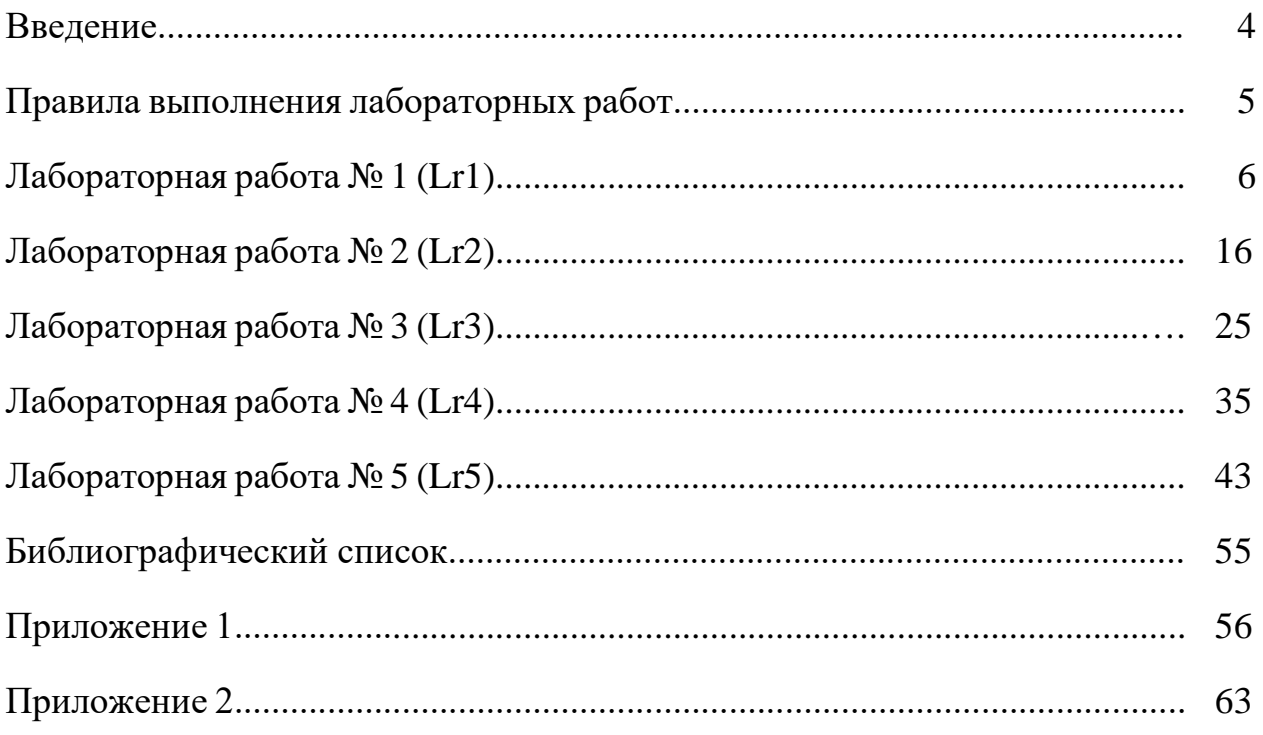

Изучение общепрофессиональной дисциплины «Электротехника  $\overline{\mathbf{M}}$ электроника» в вузах эффективно лишь тогда, когда наряду с овладением основ теории студенты в условиях проведения лабораторного эксперимента знакомятся на практике с работой электрических цепей и устройств, источниками питания, осциллографом и измерительными приборами.

Основной задачей лабораторного практикума является приобретение студентами практических навыков подготовки и испытания электрических цепей и устройств, в частности, приобретение навыков измерения электрических величин, обработки экспериментальных данных, построения временных и векторных диаграмм электрических величин и характеристик устройств, а также получение экспериментального подтверждения (с приемлемой точностью) теоретических положений, рассмотренных на лекциях.

Наряду с натурными экспериментами в настоящее время широкое распространение получили компьютерное моделирование и анализ схем электронных устройств в таких программных средах, как Electronics Workbench, DesignLab, Aplac, P-Spice, Micro-Logic, LabVIEW, NI Multisim и др.

На этапе начального освоения студентами моделирования электронных устройств наиболее приемлемым средством является, по нашему мнению, программная среда Circuit Simulator.

Моделирование электрических схем устройств и визуализация результатов в виде осциллограмм, графиков характеристик, показаний виртуальных приборов способствуют лучшему пониманию принципов функционирования реальных схем управления и контроля технологическими процессами производства. Эксперименты на моделях дополняют и расширяют реальные физические эксперименты, так как позволяют исследовать аварийные режимы, недопустимые при натурных испытаниях устройств, замедлить или ускорить развитие электромагнитных процессов в электрических устройствах, что помогает более глубоко усвоить их сущность.

Хорошая подготовка к лабораторной работе (изучение теоретического материала и выполнение расчетных заданий) - непременное условие эффективности ее выполнения, так как проведение любого эксперимента имеет смысл только в том случае, если экспериментатор отчетливо представляет себе цель эксперимента и характер ожидаемых результатов.

Студенты могут воспользоваться ГОТОВЫМИ схемами испытания, выполненными в среде Circuit Simulator и сохранёнными как файл IrX X.txt, или самостоятельно собрать схему устройства на рабочем поле и, согласно индивидуальному заданию, установить параметры и режимы функционирования компонентов схемы.

Результаты выполнения расчетного задания и заданий на эксперимент заносятся в бланк отчета, состоящий из титульного листа (на котором указываются наименование кафедры, название и цель работы, фамилия студента и номер его группы), чертежей схем электрических цепей и устройств, исследуемых в лабораторной работе, таблиц для занесения результатов

измерений и вычисленных параметров. В бланке отчета отводятся места для выполнения расчетов, построения диаграмм, графиков зависимостей электрических величин, для перечня использованных в работе приборов и выводов по работе.

В данных методических указаниях в описании каждой лабораторной работы сформулирована ее цель, приведены основные расчетные соотношения между электрическими величинами и индивидуальные задания на моделирование электрических схем устройств, даны рекомендации к оформлению отчета. Описание работ и методические рекомендации к выполнению заданий, продублированные в программном комплексе Circuit Simulator, даны в объеме, достаточном для проведения необходимых вычислений без обращения к другим источникам информации.

Предполагается, что, прежде чем приступить к моделированию схемы электрической цепи или устройства, студент самостоятельно проработал лекционный материал по теме работы, изучил основные теоретические положения и расчетные соотношения, приведенные в описании работы.

Программа Circuit Simulator должна быть установлена до начала выполнения работ на диск персонального компьютера. Краткое описание работы и инструкция по установке симулятора Circuit Simulator даны в Приложении 1 методических указаний. Установка программы Circuit Simulator 1.2.0 на ПК через интернет приведена в Приложении 2.

# **ПРАВИЛА ВЫПОЛНЕНИЯ ЛАБОРАТОРНЫХ РАБОТ**

1. Лабораторные работы проводятся на персональном компьютере с использованием программного комплекса Circuit Simulator. Описание и инструкция работы в среде Circuit Simulator даны в Приложении 1.

2. Каждая лабораторная работа состоит из двух частей: расчетной и экспериментальной, выполняемой в виртуальной лаборатории.

3. Прежде чем приступить к моделированию схем устройств, необходимо изучить теоретические сведения по теме лабораторной работы, учебные задания на проведение экспериментов, согласно варианту рассчитать параметры элементов схемы, а в некоторых работах рассчитать схему цепи.

4. При выполнении работ необходимо строго следовать методическим указаниям и выполнять задания по варианту, номер которого соответствует последней цифре номера зачётной книжки студента, 0 – соответствует варианту N<sup>o</sup> 10.

5. Оформленный в электронном виде отчет с выводами по результатам работы и ответами на тестовые задания сохраняется в формате MS Word (при необходимости, может быть распечатан на принтере) и отправляется по системе Мoodle для регистрации и оценки.

6. Снимки экрана для отчетов должны быть сделаны на белом фоне, чтобы его установить надо открыть меню *Опции* и нажать пункт *Белый фон.*

# Лабораторная работа №1 ИЗМЕРЕНИЕ ЭЛЕКТРИЧЕСКИХ ВЕЛИЧИН И ПАРАМЕТРОВ ЭЛЕМЕНТОВ ЭЛЕКТРИЧЕСКИХ ЦЕПЕЙ  $(Lr1_1.txt, Lr1_2.txt)$

#### ЦЕЛЬ РАБОТЫ

1. Ознакомиться с измерительными приборами, источниками питания и осциллографом программной среды Circuit Simulator.

2. Изучить методы и приобрести навыки измерения тока, напряжения, мощности, угла сдвига фаз между синусоидальным напряжением и током, а также сопротивлений резисторов, индуктивностей индуктивных катушек и ёмкостей конденсаторов.

#### ТЕОРЕТИЧЕСКИЕ СВЕДЕНИЯ И РАСЧЕТНЫЕ ФОРМУЛЫ

#### 1. Виды и методы измерения электрических величин

В зависимости от способа обработки экспериментальных данных для прямые, нахождения результата различают косвенные, совместные  $\overline{M}$ совокупные измерения.

При прямом измерении значение искомое величины находят непосредственно из опытных данных в результате выполнения измерения; например, измерение амперметром тока в ветви цепи.

При косвенном измерении искомое значение величины находят на основании известной зависимости между измеряемой величиной и величинами, подвергаемыми прямым измерениям; например, определение сопротивления  $R$ резистора из уравнения  $R = U/I$ , в которое подставляют измеренное значение напряжения  $U$  на зажимах резистора и протекающего через него постоянного тока *I*.

Совместные измерения - одновременные измерения нескольких не одноимённых величин для нахождения зависимости между ними; например, определение зависимости сопротивления резистора от температуры по формуле  $R_t = R_0(1 + at + bt^2)$  посредством измерения сопротивления резистора  $R_t$  при трех различных температурах t. Составив систему из трех уравнений, находят параметры  $R_0$ , а и b зависимости сопротивления резистора от температуры.

Совокупные измерения - одновременные измерения нескольких одноименных величин, при которых искомые значения величин находят решением системы уравнений, составленных из результатов прямых измерений различных сочетаний этих величин; например, определение сопротивлений резисторов, соединенных треугольником, посредством измерения сопротивлений между различными вершинами треугольника. По результатам трех измерений по известным соотношениям определяют сопротивления резисторов треугольника.

Различают также аналоговые и дискретные измерения. При *аналоговых* измерениях на заданном интервале число измерений электрической величины бесконечно, а при *дискретных* − число измерений конечно.

В зависимости от способа применения меры известной величины, выделяют при измерениях метод непосредственной оценки и метод сравнения с мерой. При *методе непосредственной оценки* значение измеряемой величины определяют непосредственно по отсчётному устройству (индикатору) измерительного прибора; например, измерение напряжения с помощью вольтметра. *Методы сравнения с мерой* − методы, при которых проводится сравнение измеряемой величины и величины, воспроизводимой мерой; например, измерение сопротивления резистора с помощью моста сопротивлений.

Ниже кратко описываются виды и способы измерения электрических величин и параметров компонентов схем электронных устройств с помощью моделей измерительных приборов программной среды интерактивного моделирования и анализа электрических схем Circuit Simulator. Порядок установки параметров пассивных и активных элементов цепей, измерительных приборов и осциллографа приведен в Приложении 2.

#### **2. Измерение тока и напряжения**

*Мгновенные* значения напряжения и тока можно измерить с помощью осциллографа, имитируемого программой Circuit Simulator. Подключение осциллографа к элементам цепи рассмотрено в инструкции по работе в среде Circuit Simulator.

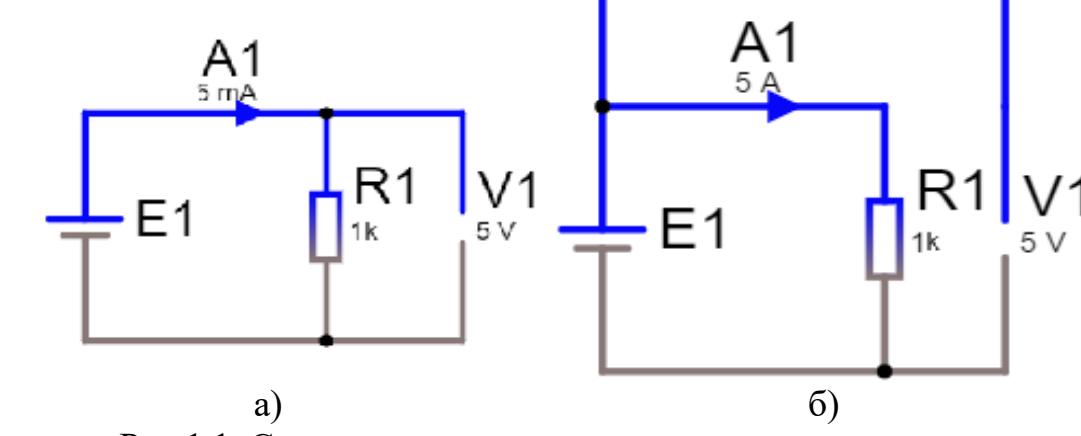

Рис.1.1. Схема подключения амперметра и вольтметра

Измерение *действующих* значений напряжения и тока в ветвях электрической цепи проводится вольтметрами и амперметрами. Амперметр включается *последовательно* с элементами участка цепи, а вольтметр − *параллельно* участку (рис. 1.1, *а* и *б*), напряжение на котором необходимо измерить. Модели амперметров и вольтметров среды Circuit Simulator не требуют установки режимов измерений и внутренних сопротивлений.

В реальных цепях для расширения диапазона измерения тока конкретным амперметром применяют *шунт* (тарированный резистор), включаемый параллельно с амперметром. В этом случае значение измеряемого тока равно

показанию амперметра, умноженному на постоянный коэффициент, определяемый по правилу *делителя тока.* При измерении больших переменных токов используют измерительный *трансформатор тока*, первичная обмотка которого включается в ветвь с измеряемым током, а вторичная − замкнута на амперметр. Значение измеряемого тока равно показанию амперметра, умноженному на константу, определяемую коэффициентом трансформации тока измерительного трансформатора.

С целью расширения диапазона измерения напряжения конкретным вольтметром последовательно с его входом включают тарированный резистор. В этом случае значение измеряемого напряжения равно показанию вольтметра, умноженному на коэффициент, определяемый по *правилу делителя напряжения*. При измерении высоких напряжений переменного тока используют измерительный *трансформатор напряжения*, к вторичной обмотке которого подключают вольтметр. Измеряемое напряжение равно показанию вольтметра, умноженному на константу, зависящую от коэффициента трансформации напряжения измерительного трансформатора.

#### **3. Измерение сопротивлений**

Для прямого измерения сопротивления резистивного элемента (резистора в том числе) используется омметр  $\Omega$  среды Circuit Simulator, который не требует установки режимов измерений.

Омметр необходимо подключить к зажимам отдельного резистора (рис. 1.2) или параллельно разомкнутому участку резистивной цепи (без источников энергии). При измерении сопротивления между двумя любыми точками схемы цепи ветви с идеальными источниками тока должны быть разомкнуты, а идеальные источники напряжения заменены короткозамкнутыми участками (проводниками).

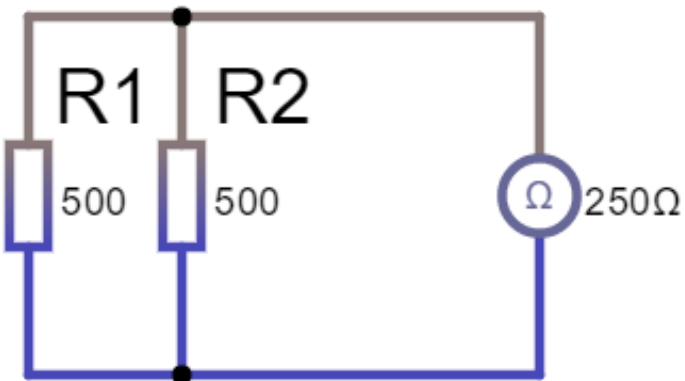

Рис. 1.2. Схема подключения омметра

В практике измерения *сопротивлений* резистивных элементов, кроме прямых и сравнительных методов, широко используется так называемый *метод вольтметра-амперметра*, в основу которого положен закон Ома для цепей постоянного тока (см. рис. 1.1, *а* и *б*). Этот метод позволяет получить лишь приближенное значение измеряемого сопротивления *R* <sup>≈</sup> *U/I*. Так, для схемы, изображенной на рис. 1.1, *а*,

$$
R_1 = U/(I - U/R_V),
$$

а для схемы, изображенной на рис. 1.1,  $6$ ,

$$
R_2=(U-R_A I)/I,
$$

где  $R_V$  и  $R_A$  – внутренние сопротивления вольтметра и амперметра соответственно.

Анализ приведенных выражений позволяет сделать выводы: первой схемой (рис. 1.1, а) следует пользоваться при измерении сравнительно малых сопротивлений, когда  $R_V >> R_1$ , а второй схемой (рис. 1.1,  $\delta$ ) – при измерении больших сопротивлений, когда  $R_A \ll R_2$ .

#### 4. Измерение угла сдвига фаз

Для измерения угла сдвига фаз  $\varphi$  между синусоидальным напряжением и током в реальной цепи используют:

- измерители разности фаз;

- метод вольтметра-амперметра-ваттметра, при котором угол  $\varphi$ определяют из уравнения  $\varphi$  = arccos (P/UI), где  $P$  – показание ваттметра (среднее значение потребляемой мощности), Вт;

- методы, основанные на измерении временного интервала  $\Delta t$  при помощи электронно-лучевого осциллографа.

Временной интервал

$$
\Delta t = \varphi/\omega = \varphi/2\pi f
$$

пропорционален фазовому сдвигу  $\varphi$  между синусоидальным напряжением и током в неразветвлённой цепи (рис. 1.3,) и обратно пропорционален угловой частоте о напряжения (тока).

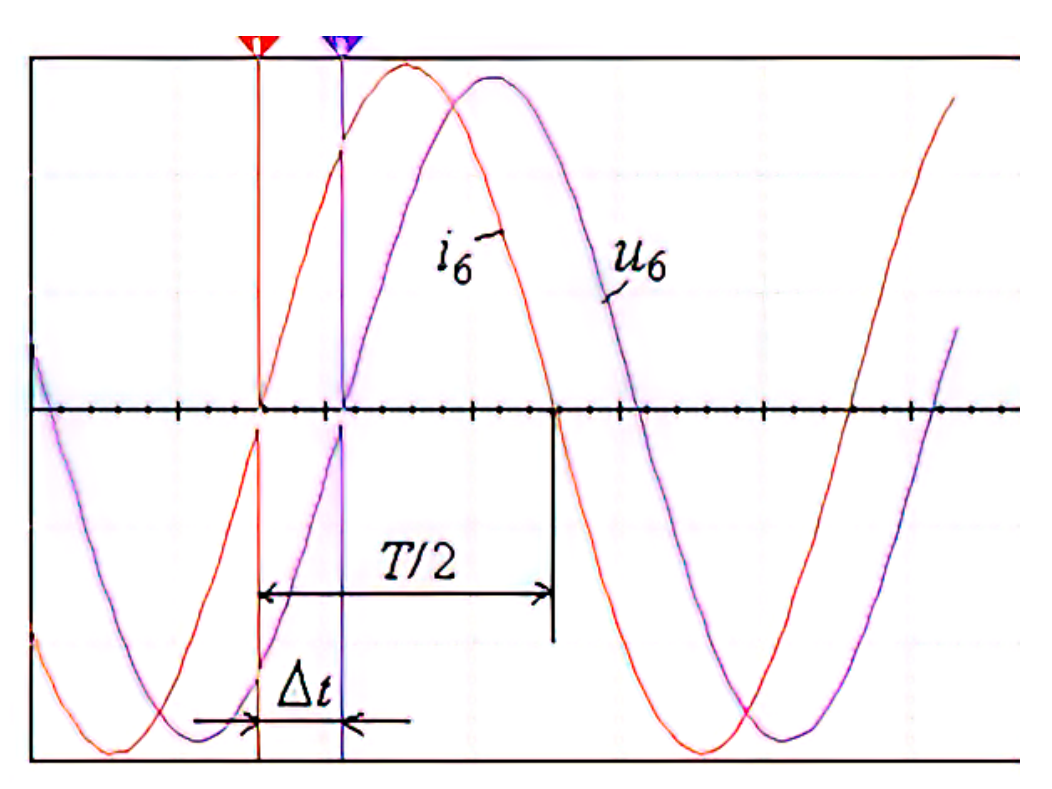

Рис.1.3. График напряжения и тока в неразвлетвленной цепи

Фазовый угол (в градусах) определяют по формуле

$$
\varphi = 360^{\circ} \Delta t/T,
$$

где *T* = l/*f* − период изменения напряжения в секундах (с); *f* − частота питающего цепь напряжения в герцах (Гц).

Временной интервал ∆*t* = *T*2 – *T*1 обычно измеряют между нулевыми значениями осциллограмм напряжения и тока с помощью визирных линий (визиров), расположенных слева и справа от экрана осциллографа (рис. 1.3). Угол <sup>ϕ</sup>берется со знаком "плюс", если ток отстаёт по фазе от напряжения (см. рис. 1.3), и со знаком "минус", если ток опережает по фазе напряжение.

Установка развертки осциллограмм (Масштабирование сигнала по оси Х) производится в окне, выводимом при нажатии на кнопку «Параметры осциллографа».

В программной среде Circuit Simulator для измерения угла сдвига фаз в цепях переменного тока наряду с осциллографом будем использовать также виртуальный ваттметр. Ваттметр непосредственно измеряет активную мощность *Р* цепи (ветви) в ваттах и её пиковое значение.

#### **ЗАДАНИЯ И МЕТОДИЧЕСКИЕ УКАЗАНИЯ К ИХ ВЫПОЛНЕНИЮ**

**Задание 1. Изучить** краткую инструкцию (см. Приложение 1) работы с программной средой Circuit Simulator

**Запустить** симулятор электрических цепей Circuit Simulator.

**Открыть** файл электрической схемы лабораторной работы **Ir1\_1.txt** (рис.1.4, а и б).

После двойного щелчка мышью на изображении элемента или прибора в открывающихся диалоговых окнах:

− **задать** значение ЭДС источника постоянного напряжения *Е*<sup>1</sup> = *N,* (В);

− **установить** значения сопротивлений, Ом:

 $R_1 = N$ ,  $R_2 = 2N$ ,  $R_3 = 3N$ ,  $R_4 = 4N$ ,

где *N* **– последняя цифра номера зачётной книжки студента, 0 – соответствует N=10.**

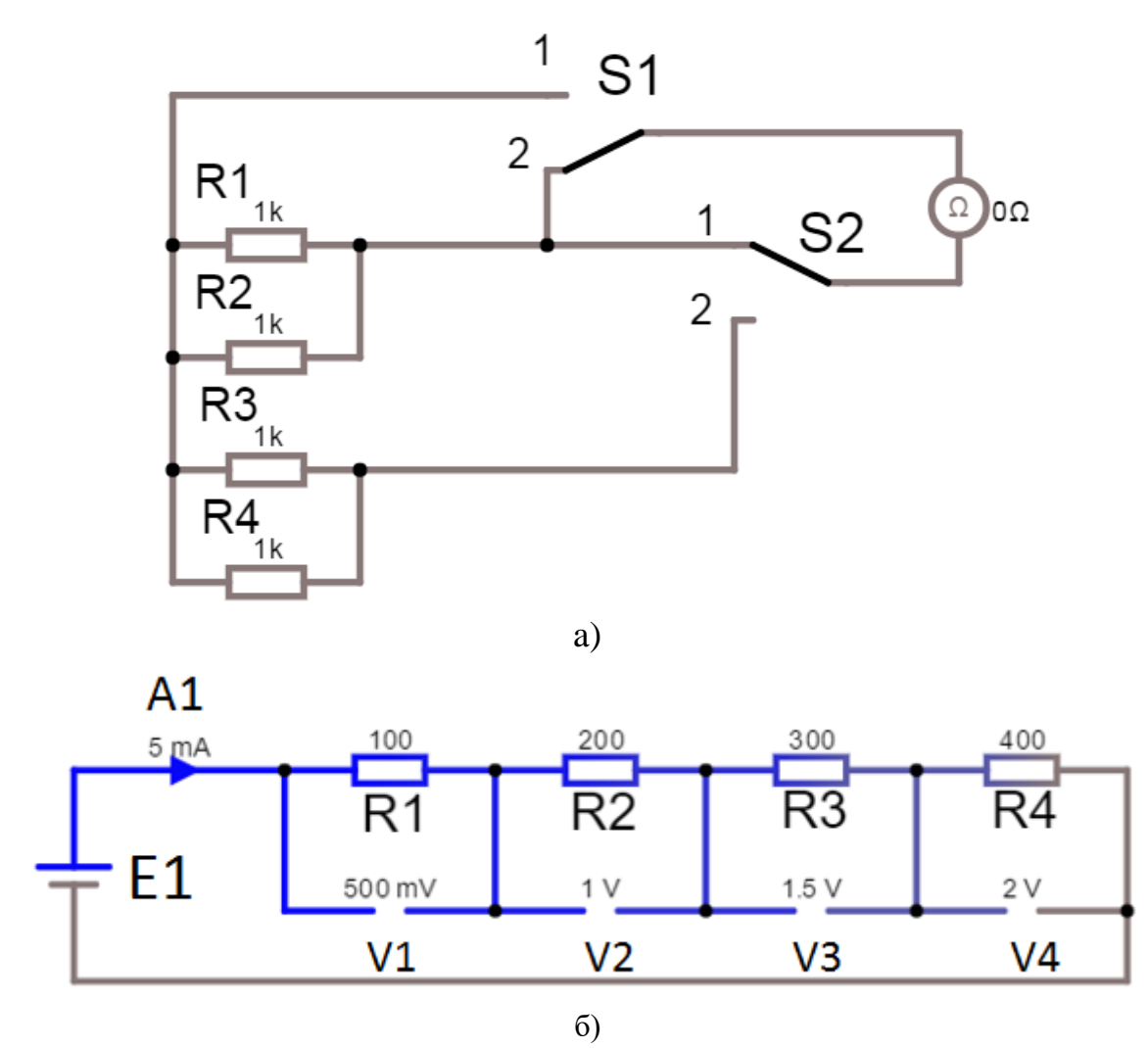

Рис.1.4. Электрические схемы **Ir1\_1.txt** (пример х- варианта).

#### **Задание 2. Измерение сопротивлений**

**- Измерить** с помощью омметра Ω (рис. 1.4, а) сопротивление цепи (R12) параллельно включенных резисторов R1 и R2. Для этого: выключатели **S1** и **S2** поставить в положение 1, **нажать/отпустить** кнопку **Start/STOP** симулятора и снять показания омметра Ω**.**

**– Измерить** с помощью омметра Ω сопротивление цепи (R34) параллельно включенных резисторов R3 и R4. Для этого: выключатель **S1** поставить в положение 1, **S2** поставить в положение 2, **нажать/отпустить** кнопку **Start/STOP** симулятора и снять показания омметра Ω .

**- Измерить** с помощью омметра Ω сопротивление цепи (R1234) последовательно соединённых групп параллельных резисторов R1, R2 и R3, R4. Для этого: **перевести** выключатель **S1** в положение 2, **S2** оставить в положении 2, **нажать/отпустить** кнопку **Start/STOP** симулятора и снять показания омметра $\Omega$ .

- **Рассчитать** эквивалентныe сопротивления цепей резисторов R12, R34 и R1234 по формулам:

$$
R_{12} = R_1 R_2 / (R_1 + R_2),
$$
  
\n
$$
R_{34} = R_3 R_4 / (R_3 + R_4),
$$

#### $R$ 1234 =  $R$ 12 +  $R$ 34. Значения сопротивлений занести в таблицу 1.1 и сравнить.

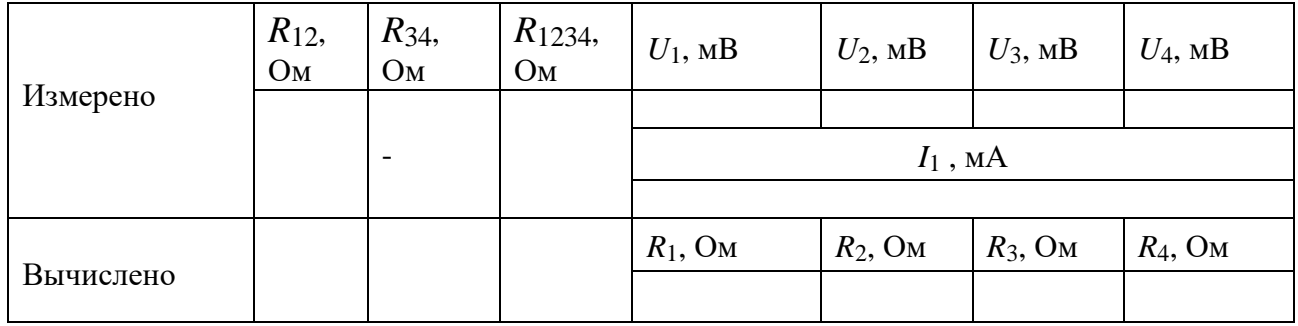

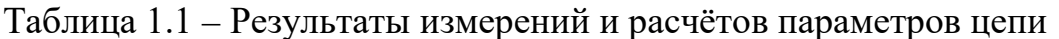

#### Задание 3. Измерение тока и напряжения

Запустить программу Circuit Simulator (щёлкнуть мышью на кнопке Start/STOP и занести показания амперметра А1  $(I_1)$  и вольтметров V1, ..., V4  $(U_1,$  $U_2, U_3, U_4$ ) (рис 1.4, б) в таблицу 1.1.

**Рассчитать** сопротивления резисторов  $R_1, R_2, R_3$  и  $R_4$  по закону Ома (R=U/ I) и занести их значения в таблицу 1.1.

Скопировать и занести в отчёт схемы (рис. 1.4, а и рис. 1.4, б) после измерения параметров.

Задание  $\mathbf{4}$ . Измерение индуктивности катушки  $\mathbf{M}$ ёмкости конденсатора косвенным методом по результатам прямых измерений напряжения, тока и мощности RL- или RC-ветви и косвенного измерения угла сдвига  $\phi$ аз  $\varphi_k$  в цепях синусоидального тока.

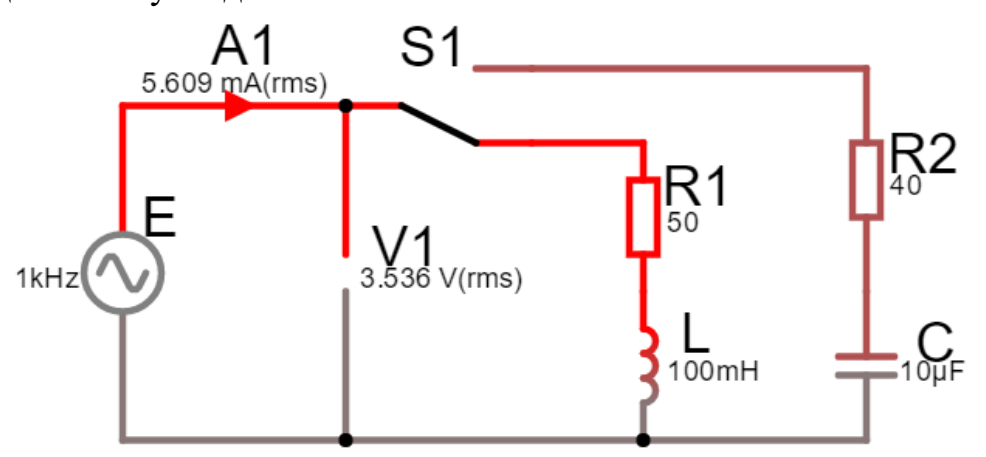

Рис.1.5. Электрическая схема **lr1\_2.txt** (пример х-варианта)

С этой целью **открыть** файл **lr1\_2.txt** (рис.1.5).

Установить параметры идеального синусоидального источника напряжения

$$
e = E_m \sin(\omega t + \Psi_u) = \sqrt{2}E \sin(2\pi ft + \Psi_u):
$$

- действующее значение ЭДС  $E = 5 + N$ , В,

где  $N$  – последняя цифра номера зачётной книжки студента,  $0$  – соответствует  $N=10$ :

- частоту  $f = 1$  кГц;

- начальную фазу напряжения  $\Psi_u = 0$ ;

- сопротивления резистора  $R1 = 25$  Ом (имитирующего активное сопротивление катушки);

- сопротивление резистора  $R2 = 10$  Ом;

- значение индуктивности катушки  $L = 5 + N$ , м $\Gamma$ н;

- значение ёмкости конденсатора  $C = 1 + N$ , мк $\Phi$ ;

**Полключить осниллограф** к источнику Е (развертка осниллографа  $-0.2$ мс/дел  $(200 \text{ us}/\text{div})$ :

- для визуализации и измерения среднего (average) значения активной мощности Р, потребляемой цепью;

- для визуализации сдвига по фазе тока и напряжения;

4.1 Подключить R<sub>1</sub>L-ветвь к источнику Е (управляемый контакт переключателя S1 поставить в нижнее положение).

Запустить программу Circuit Simulator (щёлкнуть мышью на кнопке START/STOP), снять показания приборов и занести их в таблицу 1.2.

**Убедиться**, что ток *i*<sub>1</sub> в R<sub>1</sub>L-ветви *отстаёт* по фазе от напряжения *и* на угол  $\varphi_1 = \arctg(X_L/R_1) = \arccos(P_1/UI_1)$ , где  $P_1$  – показание ваттметра.

Скопировать и занести на страницу отчёта смоделированную схему (см. рис. 1.5) и осциллограмму мощности, амперметра и вольтметра (рис. 1.6).

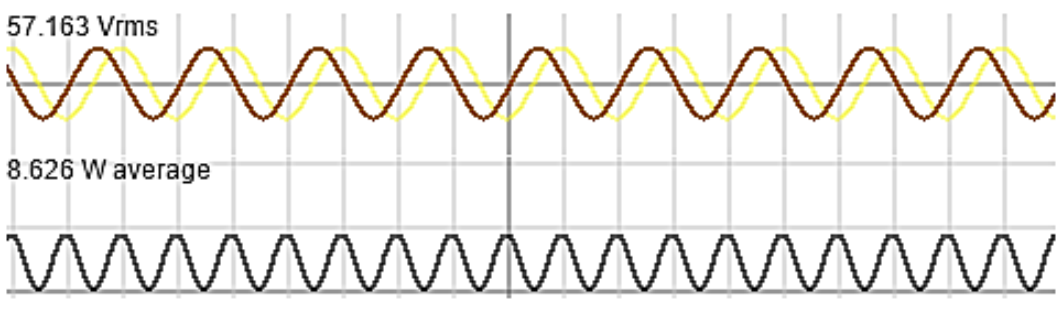

Рис. 1.6. Осциллограммы, х-вариант

4.2 Подключить  $R_2C$ -ветвь с помощью переключателя S1 к источнику Е. Показания приборов занести в таблицу 1.2.

Убелиться (анализируя расположение осциллограмм на экране осциллографа), что ток  $i_2$  в  $R_2C$ -ветви *опережает* по фазе напряжение и на угол

 $\varphi_2 = \arctg(-X_C/R_2) = -\arccos(P_2/U_2),$ 

где  $P_2$  – показание ваттметра.

Скопировать и занести на страницу отчёта смоделированную схему (см. рис. 1.7) и осциллограммы с показаниями ваттметра, амперметра и вольтметра (рис. 1.8).

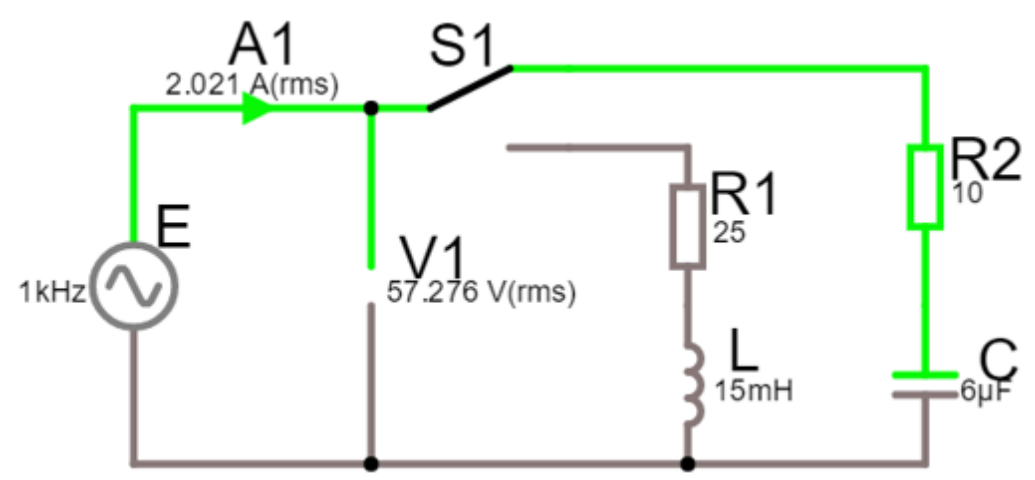

Рис.1.7. Электрическая схема Ir1\_2.txt, х- вариант

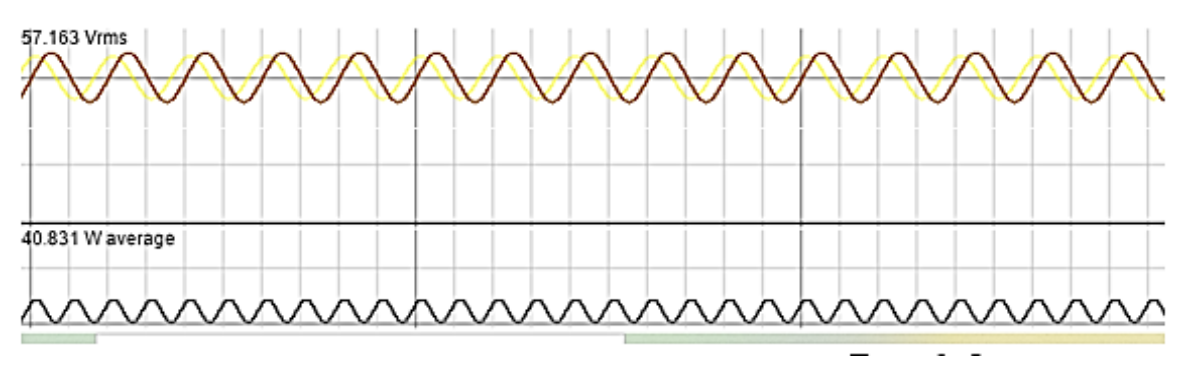

Рис. 1.8. Осциллограммы, х-вариант.

**Рассчитать** полное  $Z = U/I$ , активное  $R = Z\cos\varphi$  и реактивное  $X = Z\sin\varphi$ сопротивления  $R_1L$ - и  $R_2C$ -ветви и занести их в таблицу 1.2.

Так как индуктивное сопротивление катушки  $X_L = \omega L = 2\pi/L$ , Ом, а ёмкостное сопротивление конденсатора  $X_C = 1/\omega C = 1/2\pi fC$ , Ом, то:

- индуктивность катушки, включенной в  $R_1L$ -ветвь:

 $L = X_L/\omega = X_L/2\pi f$ , Гнили  $L = 10^3 X_L/2\pi f$ , мГн;

- ёмкость конденсатора, включенного в  $R_2C$ -ветвь:

 $C = 1/(\omega X_C) = 1/(2\pi f X_C)$ ,  $\Phi$  или  $C = 10^6/(2\pi f X_C)$ , мк $\Phi$ .

Таблица 1.2 - Результаты измерений и расчётов параметров цепи

|        | Установлено |      | Измерено                                |    |    |               | Вычислено |            |                |                |             |     |
|--------|-------------|------|-----------------------------------------|----|----|---------------|-----------|------------|----------------|----------------|-------------|-----|
| Ветвь  | E,          |      | $\mathbf{\mathsf{\mathsf{\mathsf{C}}}}$ |    |    | $\Delta t$ ,  |           | $\varphi$  | л,             | ٦z<br>ΔX,      |             | ◡,  |
|        | B           | кІ ц | B                                       | мA | Bт | $\mathcal{C}$ | Oм        | $\Gamma p$ | O <sub>M</sub> | O <sub>M</sub> | $M\Gamma H$ | мкФ |
|        |             |      |                                         |    |    |               |           |            |                |                |             |     |
| $R_1L$ |             |      |                                         |    |    |               |           |            |                |                |             |     |
| $R_2C$ |             |      |                                         |    |    |               |           |            |                |                |             |     |

Вычисленные значения индуктивности  $L$  катушки и ёмкости  $C$ конденсатора занести в таблицу 1.2. Сравнить полученные значения  $R$ ,  $L$  и  $C$  с установленными их значениями в схеме цепи.

# **СОДЕРЖАНИЕ ОТЧЕТА**

1. Наименование и цель работы.

2. Перечень приборов, использованных в экспериментах, с их краткими характеристиками.

3. Электрические схемы измерения сопротивлений резисторов, индуктивности катушки и ёмкости конденсатора, и осциллограммы напряжения и тока.

- 4. Таблицы результатов измерений и расчётов.
- 5. Расчётные формулы.
- 6. Выводы по работе.

# Лабораторная работа № 2

# НЕРАЗВЕТВЛЁННЫЕ ЦЕПИ СИНУСОИДАЛЬНОГО ТОКА  $(Lr2.txt)$

#### ЦЕЛЬ РАБОТЫ

Практическое ознакомление с установившимися режимами в последовательных RL-, RC- и RLC-цепях синусоидального тока.

#### ТЕОРЕТИЧЕСКИЕ СВЕДЕНИЯ И РАСЧЁТНЫЕ ФОРМУЛЫ

#### 1. Реактивные сопротивления  $x_l$ и  $x_c$  и угол сдвига фаз  $\varphi$

Уравнения электрического равновесия напряжений и токов цепи синусоидального тока можно записать в аналитической форме и представить графически в виде векторных диаграмм.

При анализе цепей синусоидального тока необходимо иметь в виду следующее:

- реактивное индуктивное сопротивление  $X_L$  индуктивной катушки и реактивное ёмкостное  $X_c$  сопротивление конденсатора зависят от частоты  $f$ источника синусоидального напряжения  $u = U_m \sin(2\pi ft + Y_u)$ , т. е.

 $X_L = \omega L = 2\pi fL$  и  $X_C = 1/(\omega C) = 1/(2\pi f C)$ , где  $\omega = 2\pi f$  – угловая частота напряжения, рад/с;  $f = 1/T$  – циклическая частота, Гц; *Т* – период синусоидального напряжения, с;  $\mathcal{Y}_u$  – его начальная фаза, рад или град;

- в ветвях с реактивными элементами L и C между напряжением и током возникает фазовый сдвиг  $\varphi = \Psi_u - \Psi_i$ , где  $\Psi_i$  – начальная фаза тока (рис. 2.1). Угол  $\varphi$  (в рад или град) – алгебраическая величина, изменяющаяся в диапазоне от -90° ( $-\pi/2$  рад) до +90° ( $+\pi/2$  рад). Знак и величина угла зависят от типа и величины параметров, последовательно соединённых элементов R, L и C ветви и частоты *f* напряжения.

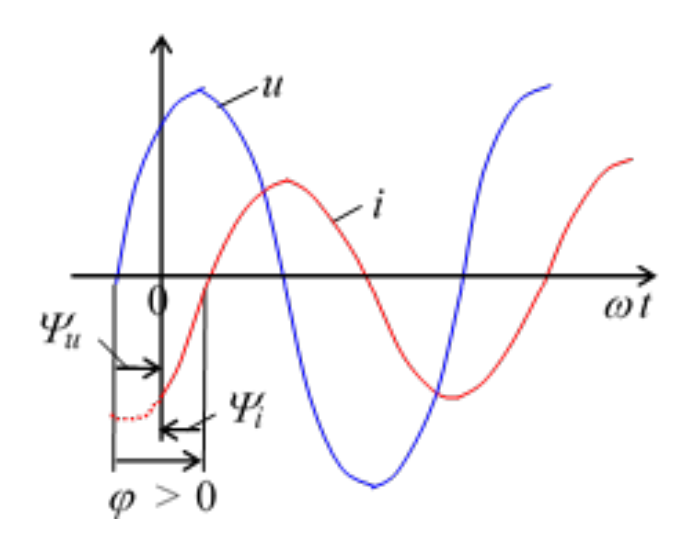

Рис. 2.1. К понятию сдвига фаз

#### 2. Векторные диаграммы напряжений и тока в RL-, RC- и RLC-ветвях

В таблице 2.1 представлены типовые ветви схемы цепи синусоидального тока, векторные диаграммы напряжений и токов ветвей и углы сдвига фаз  $\varphi$ между их векторами. Анализ векторных диаграмм показывает, что резистивный элемент R является частотно-независимым элементом: ток и напряжение на его зажимах *совпадают по фазе* (форма тока  $i_R$  повторяет форму напряжения  $u_R$ ), поэтому при определении (по осциллограммам) угла сдвига фаз между напряжением и током в ветвях цепи в качестве датчика тока обычно используют резистор с сопротивлением  $R_0$ , напряжение  $u_{R0} = R_0 i$  с зажимов которого полаётся на один из входов осциллографа.

В индуктивном элементе ток отстаёт по фазе от напряжения на 90°, а в ёмкостном - его опережает на 90°. В RL-, RC- и RLC-ветвях углы сдвига фаз зависят от значений параметров элементов ветвей и определяются, в общем случае, по формуле  $\varphi = \arctg(X_L - X_C)/R$ .

Номер Угол Элементы ветви Векторная диаграмма ветви  $\varphi = \varphi_u - \varphi_i$  $\mathbf{1}$  $\varphi = 0$  $\omega = 90^{\circ}$  $\mathfrak{D}$  $\omega = 90^{\circ}$  ( $\pi/2$ )  $\varphi = -90^{\circ}$  $\varphi = -90^{\circ} (-\pi/2)$  $\overline{\mathcal{E}}$ 

Таблица 2.1 - Типовые элементы схем цепи синусоидального тока

Окончание таблицы 2.1

| Номер<br>ветви | Элементы ветви                                 | Векторная диаграмма                                                                            | Угол<br>$\varphi = \varphi_u - \varphi_i$ |
|----------------|------------------------------------------------|------------------------------------------------------------------------------------------------|-------------------------------------------|
| $\overline{4}$ | $jX_L$<br>$\pmb{R}$                            | $\varphi > 0$                                                                                  | $\varphi = \text{arctg}(X_L/R)$           |
| 5              |                                                | $\varphi < 0$                                                                                  | $\varphi = \arctg(-X_C/R)$                |
| 6              | $JX_L$<br>$\boldsymbol{R}$<br>$\frac{1}{2}X_C$ | a) $X_L > X_C$ ; cm. ветвь 4;<br>б) $X_L < X_C$ ; см. ветвь 5;<br>в) $X_L = X_C$ ; см. ветвь 1 | $\varphi = \arctg[(X_L$<br>$-X_C)/R$      |

# 3. Измерение угла ф

Значение угла сдвига фаз  $\varphi$  в ветвях схемы цепи определяют косвенным методом, измеряя временные интервалы на осциллограммах, т. е.

$$
|\varphi|=360^{\circ}\Delta t/T,
$$

где  $\Delta t$ -временной интервал между нулевыми значениями синусоид напряжения и ток; угол  $\varphi$  берется со знаком "плюс", если ток отстаёт по фазе от напряжения (см. рис. 2.2), и со знаком "минус", если ток опережает по фазе напряжение.

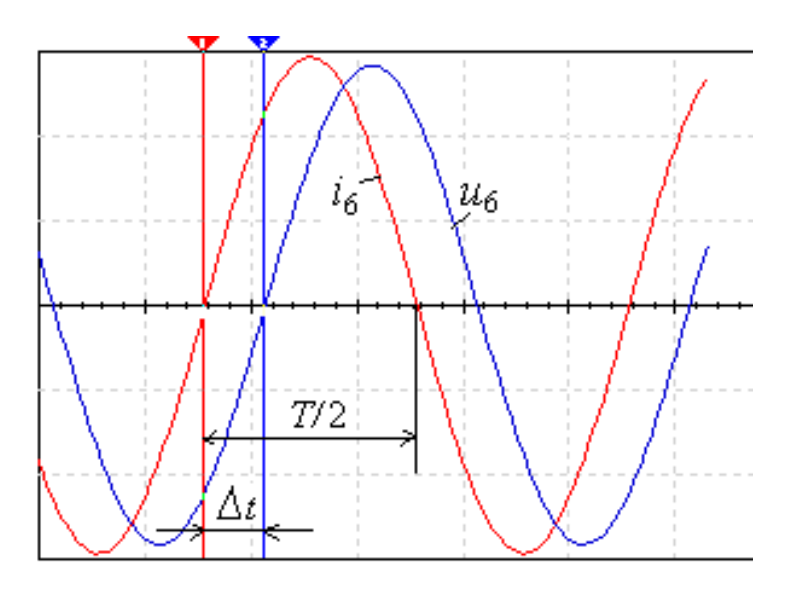

Рис. 2.2. Определение интервала времени  $\Delta t$ 

В среде Circuit Simulator имеется виртуальный ваттметр, который измеряет активную мошность  $P = U l \cos \varphi$ , потребляемую приёмником, где  $U$  и  $I$ напряжение и ток потребителя энергии. Тогда модуль угла сдвига фаз между напряжением и током

 $\varphi = \arccos(P/UI)$ .

Знак угла  $\varphi$  определяют косвенным методом, например, подключая параллельно нагрузке конденсатор: если при этом коэффициент мощности  $cos\varphi$ увеличился (угол  $\varphi$  уменьшился), то угол  $\varphi$  имеет знак "+", и наоборот.

## ЗАДАНИЯ И МЕТОДИЧЕСКИЕ УКАЗАНИЯ К ИХ ВЫПОЛНЕНИЮ Задание 1.

Рассчитать индуктивное сопротивление  $X_L$  катушки и ёмкостное сопротивление  $X_C$  конденсатора при частотах, указанных в таблице 2.2, и занести полученные значения сопротивлений в таблице 2.2.

Значения индуктивности катушки и ёмкости конденсатора определить по формулам:

$$
L = 300 - 2{,}5N, \text{ mTH},
$$
  

$$
C = 5 + 3N, \text{ mKd},
$$

где  $N$  – последняя цифра номера зачётной книжки студента,  $0$  – соответствует  $N=10$ .

| Сопротивление Х          |                        | при частоте $f$ , Гц |    |    |    |     |     |  |  |  |  |  |  |
|--------------------------|------------------------|----------------------|----|----|----|-----|-----|--|--|--|--|--|--|
|                          | 30                     | 40                   | 50 | 60 | 80 | 100 | 120 |  |  |  |  |  |  |
| Рассчитано<br>$X_L$ , OM |                        |                      |    |    |    |     |     |  |  |  |  |  |  |
|                          | U, B                   |                      |    |    |    |     |     |  |  |  |  |  |  |
| Измерено                 | I, A                   |                      |    |    |    |     |     |  |  |  |  |  |  |
|                          | $X_L$ , OM             |                      |    |    |    |     |     |  |  |  |  |  |  |
| Рассчитано               | $X_C$ , OM             |                      |    |    |    |     |     |  |  |  |  |  |  |
|                          | U, B                   |                      |    |    |    |     |     |  |  |  |  |  |  |
| Измерено                 | I, A                   |                      |    |    |    |     |     |  |  |  |  |  |  |
|                          | $X_C$ , O <sub>M</sub> |                      |    |    |    |     |     |  |  |  |  |  |  |

Таблица 2.2 - Результаты измерений и расчётов параметров цепи

**Построить** (на одном рисунке) графики  $X_l(f)$  и  $X_c(f)$ , (см. рис. 2.3).

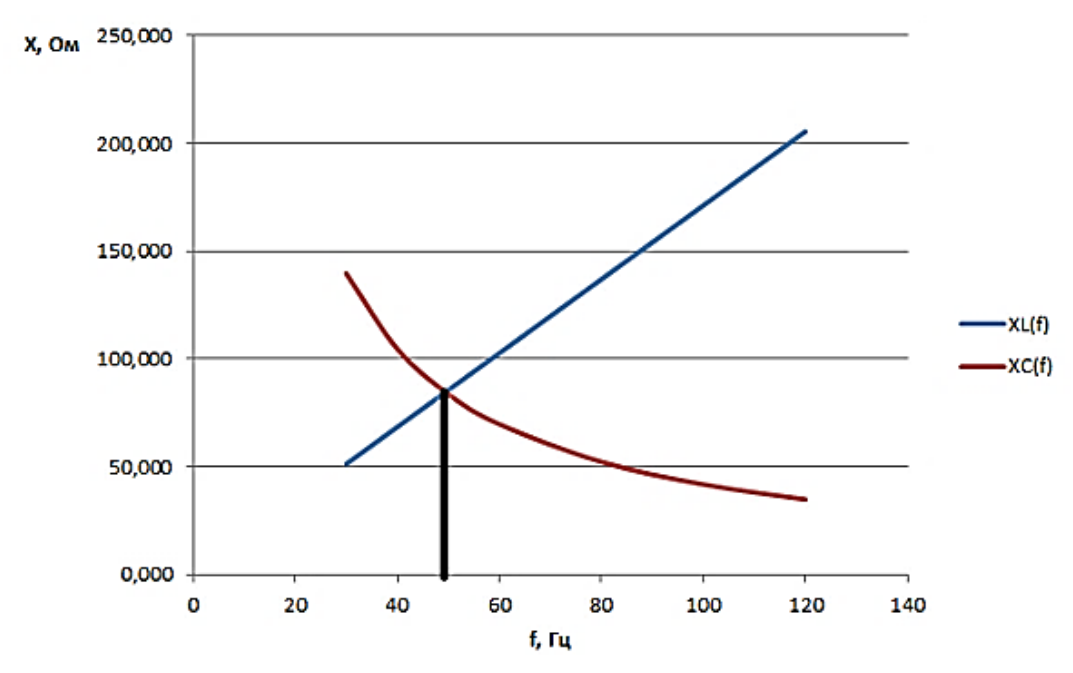

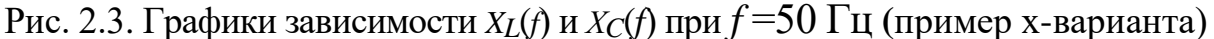

Отметить координаты точки пересечения графиков - возможного режима напряжений при последовательном соединении катушки резонанса  $\mathbf{M}$ конденсатора между собой и с источником синусоидального напряжения.

#### Залание 2.

Запустить симулятор Circuit Simulator.

**Открыть** файл **lr2.txt** электрической схемы иепи синусоидального тока (рис. 2.4) Установить:

- параметры пассивных элементов:

 $R_1 = R_4 = R_5 = R_6 = \text{int} (600/N) + 100$ , Om;

 $L_2 = L_4 = L_6 = 300 - 2.5N$ , MT<sub>H</sub>;

 $C_3 = C_5 = C_6 = 5 + 3N$ , MK $\Phi$ ;

- параметры идеального источника синусоидального напряжения  $e_1$ :

ЭДС  $E = 10 B$  (действующее значение),  $f = 50 \Gamma$ ц;  $\mathcal{Y}_u = 0$ ;

- длительность развертки осциллографа - 2 мс/дел (2 ms/div).

Скопировать схему электрической цепи синусоидального тока (рис. 2.4) на страницу отчёта.

#### Залание 3.

Провести измерение токов, напряжений и углов сдвига фаз между ними в ветвях, содержащих соответственно резистивный R1, индуктивный L2 и емкостный СЗ элементы.

С этой нелью:

3.1. Подключить резистор R1 к источнику синусоидального напряжения Е1, запустить программу моделирования схемы (щёлкнуть мышью на Start/STOP) и убедиться (анализируя осциллограммы на экране осциллографа), что угол сдвига фаз между напряжением и током  $\varphi = 0$ . Ток  $I_1 = U/R_1$ ;

**Скопировать** в отчёт осциллограммы  $u_R(t)$  и  $i_R(t)$  при  $f = 50 \Gamma$  (рис. 2.5).

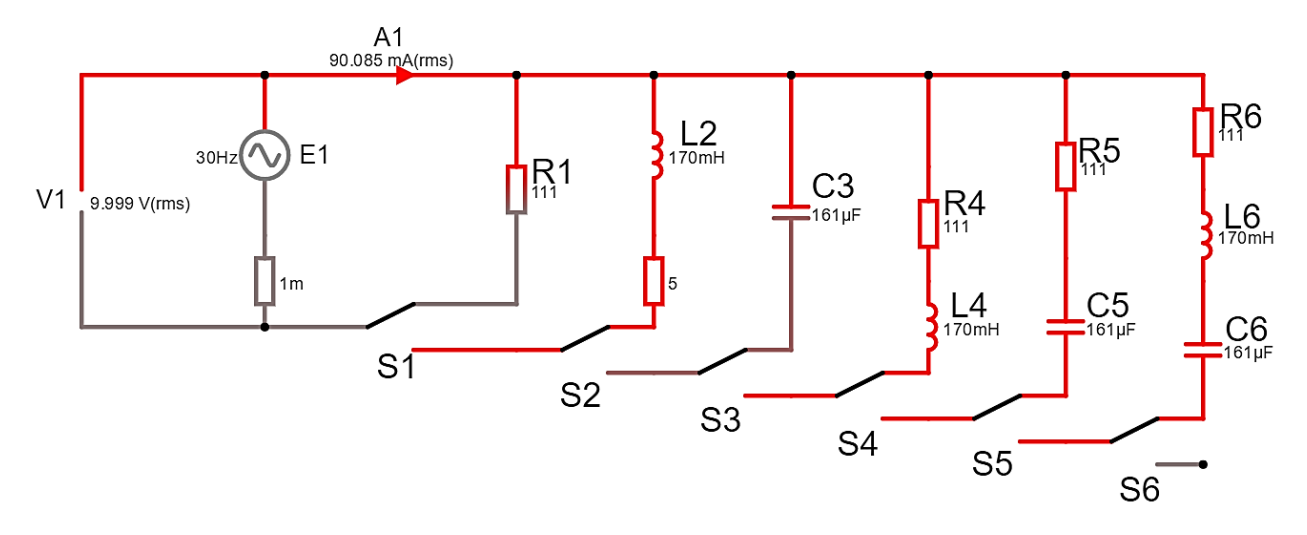

Рис. 2.4. Электрическая схема **lr2.txt** задания 3.1 **(**пример х-варианта)

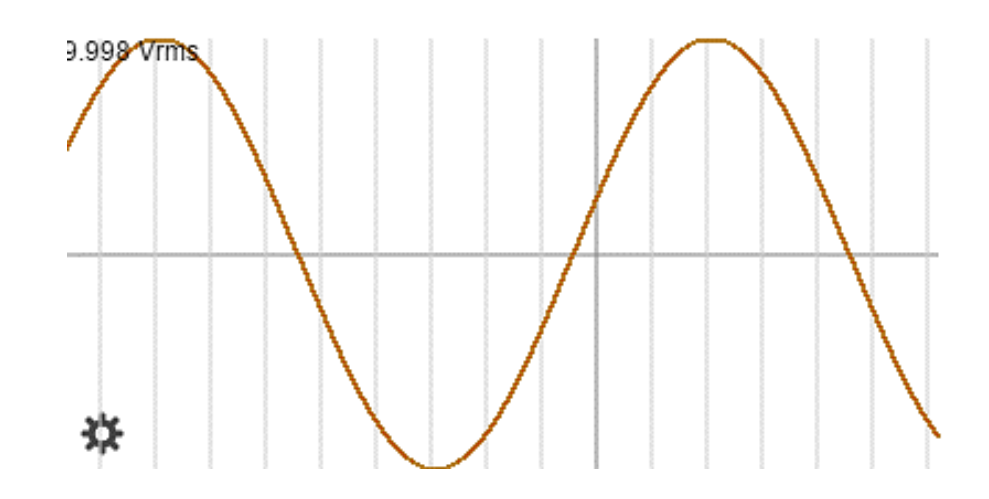

Рис. 2.5. Осциллограммы  $u_R(t)$  и  $i_R(t)$  при  $f = 50 \Gamma$ ц задания 3.1 **(**пример х-варианта)

**3.2. Отключить** резистор **R1** и **подключить** катушку **L2** к источнику **E1** (нажать выключатель **S1**).

Изменяя ступенчато частоту напряжения *f* (30, 40, 50, 60, 80, 100, 120 Гц), записать показания вольтметра **V1** и амперметра **А1** в таблицу 2.2.

**Рассчитать** сопротивление  $X_{L2}(f) = U_L/I_L$  данные занести в таблицу 2.2. **Сравнить** полученные значения со значениями, найденными при выполнении задания 1.

Убедиться (анализируя осциллограммы), что ток *iL* отстает по фазе от напряжения *uL*.

**Скопировать** в отчёт схему задания 3.2 (рис. 2.6), осциллограммы  $u_l(t)$  и  $i_L(t)$  при  $f = 50 \Gamma$ <sub>Ц</sub> (рис. 2.7).

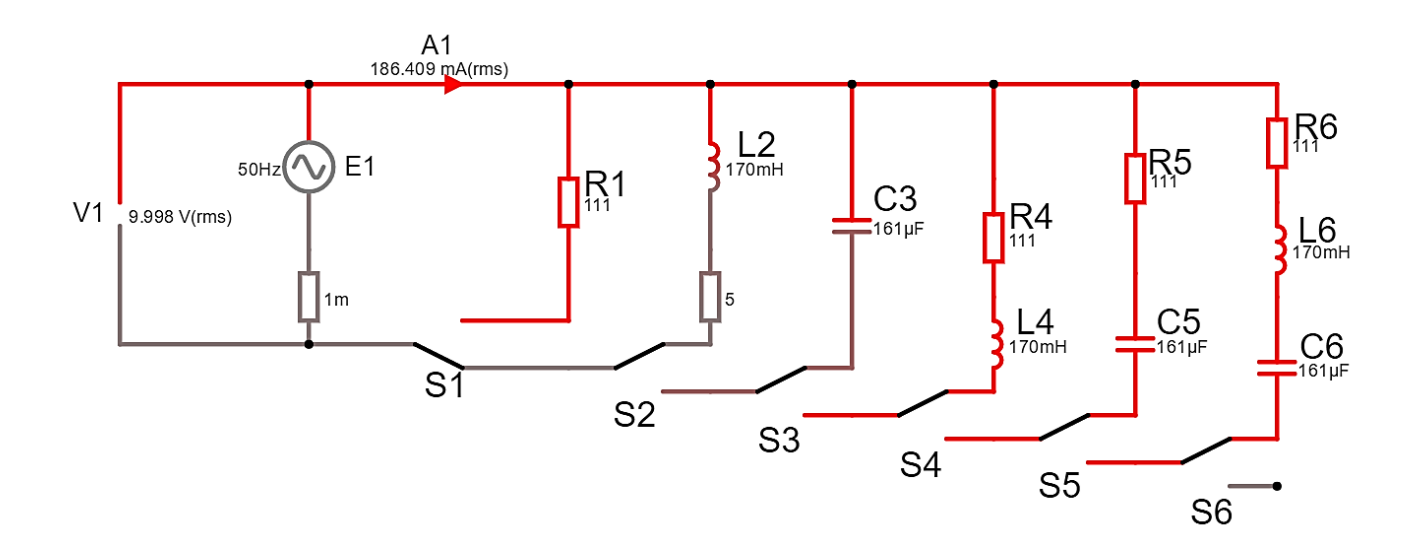

Рис. 2.6. Электрическая схема **lr2.txt** задания 3.2 (пример х-варианта)

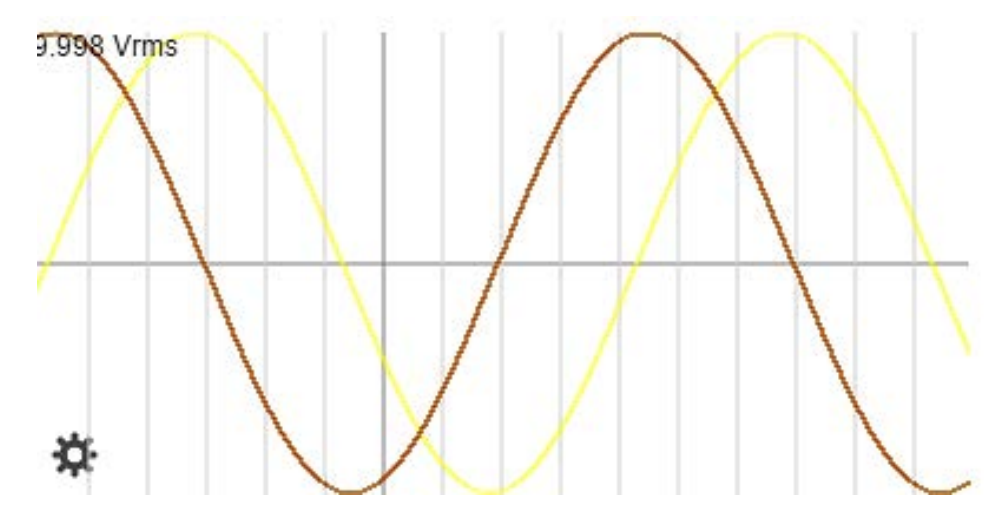

Рис. 2.7 Осциллограммы  $u_l(t)$  и  $i_l(t)$  при  $f = 50 \Gamma$ ц (пример х-варианта)

3.3. Повторить предыдущее задание относительно конденсатора СЗ, предварительно отключив от источника ветвь с элементом L2 (посредством выключателя S2) и подключив с помощью выключателя S3 к источнику E<sub>1</sub> ветвь с конденсатором СЗ (рис. 2.8). Показания вольтметра V1 и амперметра А1 занесите в таблицу 2.2.

**Рассчитать** сопротивление конденсатора  $X_{C3}(f) = U_C/I_C$  (табл. 2.2) и сравнить полученные значения со значениями, найденными при выполнении залания 1.

Убедиться (анализируя осциллограммы), что ток  $i<sub>C</sub>$  опережает по фазе напряжение  $u_C$  на угол  $\varphi = 90^\circ$ .

**Скопировать** на страницу отчёта осциллограммы  $u_C(t)$  и  $i_C(t)$  при  $f = 50$  Гц.

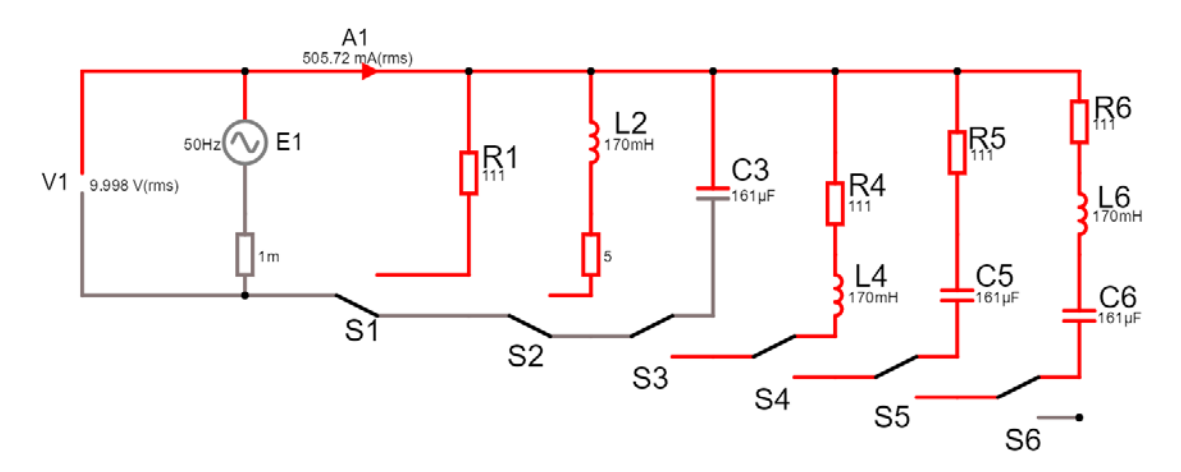

Рис. 2.8. Электрическая схема **lr2.txt** задания 3.3 **(**пример х- варианта)

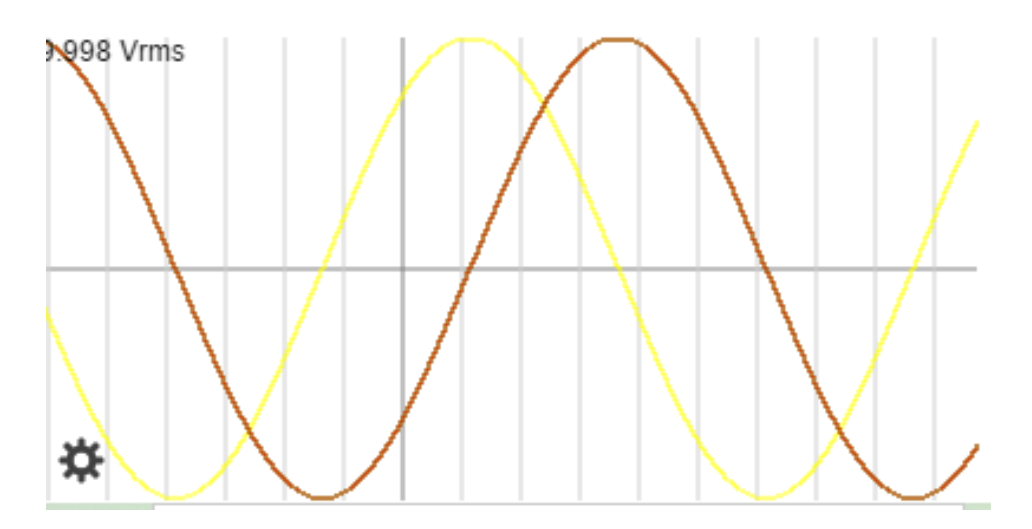

Рис. 2.9. Осциллограммы *u<sup>С</sup>* (*t*) и *i<sup>С</sup>* (*t*) при *f =* 50 Гц **(**пример х-варианта)

#### **Задание 4.**

**Провести** измерения токов, напряжений и углов сдвига фаз между ними в ветвях, содержащих соответственно *RL*-, *RC*- и *RLC*-элементы.

С этой целью:

**4.1. Установить** частоту  $f = 50 \Gamma$ ц источника напряжения  $\mathbf{E}_1$  и подключить к нему ветвь **R4L4**, предварительно отключив ветвь с конденсатором **C3**. Показания приборов вольтметра **V1** и амперметра **А1 занести** в таблицу 2.3. Угол <sup>ϕ</sup> **определить** косвенным методом, воспользовавшись осциллограммами напря-жения и тока ветви, или из показания ваттметра. Для удобства измерений **изменяйте** чувствительность каналов и длительность развёртки осциллографа.

**Рассчитать** полное  $Z_4$ , активное  $R_4$  и реактивное  $X_{LA}$  сопротивления ветви **R4L4** и занести их значения в таблицу 2.3.

Убедиться, что ток *i* в *RL*-ветви отстаёт по фазе от напряжения *u* на угол <sup>ϕ</sup><sup>4</sup>  $=$  arctg( $X_{L4}/R_4$ );

**Скопировать** на страницу отчёта схему электрической цепи, осциллограммы напряжения, тока и показания ваттметра *RL*-ветви.

Измерено Рассчитано Ветвь  $U,$  $Z = U/I$ ,  $R = Z\cos\varphi$ ,  $X = Z\sin\varphi$ ,  $I,$ ф, град  $\overline{B}$  $\overline{A}$ Oм  $O<sub>M</sub>$  $O<sub>M</sub>$  $R_4L_4$  $R_5C_5$ 

Таблица 2.3 – Результаты измерений и расчётов параметров цепи

4.2. Установить частоту  $f = 50 \Gamma$ ц источника напряжения  $E_1$  и подключить к нему ветвь R5C5, предварительно отключив от источника E1 четвёртую ветвь. Показания приборов вольтметра V1 и амперметра А1 занести в табл. 2.3. Угол  $\varphi$ определить косвенным метолом. воспользовавшись осшиллограммами напряжения и тока ветви, или из показания ваттметра. Для удобства измерений изменяйте чувствительность каналов и длительность развёртки осциллографа.

**Рассчитать** полное  $\mathbb{Z}_5$ , активное  $\mathbb{R}_5$  и реактивное  $X_{CS}$  сопротивления ветви **R5C5** и занести их значения в табл. 2.3.

Убедиться, что ток *і* в RC-ветви опережает по фазе напряжения *и* на угол  $\varphi_5 = \arctg(-X_C/R_5).$ 

Скопировать на страницу отчёта cxemy электрической непи. осциллограммы напряжения, тока и показания ваттметра RC-ветви.

4.3. Установить частоту  $f = 50 \Gamma$ ц источника напряжения  $E_1$  и подключить к нему выключателем S6 ветвь R6, L6, C6, предварительно отключив от источника R5C5 ветвь. Показания приборов вольтметра  $V1$  и амперметра A1 занести в таблицу 2.3. Угол  $\varphi$  определить косвенным методом, воспользовавшись осцилло-граммами напряжения и тока ветви, или из показания ваттметра. Для удобства измерений изменяйте чувствительность каналов и длительность развёртки осциллографа.

Убедиться, что в RLC-ветви угол сдвига фаз  $\varphi_6$  между напряжением и током зависит от величины реактивного сопротивления

$$
X_6=X_{L6}-X_{C6}.
$$

Если при частоте  $f = 50 \Gamma$ ц, угол  $\varphi_6 = \arctg (X_{L6} - X_{C6})/R_6 > 0$ , то, уменьшив частоту до 20-30 Гц, угол  $\varphi_6$  изменит свой знак, и наоборот, если при  $f = 50$  Гц, угол  $\varphi_6$  < 0, то, увеличив частоту  $f$  до 100...120 Гц, ток будет отставать по фазе от напряжения, при этом угол  $\varphi_6$  > 0.

Скопировать на страницу отчёта осциллограммы напряжения, тока и показания ваттметра RLC-ветви;

#### СОДЕРЖАНИЕ ОТЧЕТА

 $R_6L_6C_6$ 

1. Наименование и цель работы.

2. Электрические смоделированные схемы цепей.

3. Расчётные формулы, временные диаграммы напряжений, токов и мощностей ветвей электрических цепей, векторные диаграммы напряжений и токов.

4. Таблицы с расчётными и экспериментальными данными.

5. Графики  $X_L(f)$  и  $X_C(f)$ .

6. Выводы по работе.

# **Лабораторная работа № 3**

# **РЕЗОНАНСЫ В ЦЕПЯХ СИНУСОИДАЛЬНОГО ТОКА**

# **(Lr3.txt)**

#### **ЦЕЛЬ РАБОТЫ**

Исследование явления резонанса в последовательном и параллельном колебательных контурах и определение параметров колебательных контуров.

# **ТЕОРЕТИЧЕСКИЕ СВЕДЕНИЯ И РАСЧЁТНЫЕ ФОРМУЛЫ**

#### **1. Общие положения**

Под *резонансом* понимают такой режим работы электрической цепи, при котором её входное сопротивление имеет чисто резистивный характер и, следовательно, сдвиг фаз между напряжением *u* и током *i* на её входе равен нулю  $(\varphi = 0)$ .

Цепи, в которых возникают резонансные явления, называют *резонансными цепями* или *колебательными контурами*. Простейший колебательный контур содержит один индуктивный *L* и один емкостный *С* элементы, соединенные между собой и источником синусоидального напряжения последовательно (*последовательный колебательный контур*) или параллельно (*параллельный колебательный контур*).

Различают две основные разновидности резонансных режимов: резонанс напряжений и резонанс токов.

#### **2. Резонанс напряжений**

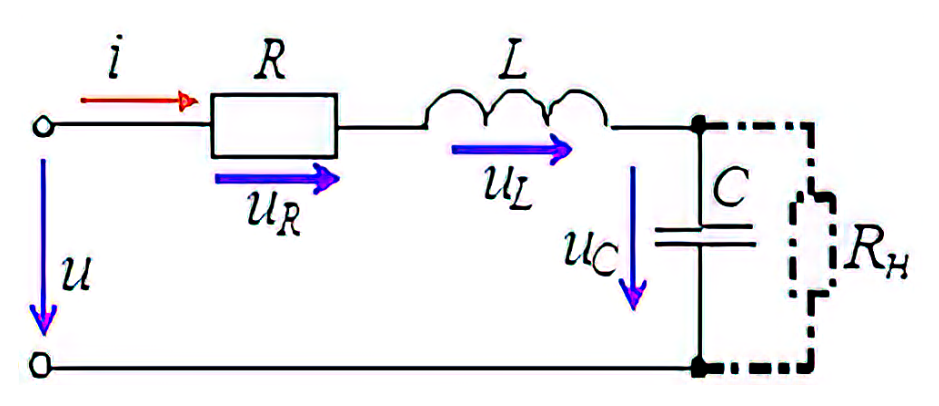

Рис. 3.1. Последовательный колебательный контур

*Резонанс напряжений* **(**РН**)** возникает в последовательном колебательном контуре (рис. 3.1). В схему замещения цепи, кроме индуктивного *L* и ёмкостного *С* элементов, включен также элемент *R*, учитывающий все виды активных потерь в контуре (в катушке, в конденсаторе, во внутреннем сопротивлении источника питания, в соединительных проводах).

Условием наступления РН в схеме (рис. 3.1) является равенство нулю реактивного сопротивления на входе цепи:

$$
X_{PH} = X_{L(PH)} - X_{C(PH)} = 0
$$
или  

$$
\omega_{PH}L = 1/(\omega_{PH}C),
$$

откуда угловая (в рад/с) и циклическая (в Гц) резонансные частоты контура

$$
\omega_{PH} = \frac{1}{\sqrt{LC}} \text{ If } f_{PH} = \frac{1}{2\pi\sqrt{LC}}.
$$

Характеристическое (волновое) сопротивление  $\rho$  (в Ом) последовательного колебательного контура равно его индуктивному или ёмкостному сопротивлению при резонансе:

$$
\rho = X_{L(PH)} = \omega_{PH} L = \frac{1}{\sqrt{LC}} L = \sqrt{\frac{L}{C}}.
$$

Добротностью О контура называют отношение характеристического сопротивления  $\rho$  контура к активному сопротивлению  $R$  при резонансе:

$$
Q = \frac{\rho}{R} = \frac{X_{L(PH)}}{R} = \frac{X_{C(PH)}}{R}.
$$

Чем больше  $\rho$  и меньше R, тем добротнее контур, тем будут уже частотные характеристики тока и напряжений на элементах контура. В радиотехнических контурах добротность  $Q = 100 - 1000$ ; в электрических цепях добротность обычно не превышает  $3 - 5$ .

Добротность показывает, во сколько раз напряжение на зажимах конденсатора  $U_C$  или индуктивное напряжение  $U_L$  катушки при резонансе больше напряжения питания контура  $U$ :

$$
Q = \frac{(U_C)_{PH}}{U} = \frac{(U_L)_{PH}}{U} = \frac{\rho}{R}
$$

Ток I при РН имеет максимальное значение, т. к.

$$
I = \frac{U}{\sqrt{R^2 + (X_{L(PH)} - X_{C(PH)})^2}} = \frac{U}{R} = I_{max}.
$$

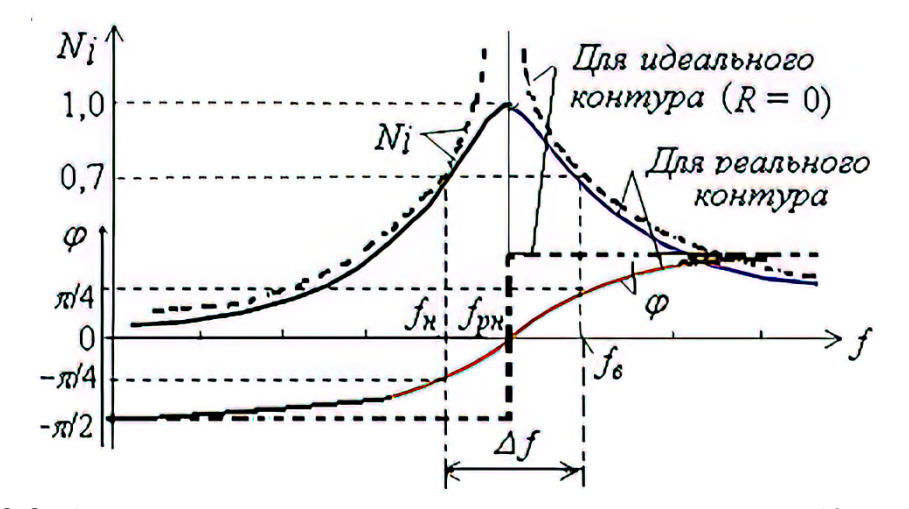

Рис. 3.2. Амплитудно-частотная характеристика тока  $N_i(f) = I(f)/I_{max}$ и фазо-частотная характеристика  $\varphi(f)$  контура

Нормированная амплитудно-частотная характеристика тока  $N_i(f) = I(f)/I_{max}$ и фазо-частотная характеристика  $\varphi(t)$  на входе контура при  $Q > 1$  представлены на рисунке 3.2.

Характерной особенностью режима **PH** является превышение напряжениями  $U_L$  и  $U_C$  входного напряжения  $U$  контура, первопричиной которого является ЭДС самоиндукции  $e_1 = -Ldi/dt = -U_1$ .

Векторные диаграммы напряжений на элементах контура до режима резонанса (а), при режиме резонанса (б) и после режима РН (в) представлены на рисунке 3.3. Отметим, что векторы напряжений на индуктивном  $U_L$  и ёмкостном  $U_C$  элементах при РН больше вектора входного напряжения  $U$  в  $Q$  раз, а угол сдвига фаз на входе цепи  $\varphi = 0$  (рис. 3.3, 6), т. е. цепь при резонансе носит чисто активный характер. До резонанса ( $f < f_{PH}$ , угол  $\varphi < 0$ ) цепь носит активноёмкостный характер (рис. 3.3, *a*), а после резонанса  $(f > f_{PH}$ , угол  $\varphi > 0$ ) – активно-индуктивный характер (рис. 3.3, в).

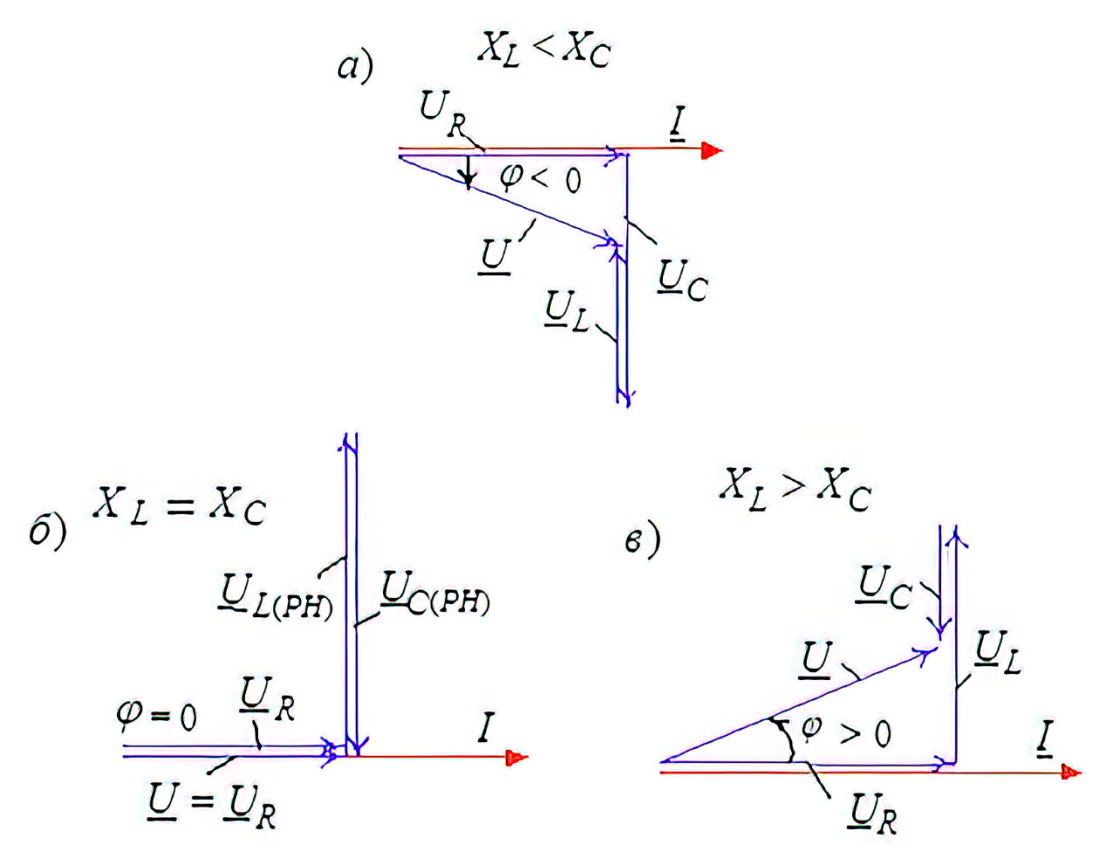

Рис. 3.3. Векторные диаграммы напряжений на элементах контура

Важнейшей характеристикой контура является его полоса пропускания (рис. 3.2):

 $\Delta f = f_6 - f_\mu$  или  $\Delta \omega = \omega_6 - \omega_\mu$ , под которой понимают диапазон частот, в пределах которого значение нормированного тока  $N_i(f) = I(f)/I_{max}$  равно или больше  $1/\sqrt{2} \approx 0.707$ . На границах полосы пропускания, т. е. на частотах  $f_{\alpha}$  и  $f_{\mu}$  (или  $\omega_{\alpha}$  и  $\omega_{\mu}$ ), называемых верхней и нижней частотами среза, нормированный ток  $N_i = I_{max}/\sqrt{2}$ , активная мощность  $P = 0.5P_{max}$ , а угол  $\varphi = \pm 45^{\circ}$ .

Приближённо полосу пропускания контура определяют по формуле

$$
\Delta f \approx f_{\rm PH} / Q
$$
 или  $\Delta \omega \approx \omega_{\rm PH} / Q$ ,

откуда следует, что чем больше добротность, тем уже полоса пропускания контура (рис. 3.4).

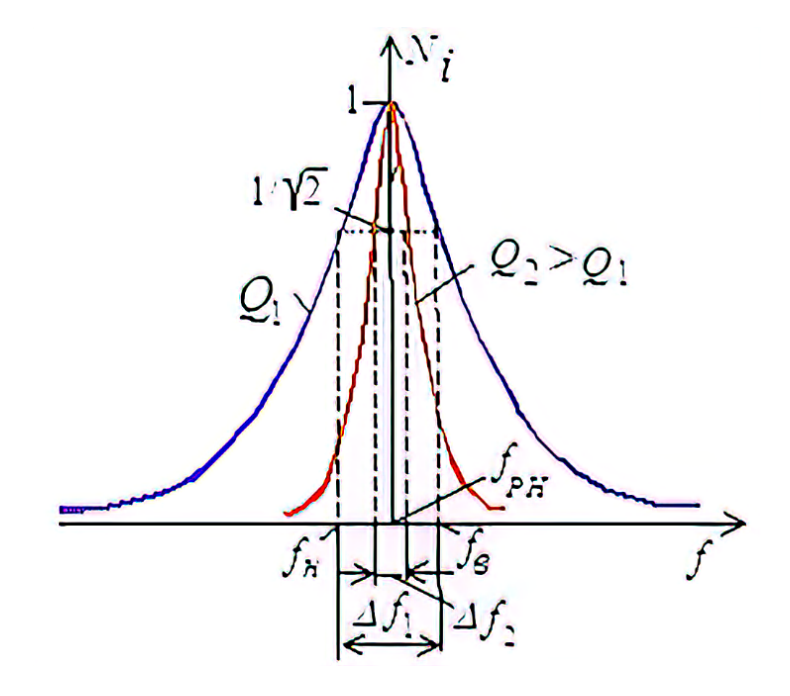

Рис. 3.4. Амплитудно-частотная характеристика контура

На практике параллельно конденсатору подключают приёмник, сопротивление которого порядка  $R_{\mu} = 10, ..., 100$  кОм. При небольших значениях  $R_{\mu}$ полоса пропускания Δf увеличивается, а добротность контура снижается и равна:

$$
Q_{\mu} = \frac{\rho}{R + \rho^2/R_{\mu}}.
$$

#### 3. Резонанс токов

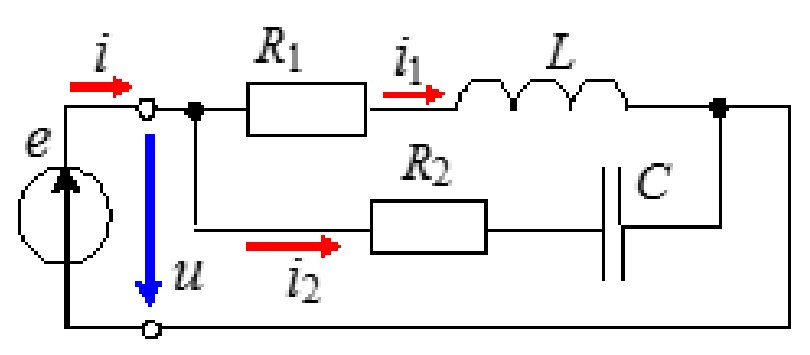

Рис. 3.5. Параллельный колебательный контур

Резонанс токов (РТ) возникает в параллельном колебательном контуре (рис. 3.5), условием которого является равенство нулю входной реактивной проводимости  $b_{PT} = b_{L(PT)} - b_{C(PT)} = 0$  или

$$
b_{L(PT)} = \frac{\omega_{PT} L}{R_1^2 + (\omega_{PT} L)^2} =
$$
  
=  $b_{C(PT)} = \frac{1/(\omega_{PT} C)}{R_2^2 + 1/(\omega_{PT} C)^2}$ ,  $OKyaa pesohaachaa yznoaa a uacmoma,$ 

$$
\omega_{PT} = \frac{1}{\sqrt{LC}} \sqrt{\frac{L/C - R_1^2}{L/C - R_2^2}} = \omega_0 \sqrt{\frac{\rho^2 - R_1^2}{\rho^2 - R_2^2}},
$$

где  $\omega_0 = 1/\sqrt{LC}$  – резонансная частота контура без потерь  $(R_1 = R_2 = 0)$ ;  $\rho = \sqrt{L/C}$  – характеристическое сопротивление контура.

Резонансные свойства цепи с двумя ветвями  $R_1L$  и  $R_2C$  (см. рис. 3.5) удобно изучать применительно к её эквивалентной схеме замещения с тремя параллельно соединёнными ветвями с параметрами  $g, b<sub>L</sub>$  и  $b<sub>C</sub>$  (рис. 3.6, *a*), равными:

$$
g = g_1 + g_2 = \frac{R_1}{R_1^2 + X_L^2} + \frac{R_2}{R_2^2 + X_C^2}; b_L = \frac{\omega L}{R_1^2 + (\omega L)^2}; b_C = \frac{1/(\omega C)}{R_2^2 + 1/(\omega C)^2}
$$

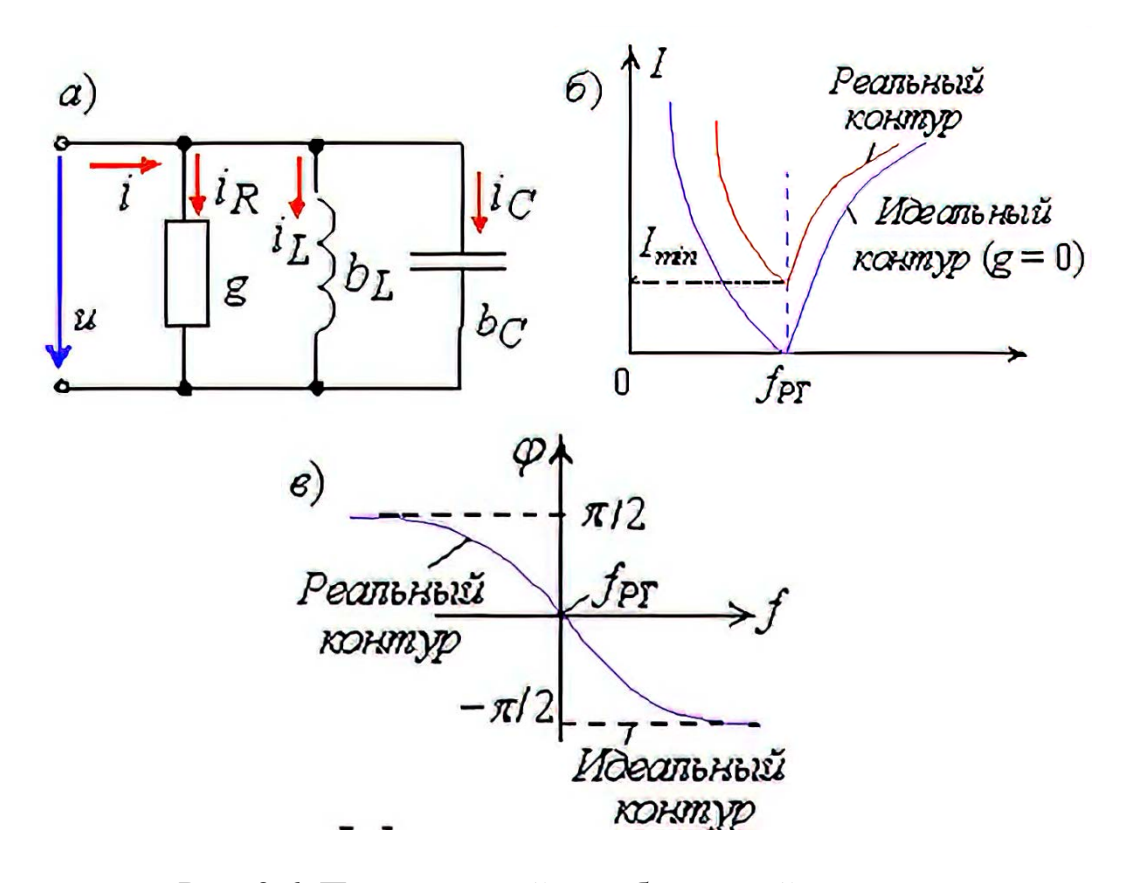

Рис. 3.6. Параллельный колебательный контур: а) эквивалентная схема замещения,  $\delta$ ) амплитудно-частотная характеристика, в) фазо-частотная характеристика

Добротность параллельного колебательного контура определяется:

$$
Q=\frac{b_{C(PT)}}{g_{PT}}=\frac{b_{L(PT)}}{g_{PT}}.
$$

Добротность  $Q$  равна также отношению тока  $I_C$  в ветви с конденсатором (при  $R_2 = 0$ , см. рис. 3.5) при режиме РТ и тока  $I_{PT}$  на зажимах контура, т. е.

$$
Q = \frac{I_{C(PT)}}{I_{PT}}
$$

Ток I при РТ имеет минимальное значение:

$$
I_{PT} = \frac{U}{Z_{PT}} = UY_{PT} = U\sqrt{g_{PT}^2 + (b_{L(PT)} - b_{C(PT)})^2} = Ug_{PT} = I_{min},
$$

так как полная проводимость контура в этом режиме  $Y_{PT} = g_{(PT)} = Y_{min}$ , а сопротивление контура  $Z_{PT} = 1/Y_{PT} = Z_{max}$ .

Амплитудно-частотная характеристика (АЧХ) тока I(f) и фазо-частотная характеристика (ФЧХ)  $\varphi$ (f) реального и идеального контуров приведены на рисунке  $3.6, 6$  и  $\epsilon$ .

Векторные диаграммы токов ветвей и тока на входе реального (а) и идеального (в) колебательных контуров для режима РТ представлены на рисунке 3.7, б и г; ток  $I_1$  в первой ветви отстаёт от напряжения по фазе на угол  $\varphi_1$ , а ток  $I_2$  во второй ветви его опережает по фазе на угол  $\varphi_2$  (рис. 3.7, 6).

При режиме РТ ток I на входе контура, как правило, меньше токов  $I_1$  и  $I_2$ ветвей, а для идеального контура ток  $I_{PT} = 0$  (рис. 3.7, *г*). При подключении приёмника  $R_{\mu}$  параллельно конденсатору (при  $R_2 = 0$ , см. рис. 3.7, *а*) добротность нагруженного контура снижается тем сильнее, чем меньше  $R_{\mu}$ :

$$
Q_n = \frac{Q}{1 + R_{PT} / R_n}
$$
, r,<sub>AC</sub>  $R_{PT} \approx \frac{\omega_{PT}^2 L^2}{R_1} = \frac{\rho^2}{R_1} = \rho Q$ .

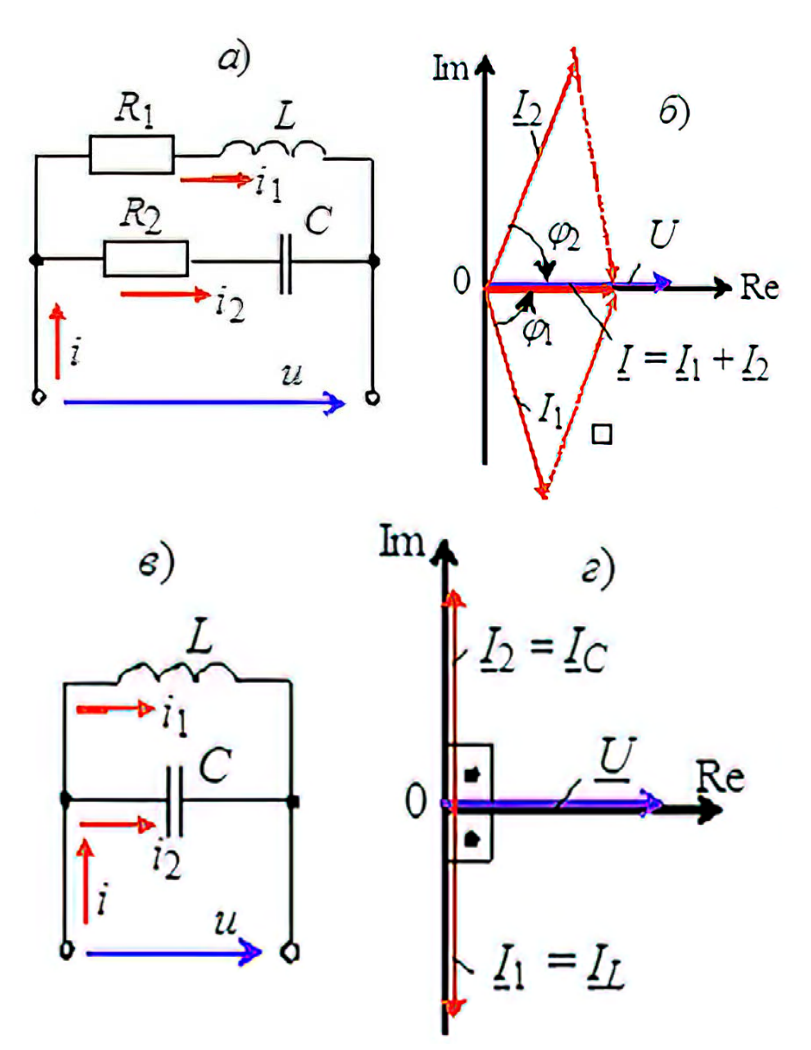

Рис. 3.7. Векторные диаграммы

*Приближённо* полосу пропускания *контура определяют по формуле:*

$$
\Delta f \approx \frac{f_{PT}}{Q} \text{ with } \Delta \omega \approx \frac{\omega_{PT}}{Q}.
$$

# **ЗАДАНИЯ И МЕТОДИЧЕСКИЕ УКАЗАНИЯ К ИХ ВЫПОЛНЕНИЮ Задание 1.**

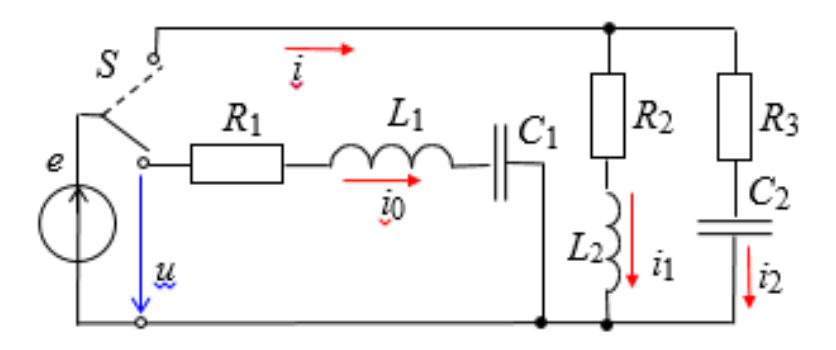

Рис. 3.8. Электрическая схема контура R, L и С.

Определить в соответствии с вариантом параметры элементов схем контуров (рис. 3.8) с округлением до десятичного знака:

$$
E = \text{int}(10/\sqrt[4]{N}), \text{ B};
$$
  

$$
e = \sqrt{2}E \sin(2\pi ft); f = (30, ..., 120) \text{ T},
$$

где  $N$  – последняя цифра номера зачётной книжки студента,  $0$  – соответствует  $N=10$ ;

$$
R_1 = \text{int}(10/\sqrt{N}), \text{ Om};
$$
  
\n
$$
R_2 = R_3 = 0.2 \text{ OM};
$$
  
\n
$$
L_1 = \text{int}(100/\sqrt{N}), \text{ M} \text{H};
$$
  
\n
$$
C_1 = C_2 = 100 + 10N, \text{ MK}\Phi;
$$
  
\n
$$
L_2 = 25/\sqrt{N}, \text{ M} \text{H};
$$

Занести значения параметров в таблицу 3.1

Таблица 3.1 - Параметры контура

| Вариант $N = \dots$ |                        |  |  |  |  |  |  |  |  |
|---------------------|------------------------|--|--|--|--|--|--|--|--|
| $R_1L_1C_1$ -контур | $R_2L_2R_3C_2$ -контур |  |  |  |  |  |  |  |  |
| $E = \ldots, B$     | $E = \dots, B$         |  |  |  |  |  |  |  |  |
| $R_1 = , OM$        | $R_2 = R_3 = ,$ OM     |  |  |  |  |  |  |  |  |
| $L_l = , M_H$       | $L_2 =  M H$           |  |  |  |  |  |  |  |  |
| $C_1$ = , MK $\Phi$ | $C_2$ = , MK $\Phi$    |  |  |  |  |  |  |  |  |

Рассчитать напряжения на элементах схемы, токи ветвей и углы сдвига фаз  $\varphi_k$  ветвей и токи на входе колебательных контуров при резонансных частотах<sup>.</sup>

$$
f_{PH} = 1/2\pi\sqrt{L_1C_1}, \ f_{PT} = (1/2\pi\sqrt{L_2C_2})\sqrt{(L_2/C_2 - R_2^2)/(L_2/C_2 - R_3^2)}
$$

и занести их значения в таблицу 3.2.

#### Залание 2.

По данным таблицы 3.2 построить векторные диаграммы напряжений и токов схем замещения контуров в режиме резонанса.

Убедиться, что угол  $\varphi$  между вектором напряжения  $\underline{U} = \underline{E}$  и вектором тока  $I_0$  в последовательном колебательном контуре и угол  $\varphi$  между вектором  $U$  и вектором тока  $I$  в параллельном колебательном контуре близки к нулю.

| Положе<br>ние<br>ключа<br>$\boldsymbol{S}$ | Ток,                               | Рассчитано         |                          | Измерено                                               |    |    |    |    |    |    |     |     |     |       |  |
|--------------------------------------------|------------------------------------|--------------------|--------------------------|--------------------------------------------------------|----|----|----|----|----|----|-----|-----|-----|-------|--|
|                                            | напряже-<br>ние,<br>угол $\varphi$ | Частота            |                          | Частота $f$ , Гц                                       |    |    |    |    |    |    |     |     |     |       |  |
|                                            |                                    | fрн,<br>$\Gamma$ ц | $f_{PT}$ ,<br>$\Gamma$ ц | 30                                                     | 40 | 50 | 60 | 70 | 80 | 90 | 110 | 130 | 140 | $f_p$ |  |
| Нижнее                                     | $I_0$ , A                          |                    |                          |                                                        |    |    |    |    |    |    |     |     |     |       |  |
|                                            | $U_R$ , B                          |                    |                          |                                                        |    |    |    |    |    |    |     |     |     |       |  |
|                                            | $U_L$ , B                          |                    |                          |                                                        |    |    |    |    |    |    |     |     |     |       |  |
|                                            | $U_C$ , B                          |                    |                          |                                                        |    |    |    |    |    |    |     |     |     |       |  |
|                                            | $I_1, A$                           |                    |                          |                                                        |    |    |    |    |    |    |     |     |     |       |  |
|                                            | $I_2$ , A                          |                    |                          |                                                        |    |    |    |    |    |    |     |     |     |       |  |
| Верхнее                                    | I, A                               |                    |                          |                                                        |    |    |    |    |    |    |     |     |     |       |  |
|                                            | $\varphi_1$ , град                 |                    |                          | <b>Примечание.</b> $\varphi_1 = \arctg(X_{L2} / R_2);$ |    |    |    |    |    |    |     |     |     |       |  |
|                                            | $\varphi_2$ , град                 |                    |                          | $\varphi_2 = -\arctg(X_{C2} / R_3)$ .                  |    |    |    |    |    |    |     |     |     |       |  |

Таблица 3.2- Результаты измерений и расчётов параметров цепи

#### Задание 3.

Рассчитать параметры колебательных контуров:

- добротность  $Q_{PH} = U_C/U$  последовательного контура и добротность  $Q_{PT} = I_2 \sin \varphi_2/I$  параллельного контура;

- характеристическое сопротивление  $\rho = U_C/I_0$  и характеристическую проводимость  $1/\rho \approx I_C/U = I_2 \sin \varphi_2/U$  контуров;

- полосу пропускания  $\Delta f_{PH} \approx f_{PH} / Q_{PH}$  последовательного контура и полосу пропускания  $\Delta f_{PT} \approx f_{PT} / Q_{PT}$  параллельного контура.

#### Залание 4.

Запустить среду Circuit Simulator и открыть файл Lr3.txt. (рис. 3.9).

Установить параметры элементов схемы (см. табл. 3.1).

В нижнем положении переключателя S формируется последовательный колебательный контур, а в верхнем - параллельный. С помощью осциллографа, включенном на входе цепи, наблюдать за характером изменения потребляемой контуром активной мощности  $P$  и угла сдвига фаз  $\varphi$  при изменении частоты  $f$ входного напряжения и.

Скопировать смоделированную схему и осциллограммы с показаниями ваттметра, амперметра и вольтметра для последовательного и параллельного контуров.

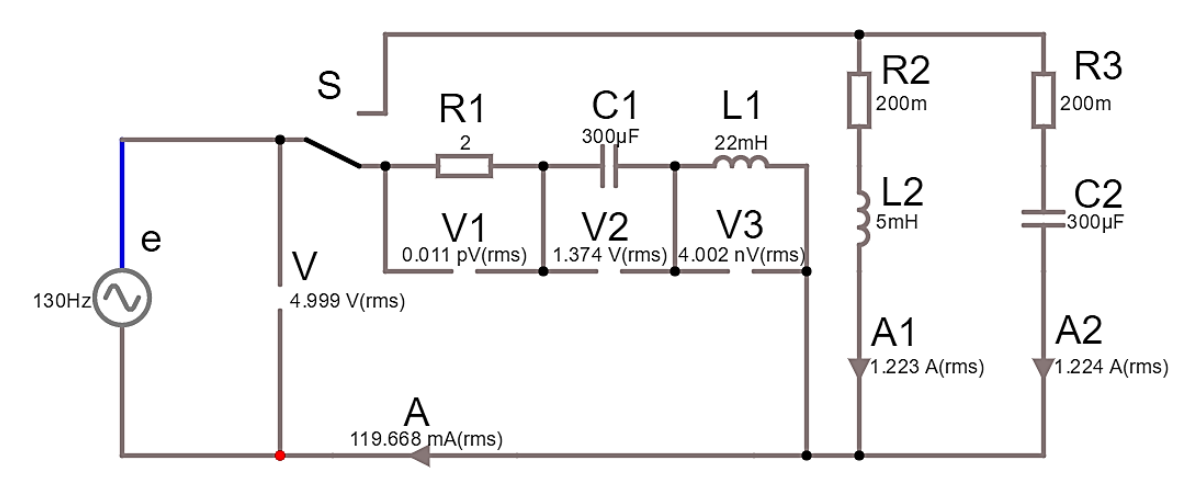

Рис. 3.9. Электрическая схема- файл Lr3.txt (пример х- варианта)

Модуль угла  $|\varphi| = \arccos(P/U)$ , а знак  $\varphi$  **определять** по расположению осциллограмм напряжения и и тока *і* на экране осциллографа: если ток *і* опережает по фазе напряжение *и*, то угол  $\varphi$  берётся со знаком "минус", а если ток і отстаёт по фазе от напряжения и, то угол  $\varphi$  имеет знак "плюс".

Ступенчато изменяя частоту ЭДС источника е от 30 Гц до 140 Гц, снимать показания приборов и заносить их в таблицу 3.2.

#### Залание 5.

Используя данные эксперимента, построить графики амплитудночастотных характеристик токов и напряжений: на одном рисунке разместить графики  $I_0(f)$ ;  $U_R(f)$ ;  $U_L(f)$ ;  $U_C(f)$ , а на втором – графики  $I(f)$ ;  $I_1(f)$  и  $I_2(f)$ .

Отметить на графиках координаты точек напряжений и токов при режимах. Ha первом рисунке провести ПУНКТИРНУЮ резонансных горизонтальную линию, соответствующую масштабу входного напряжения  $U$ .

Сформулировать в отчёте выводы о влиянии частоты входного напряжения на характер изменения резонансных кривых последовательного и параллельного колебательных контуров.

По данным таблицы 3.2 для чётных вариантов построить векторные диаграммы напряжений и тока последовательного контура при частотах 30 Гц и 90 Гц, а для нечётных вариантов - векторные диаграммы токов и напряжения параллельного контура при частотах 90 Гц и 120 Гц.

# СОДЕРЖАНИЕ ОТЧЁТА

1. Наименование и цель работы.

2. Электрические расчётные схемы и копия схемы цепи, смоделированной в программной среде Circuit Simulator.

3. Расчётные формулы и значения параметров колебательных контуров, векторные диаграммы напряжений и токов, графики резонансных кривых.

4. Таблицы с расчётными и экспериментальными данными.

5. Выводы по работе.

# Лабораторная работа № 4 ТРЁХФАЗНЫЕ ЦЕПИ  $(Lr4$  1.txt, Lr4 2.txt)

#### ЦЕЛЬ РАБОТЫ

Опытная проверка соотношений, связывающих напряжения и токи трёхфазных цепей при соединении приёмников звездой и треугольником.

# ТЕОРЕТИЧЕСКИЕ СВЕДЕНИЯ И РАСЧЁТНЫЕ ФОРМУЛЫ 1. Схемы соединения фаз источника и приемника

Трехфазная цепь - это совокупность трёхфазной системы ЭДС, трёхфазной нагрузки и соединительных проводов.

Трёхфазную систему ЭДС (напряжений) получают  $\mathbf{c}$ помощью синхронного трёхфазного генератора, в обмотках которого при вращении ротора индуктируются три синусоидальные ЭДС одной и той же частоты, равные по амплитуде и сдвинутые по фазе относительно друг друга на угол 120°:

$$
e_A = E_m \sin \omega t, \qquad \underline{E}_A = E_m / \sqrt{2}e^{j0^\circ} = E_\phi;
$$
  
\n
$$
e_B = E_m \sin(\omega t - 120^\circ), \quad \underline{E}_B = E_\phi e^{-j120^\circ};
$$
  
\n
$$
e_C = E_m \sin(\omega t - 240^\circ) = E_m \sin(\omega t + 120^\circ), \quad E_C = E_\phi e^{j120^\circ}
$$

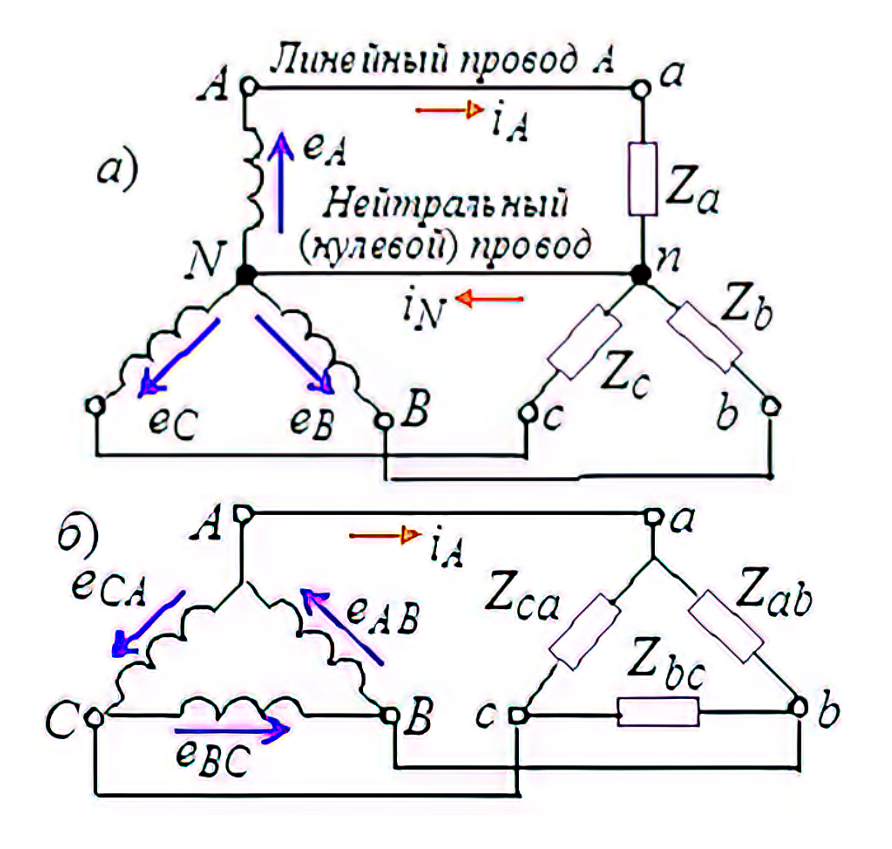

Рис. 4.1. Схемы соединения обмоток генератора и приёмника

Обмотки статора генератора соединяют по схеме звезда (рис. 4.1, *а*, слева) или треугольник (рис. 4.1, *б*, слева). Фазы трёхфазного приёмника (нагрузки) также соединяют по схеме звезда или треугольник (рис. 4.1, *а* и *б*, справа).

#### **2. Соединение фаз приемника звездой**

На рисунке 4.2, *а* изображена трёхфазная цепь, у которой источник и приёмник соединены звездой с *нейтральным* (*нулевым*) проводом (четырёхпроводная система). Фазные напряжения приёмника в схеме звездазвезда с нейтральным проводом равны фазным напряжениям источника:

$$
\underline{U}_a = \underline{U}_A; \ \underline{U}_b = \underline{U}_B \ \text{if} \ \underline{U}_c = \underline{U}_C,
$$

а так называемое *напряжение смещения нейтрали* между точками *n* и *N* при нулевом сопротивлении нейтрального провода равно нулю  $(U_{nN} = 0)$ .

В четырёхпроводной системе обеспечивается независимый режим работы фаз приёмника (кроме короткого замыкания в фазе, которое недопустимо): в случае изменения сопротивления одной фазы (в том числе при её обрыве) напряжения и токи двух других фаз не изменяются.

При этом соблюдается соотношение между линейными и фазными напряжениями:  $U_{\phi} = U_{\mu}/\sqrt{3}$ , т. е. *фазные напряжения в*  $\sqrt{3}$  *раза меньше линейных.* В осветительных системах линейное напряжение  $U_{\lambda} = 380$  В, а фазное  $U_{\phi} =$  $U_{\mu}/\sqrt{3}$  = 220 В (реже  $U_{\mu}$  = 220 В, а  $U_{\phi} = U_{\mu}/\sqrt{3}$  = 127 В).

При **неравномерной** нагрузке (*Za* ≠ *Zb* ≠ *Zc*, например, *Za =* <sup>−</sup> *jXa*, *Zb = =*   $R_b$  − *jX<sub>b</sub>* и <u>Z</u><sub>c</sub> = R<sub>c</sub> − *jX<sub>c</sub>*), фазные и линейные токи (для каждой фазы)  $I_{\phi} = U_{\phi} / Z_{\phi} = I_{\pi}$ , а ток в нейтральном проводе (рис. 4.2, *б*).

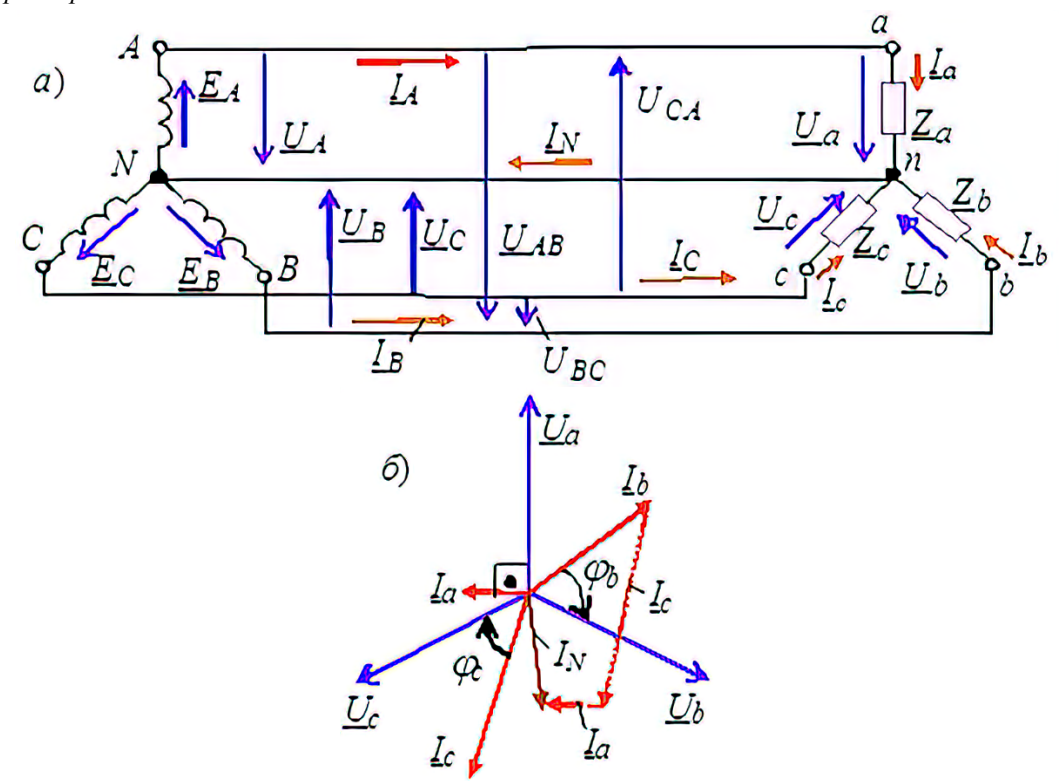

Рис. 4.2. Трёхфазная цепь:

*а)* соединение фаз генератора и приёмника звездой, *б)* векторная диаграмма

$$
\underline{I}_N = \underline{I}_a + \underline{I}_b + \underline{I}_c.
$$

В случае равномерной нагрузки ( $\underline{Z}_a = \underline{Z}_b = \underline{Z}_c = \underline{Z}_\phi$ ) модули фазных токов одинаковы и равны соответствующим линейным токам  $I_{\phi} = I_{\pi} = U_{\phi}/Z_{\phi}$ .

На векторной диаграмме векторы токов составляют симметричную звёзду (как и векторы фазных напряжений), поэтому сумма комплексов фазных токов

$$
\underline{I}_N = \underline{I}_a + \underline{I}_b + \underline{I}_c = 0,
$$

т. е. ток в нейтральном проводе равен нулю и нейтральный провод можно убрать. В результате получим трёхпроводную систему включения приёмника с генератором по схеме звезда-звезда (Y-Y).

При неравномерной нагрузке и в случае отсутствия нейтрального провода (трёхпроводная система Y-Y без нуля) имеет место зависимый режим работы фаз приёмника: при изменении сопротивления одной фазы изменяются все фазные напряжения. Между точками *n* и *N* (см. рис. 4.2, *a*) появится напряжение смещения нейтрали

$$
\underline{U}_{nN} = \frac{\underline{E}_A \underline{Y}_a + \underline{E}_B \underline{Y}_b + \underline{E}_C \underline{Y}_c}{\underline{Y}_a + \underline{Y}_b + \underline{Y}_c},
$$

где  $Y_a = 1/\underline{Z}_a$ ;  $Y_b = 1/\underline{Z}_b$ ;  $Y_c = 1/\underline{Z}_c$  – проводимости фаз нагрузки.

Напряжения фаз приёмника находят из соотношений:

$$
\underline{U}_a = \underline{U}_A - \underline{U}_{nN}; \ \underline{U}_b = \underline{U}_B - \underline{U}_{nN} \ \ \text{if} \ \ \underline{U}_c = \underline{U}_C - \underline{U}_{nN}.
$$

В результате получается несимметричная звезда фазных напряжений приёмника ("перекос" фаз), причем в одной фазе, например, в фазе  $a$ , напряжение  $U_a$ может возрасти и значительно превысить фазное напряжение  $U_A$  генератора (что в большинстве случаев недопустимо), а в других фазах - уменьшиться. Значительная несимметрия фазных напряжений приёмника образуется при разных по характеру сопротивлениях нагрузки, например, при

$$
\underline{Z}_a = R_A, \underline{Z}_b = jX_L \mathbf{u} \underline{Z}_c = -jX_C.
$$

По этой причине в осветительных системах запрещается устанавливать предохранители и выключатели в нейтральном проводе.

Комплексы токов фаз приёмника:

$$
\underline{I}_a = \underline{U}_a/\underline{Z}_a; \underline{I}_b = \underline{U}_b/\underline{Z}_b; \underline{I}_c = \underline{U}_c/\underline{Z}_c,
$$

а их сумма равна нулю, т. е.

$$
\underline{I}_a + \underline{I}_b + \underline{I}_c = 0.
$$

#### 3. Соединение фаз приемника треугольником

На рисунке 4.3 изображена трёхфазная цепь, у которой источник и приёмник соединены по схеме треугольник-треугольник.

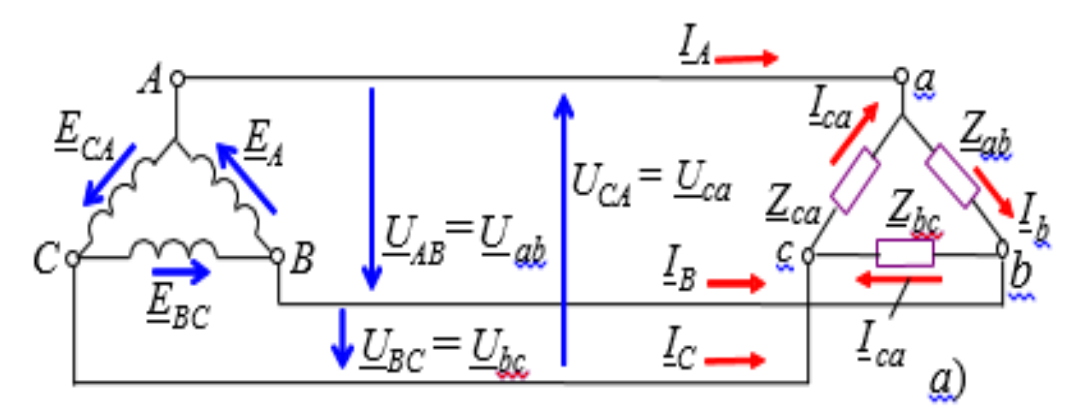

Рис. 4.3. Трёхфазная цепь - соединение фаз приёмника треугольником

Режим работы фаз является незавиимым (кроме короткого замыкания в фазе, которое недопустимо), так как фазные напряжения приёмника определяются линейными напряжеиями источника и равны им, т. е.  $U_{\phi} = U_{\pi}$ , а фазные токи при неравномерной нагрузке:

$$
\underline{I}_{ab} = \underline{U}_{ab}/\underline{Z}_{ab}; \underline{I}_{bc} = \underline{U}_{bc}/\underline{Z}_{bc}; \underline{I}_{ca} = \underline{U}_{ca}/\underline{Z}_{ca}.
$$

Линейные токи определяют по формулам:

 $I_A = I_a - I_{ca}$ ;  $I_B = I_{bc} - I_{ab}$ ;  $I_C = I_{ca} - I_{bc}$ .

причём сумма комплексов линейных токов

$$
\underline{I}_A + \underline{I}_B + \underline{I}_C = 0.
$$

Векторная диаграмма напряжений и токов для случая неравномерной нагрузки ( $\underline{Z_{ab}} = jX_{ab}$ ,  $\underline{Z}_{bc} = R_{bc}$ ,  $\underline{Z}_{ca} = R_{ca} - jX_{ca}$ ) представлена на рисунке 4.4, б.

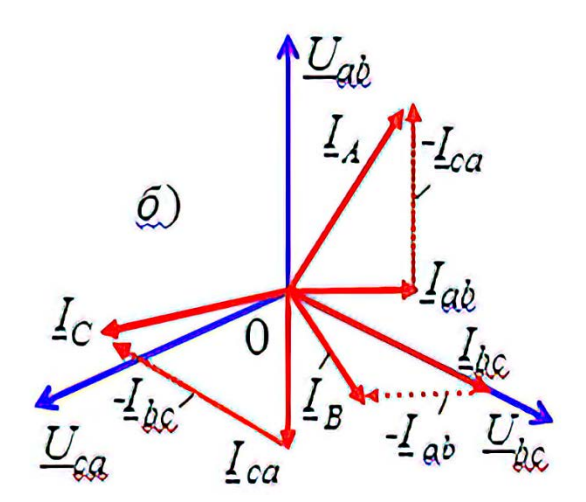

Рис. 4.4. Векторная диаграмма

При равномерной нагрузке ( $\underline{Z}_{ab} = \underline{Z}_{bc} = \underline{Z}_{ca} = \underline{Z}_{ab}$ ) фазные токи приёмника  $I_{ab} = I_{bc} = I_{ca} = I_{ab} = U_{\pi}/Z_{ab}$ .

На векторной диаграмме как фазные, так и линейные токи составляют симметричные звёзды, причём

$$
\underline{I}_{ab} + \underline{I}_{bc} + \underline{I}_{ca} = 0 \text{ if } \underline{I}_A + \underline{I}_B + \underline{I}_C = 0,
$$

а соотношение между ними

$$
I_{\phi} = I_{\pi}/\sqrt{3} \text{ with } I_{\pi} = \sqrt{3} I_{\phi}.
$$

#### ЗАДАНИЯ И МЕТОДИЧЕСКИЕ УКАЗАНИЯ К ИХ ВЫПОЛНЕНИЮ

Задание 1.

Запустить среду Circuit Simulator.

Открыть файл Ir4 1.txt для исследования трёхфазной цепи в различных режимах её работы при соединении источника и приёмника по схеме звездазвезда (рис. 4.5).

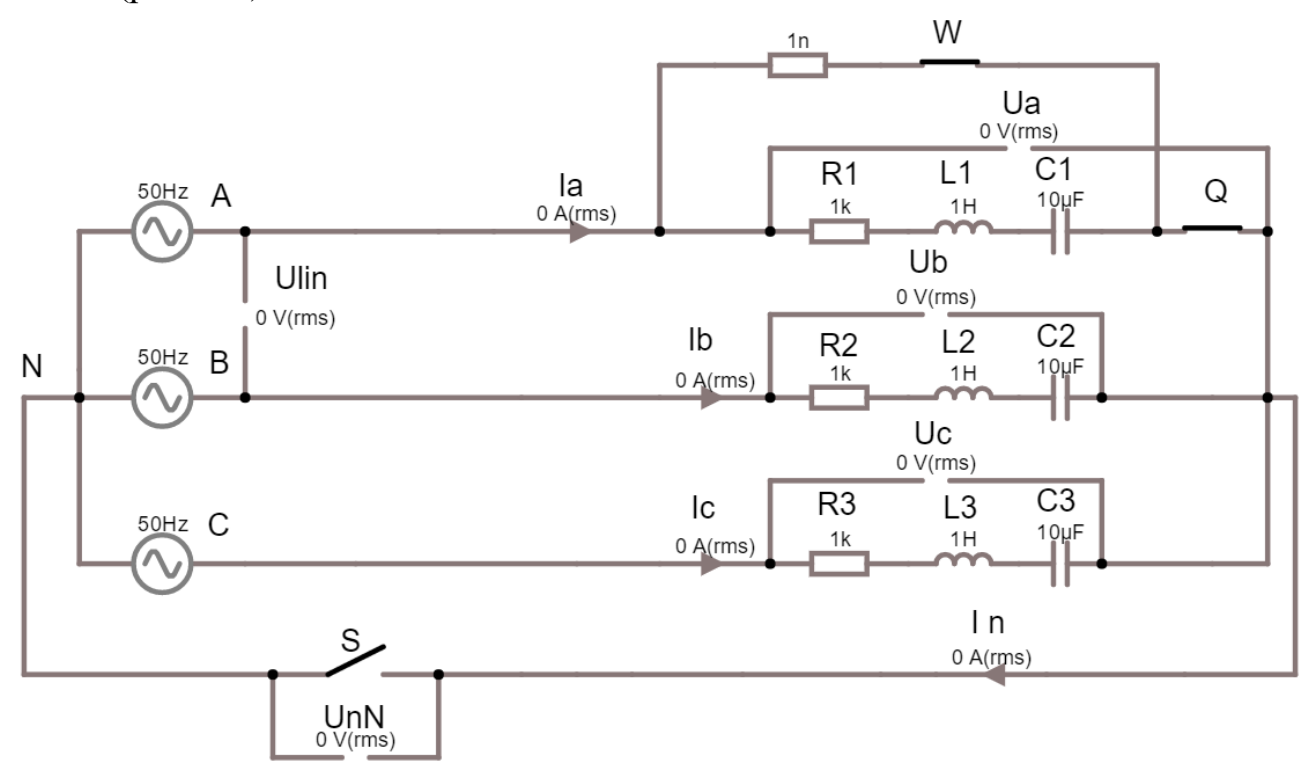

Рис. 4.5. Файл **lr4 1.txt** (пример х-варианта)

Обозначения и назначение вольтметров и амперметров на схеме:

- Ulin вольтметр для измерения линейного напряжения генератора;
- Ua, Ub и Uc вольтметры для измерения фазных напряжений приёмника;
- UnN вольтметр для измерения напряжения смещения нейтрали;
- Ia, Ib и Ic амперметры для измерения фазных токов приёмника;
- In амперметр для измерения тока в нейтральном проводе.

Ключи **Q**, S и W определяют вид трёхфазной цепи приёмника (четырёхпроводная и трёхпроводная) и режим работы (обрыв и короткое замыкание фазы  $a$ ).

Установить параметры элементов схемы:

- ЭДС фаз источника трёхфазного напряжения  $E_{di}$  = 220 B;

- частота  $f = 50 \Gamma$ ц;

- значения сопротивлений фаз приёмника (нагрузки):

 $Z_{di} = Z_a = Z_B = Z_c = R + iX_L = (20 + N) + i30$ , Ом – для чётных вариантов N,  $Z_{\text{di}} = Z_{\text{a}} = Z_{\text{b}} = Z_{\text{c}} = R - jX_{\text{C}} = (20 + N) - j30$ , Ом – для нечётных вариантов N; - параметры нагрузки:

 $R_i = 20 + N$ , Om;

 $L_i = 30/2\pi f$ ,  $\Gamma$ H;

 $C_i = 1/2\pi f$  30,  $M K \Phi$ ;

где і - фаза приёмника;

 $N$  – последняя цифра номера зачётной книжки студента,  $0$  – соответствует  $N=10$ :

Запустить программу моделирования Curcuit Simulator (нажать/отпустить кнопку Start/STOP симулятора).

Снять показания измерительных приборов для четырёхпроводной и трёхпроводной схем при равномерной и неравномерной нагрузках, а также при обрыве и коротком замыкании фазы  $a$ , данные занести в табл. 4.1.

Положение ключей **Q**, **S** и **W** и сопротивления фаз Z<sub>di</sub> указаны в таблицу 4.1;

Залание 2.

Построить по данным экспериментов векторную диаграмму фазных напряжений и токов (в масштабе) потребителей четырёхпроводной цепи при неравномерной нагрузке. Фазные углы  $\varphi_a$ ,  $\varphi_b$ ,  $\varphi_c$  **определить** по формуле

$$
\varphi_{\phi} = \pm \arctg \left( X_{\phi} / R_{\phi} \right).
$$

Сравнить величину построенного вектора тока  $I_N$  с его экспериментальным значением, а также определить соотношения между линейными и фазными напряжениями и токами при равномерной нагрузке.

Построить векторные диаграммы фазных напряжений и токов приёмника, соединённого звездой без нейтрального провода, при неравномерной нагрузке, а также при режимах XX и КЗ в фазе *a*.

Сравнить значения напряжения  $U_{nN}$  с полученными в экспериментах значениями, а также проверить равенство нулю суммы токов:  $I_a + I_b + I_c = 0$ .

Скопировать схемы трёхфазных цепей в отчёт.

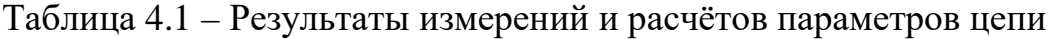

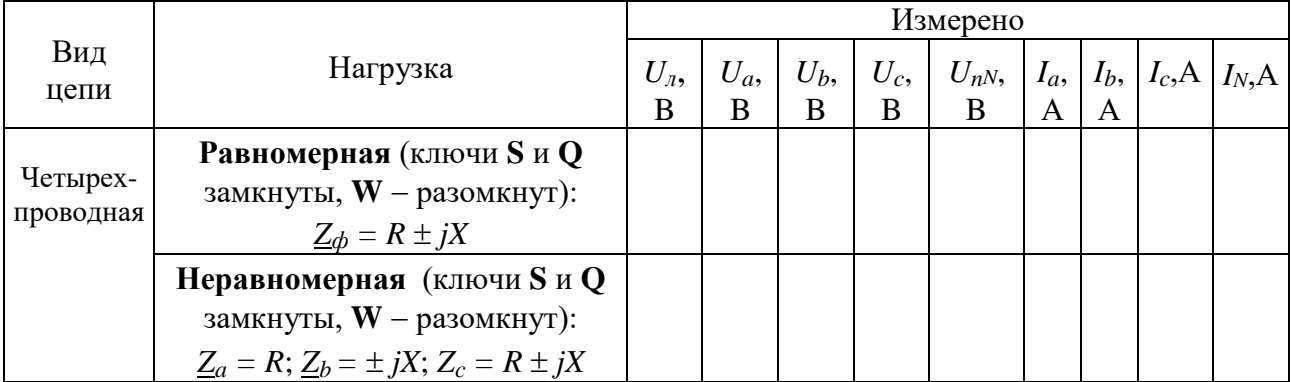

Окончание табл. 4.1

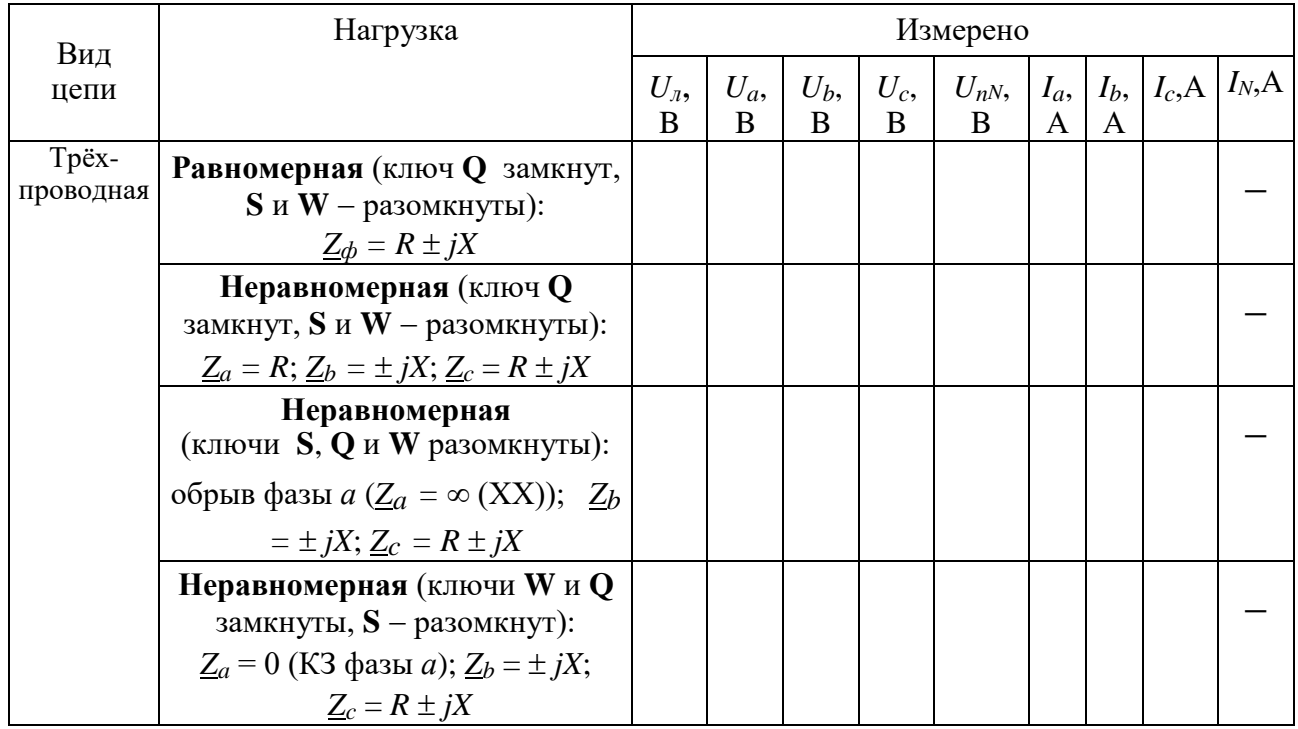

Примечание. При построении векторной диаграммы измеренных напряжений приёмника, соединённого звездой без нейтрального провода, координаты точки *n* (конец вектора  $U_{nN}$  в комплексной плоскости) находят вершин равнобедренного методом засечек: **ИЗ** треугольника линейных напряжений (например, A и B) откладывают измеренные величины  $U_a$  и  $U_b$ . Полученную точку *п* соединяют с вершиной C (получают вектор  $U_c$ ). Положительные направления полученных фазных напряжений  $U_a$ ,  $U_b$  и  $U_c$ приёмника – от точки *n* к вершинам *A*, *B* и *C* треугольника. Далее вычерчивают векторы фазных токов с учётом характера нагрузки фаз.

#### Залание 3.

Открыть файл Ir4\_2.txt для исследования трёхфазной цепи в различных режимах её работы при соединении источника и приёмника по схеме звездатреугольник (рис. 4.6).

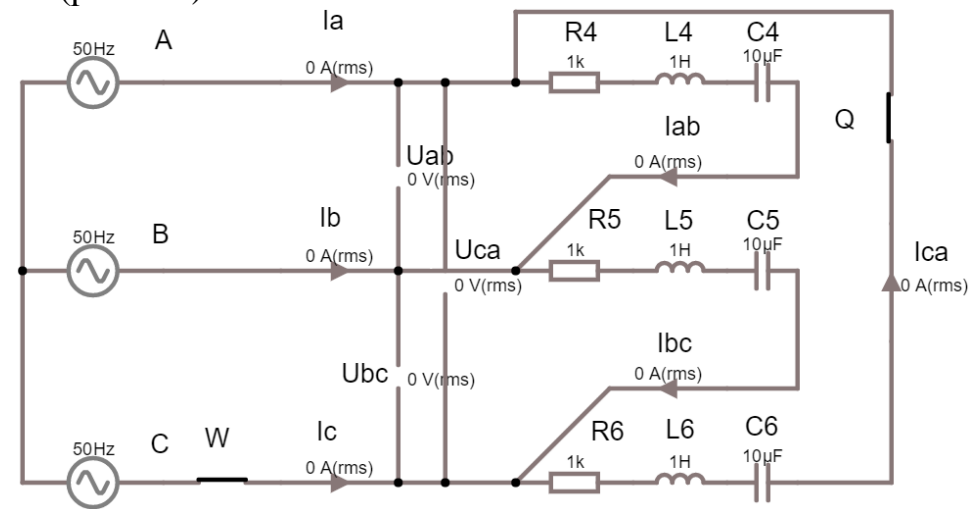

Рис. 4.6. Файл **lr4 2.txt** (пример х-варианта)

Установить параметры элементов нагрузки фаз согласно варианта и запустить программу Circuit Simulator нажатием кнопки Start/STOP.

Занести в таблицу 4.2 показания измерительных приборов при равномерной и неравномерной нагрузках, в том числе при обрыве фазы са и линейного провода С. Позиции ключей Q и W, сопротивления фаз  $Z_a$ ,  $Z_b$  и  $Z_c$ указаны в таблице 4.2.

Убедиться в равенстве фазных, а также линейных токов при равномерной нагрузке фаз приёмника.

Скопировать схемы цепей в отчёт.

По данным экспериментов построить векторные диаграммы фазных напряжений, фазных и линейных токов схемы цепи при неравномерной нагрузке, в том числе при обрывах фазы са и линейного провода С. Фазные углы **определить** по формуле  $\varphi_d = \arctg(X_d/R_d)$ .

Обратить внимание на изменение линейных токов при обрыве фазы са и фазных токов при обрыве линейного провода С.

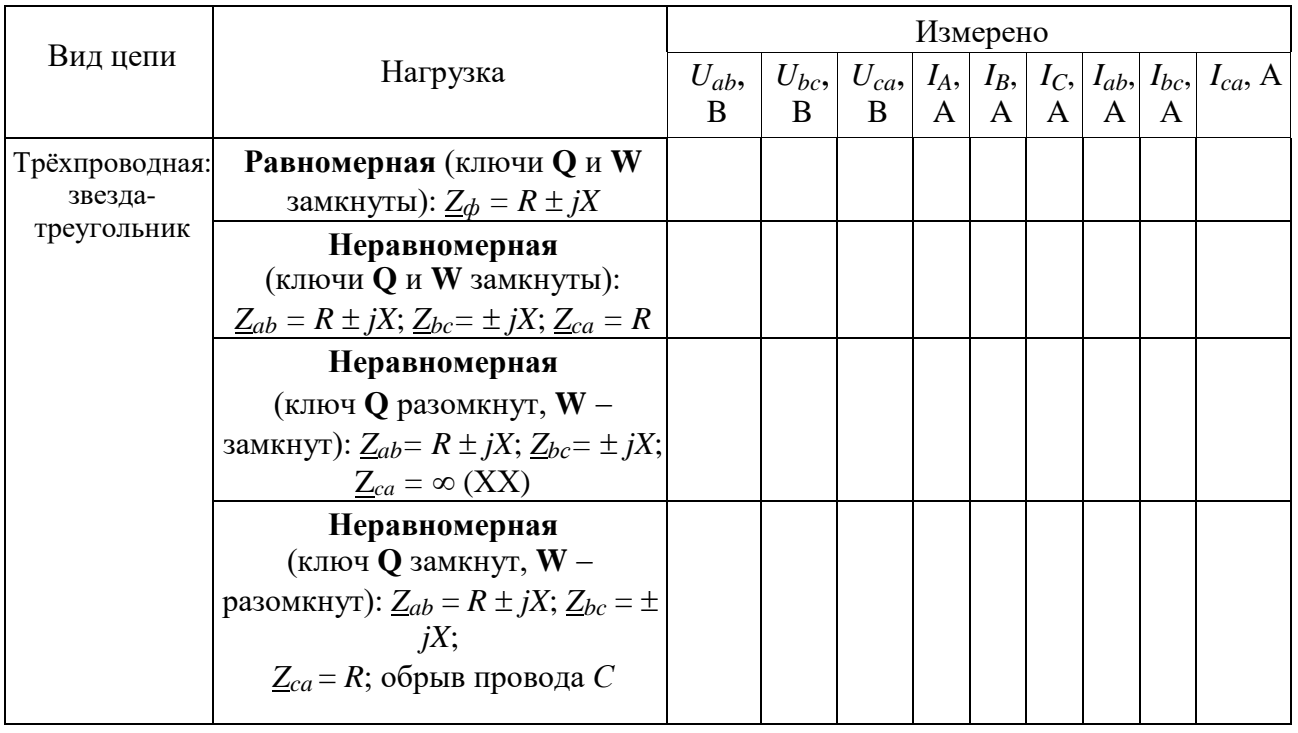

Таблица 4.2 - Результаты измерений и расчётов параметров цепи

Сравнить значения модулей построенных векторов линейных токов  $I_A$ ,  $I_B$ и Іс с их экспериментальными значениями.

#### СОЛЕРЖАНИЕ ОТЧЕТА

1. Наименование и цель работы.

2. Схемы трехфазных цепей с приемниками, соединенными звездой и треугольником.

3. Расчётные формулы и вычисления параметров трехфазных цепей,

таблицы с вычисленными и измеренными величинами.

4. Векторные диаграммы напряжений и токов трехфазных цепей.

5. Выводы по работе.

# **Лабораторная работа № 5 ОДНОФАЗНЫЙ ТРАНСФОРМАТОР**

# **(Lr5\_1.txt – Lr5\_10.txt)**

#### **ЦЕЛЬ РАБОТЫ:**

Усвоить практические приёмы лабораторного исследования однофазного трансформатора методом холостого хода (опыт ХХ) и короткого замыкания (опыт КЗ), снять внешние характеристики трансформатора.

### **ТЕОРЕТИЧЕСКИЕ СВЕДЕНИЯ И РАСЧЁТНЫЕ ФОРМУЛЫ**

#### **1. Назначение, устройство и принцип действия трансформатора**

*Трансформатор* − это статический электромагнитный аппарат, предназначенный для преобразования переменного тока одного напряжения в переменный ток другого напряжения той же частоты.

Трансформаторы находят широкое применение для передачи и распределения электрической энергии, для различных технологических целей и для питания различных цепей радио-, электронно-вычислительной и телевизионной аппаратуры, устройств связи, автоматики, телемеханики и т. д.

Трансформаторы бывают двух типов: *понижающие напряжение*, например, до 400 В и ниже и *повышающие* напряжение до 3 – 500 кВ и выше. Различают одно-, трёх- и многофазные, двух-, трёх- и многообмоточные трансформаторы. Диапазон мощностей силовых масляных трансформаторов общего назначения от 10 кВ⋅А до 630 МВ⋅А на напряжения (первичные) 10(6), 35, 110, 220, 330, 500, 750 и 1150 кВ, сухого исполнения – от единиц В⋅А до 2500 кВ⋅А на первичные напряжения 380, 500, 660, 10000 В и вторичные – 230 и 400 В. Силовые трансформаторы однофазные, мощностью 4 кВ⋅А и ниже и трёхфазные − 5 кВ⋅А и ниже относят к трансформаторам *малой мощности*. Такие трансформаторы широко применяются в преобразовательной, бытовой технике, радиоэлектронной и электронно-вычислительной аппаратуре.

Наряду с силовыми трансформаторами в практической электротехнике широко используются *измерительные* трансформаторы тока и напряжения.

При подключении первичной обмотки *А-Х* силового трансформатора к сети первичный ток *i*1, проходя по её виткам *w*1, возбуждает в сердечнике синусоидальный магнитный поток (рис. 5.1):

$$
\Phi=\Phi_m\sin\omega t,
$$

где ω = 2π*f* − угловая частота питающего напряжения *u*1;

Этот поток, пронизывая витки *w*<sup>1</sup> первичной и витки *w*<sup>2</sup> вторичной обмоток, наводит в них ЭДС:

$$
e_1 = -w_1 \frac{d\Phi}{dt} \text{ if } e_2 = -w_2 \frac{d\Phi}{dt}
$$

или (для действующих значений):

$$
E_1 = 4{,}44f w_1\Phi_m \text{ } u \text{ } E_2 = 4{,}44f w_2\Phi_m.
$$

С вторичной обмотки *а-х* снимается напряжение *и*<sub>2</sub>, которое подаётся к потребителю электрической энергии  $Z_{\mu}$ .

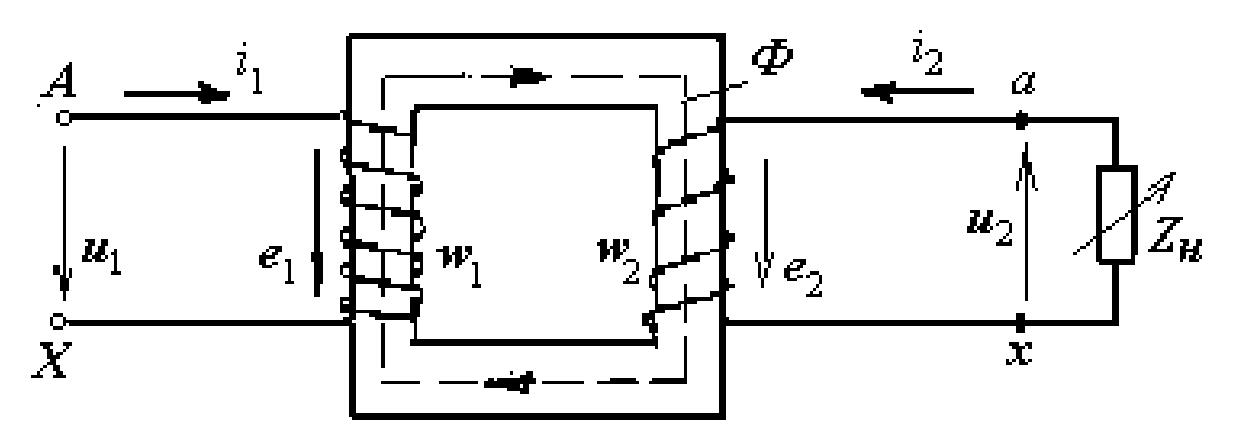

Рис. 5.1. Схема однофазного трансформатора

Ток первичной обмотки трансформатора при отключенной нагрузке  $(Z_n =$  $\infty$ ) является его током холостого хода  $I_0$ . Его выражают в процентах по отношению к номинальному первичному току  $I_{1\mu}$ , т. е.

$$
i_0(\%) = 100I_0/I_{1H}
$$
.

Ток холостого хода  $i_0$  (%) в силовых трансформаторах составляет 2 – 5 %, а в маломощных трансформаторах может составить  $20 - 50$  % номинального тока  $I_{1\mu}$ 

Отношение ЭДС первичной обмотки трансформатора к ЭДС вторичной его обмотки, равное отношению соответствующих чисел витков обмоток, называют коэффициентом трансформации трансформатора:

$$
n = E_1/E_2 = w_1/w_2.
$$

#### 2. Определение параметров трансформатора

Для определения коэффициента трансформации *n*, а также параметров схемы замещения (рис. 5.2) и потерь мощности в трансформаторе проводят опыты холостого хода (XX) и опыт короткого замыкания (КЗ) трансформатора.

На рисунке 5.2 обозначено:

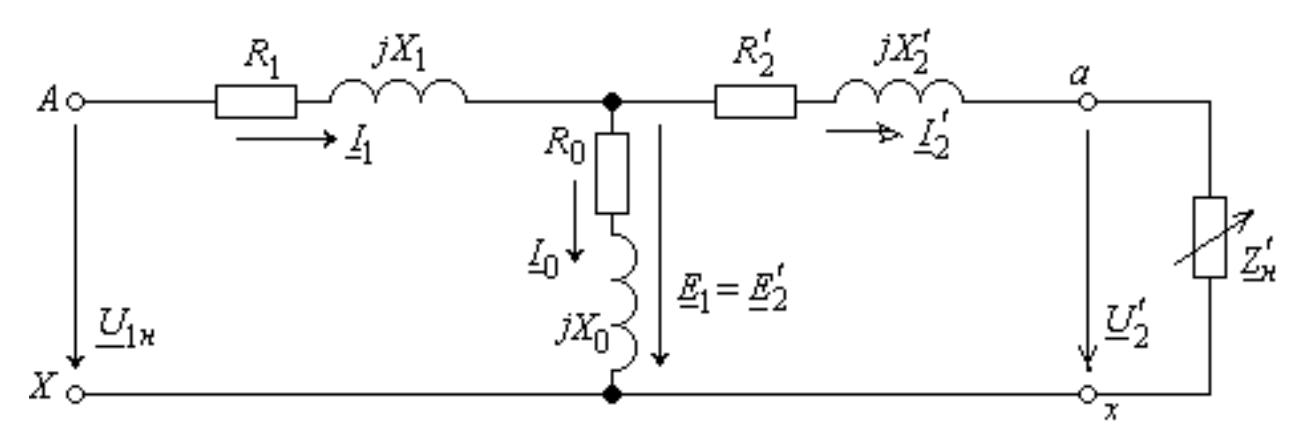

Рис. 5.2. Схема замещения трансформатора

-  $R_1$  и  $X_1$  – активное и индуктивное сопротивления первичной обмотки;

 $R'_2 = n^2 R_2$  и  $X'_2 = n^2 X_2$  – приведенные к числу витков первичной обмотки активное и индуктивное сопротивления вторичной обмотки;

-  $R_0$  – активное сопротивление намагничивающей ветви, обусловленное потерями мощности в стальном магнитопроводе;

 $-X_0$  – индуктивное сопротивление намагничивающей ветви, обусловленное основным магнитным потоком;

-  $Z'_n = n^2 Z_n$  – приведенное к числу витков первичной обмотки сопротивление нагрузки;

 $- U_2' = nU_2$  и  $I_2' = I_2/n$  – приведенные к числу витков первичной обмотки вторичное напряжение и вторичный ток.

При *опыте* XX к первичной обмотке трансформатора подводится номинальное напряжение (рис. 5.3):

$$
\underline{U}_{1n} = -\underline{E}_1 + \underline{Z}_1 \underline{I}_0,
$$

где  $\underline{Z}_1 = R_1 + jX_1$  – полное сопротивление первичной обмотки.

При этом вторичная обмотка разомкнута  $(I_2 = 0)$  и напряжение на её зажимах

$$
\underline{U}_2 = \underline{U}_{20} = \underline{E}_2.
$$

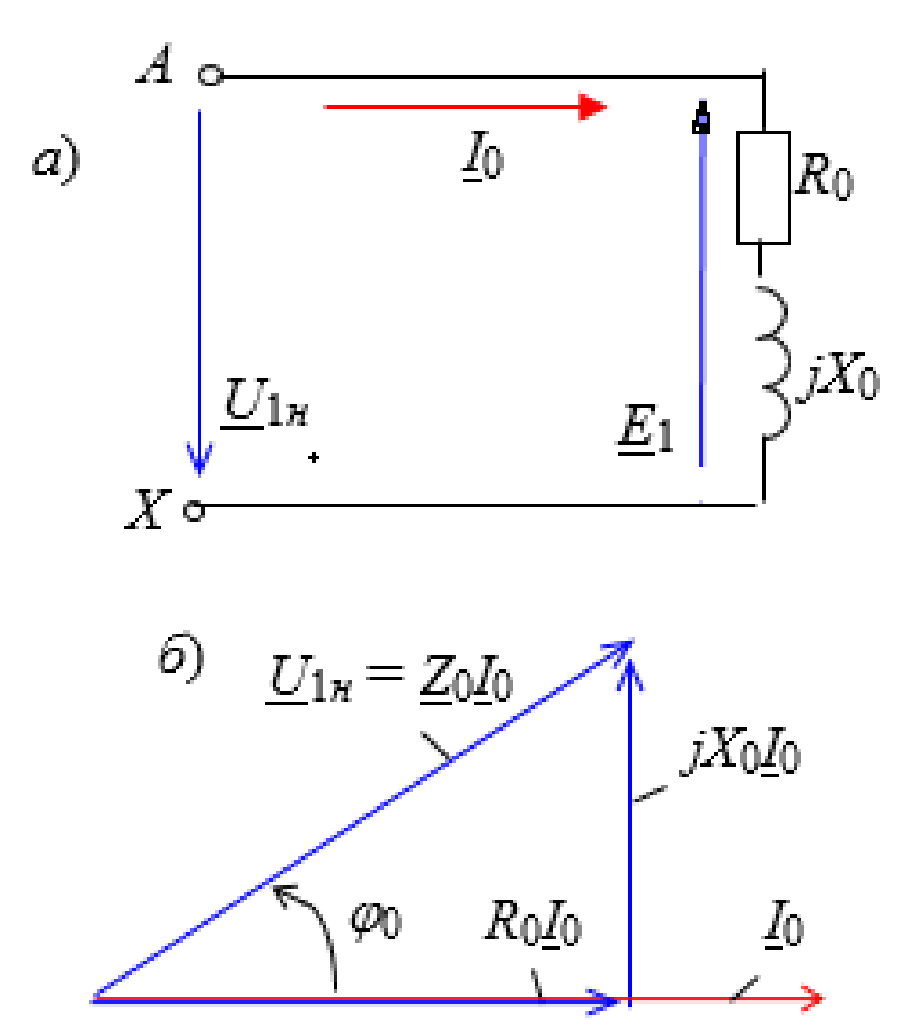

Рис. 5.3. Опыт XX трансформатора:  $a)$  схема замещения,  $\delta$ ) векторная диаграмма

Измерив напряжение  $U_{20}$ , ток  $I_0$  и активную мощность  $P_x$  и пренебрегая падением напряжения на первичной обмотке  $Z_1I_0$  (ввиду его небольшого значения по сравнению с ЭДС  $E_1$ ), т. е. пользуясь упрощённой схемой замещения трансформатора при XX (рис. 5.3, а и б), определяют:

- коэффициент трансформации:

$$
n = E_1/E_2 \approx U_{1H}/U_{20};
$$

- параметры намагничивающей ветви схемы замещения трансформатора:

$$
Z_0 = U_{1H} / I_0; \ R_0 = P_x / I_0^2; \ X_0 = \sqrt{Z_0^2 - R_0^2}
$$

- потери мощности при XX, называемые *потерями в стали*  $P_0$ , которые затрачиваются в основном на нагрев магнитопровода от действия вихревых токов и циклического перемагничивания стали, т. е.  $P_0 \approx P_x$ .

При опыте КЗ (рис. 5.4) в отличие от опасного аварийного короткого замыкания трансформатора, возникающего случайно при работе при напряжении  $U_1 = U_{1n}$ , к первичной обмотке подводят такое пониженное напряжение  $U_1 = U_{\kappa}$  (меньше напряжения  $U_{1\kappa}$  в 8 – 20 раз в зависимости от типа и

мощности трансформатора), при котором в его обмотках устанавливаются токи, равные соответствующим номинальным значениям:

$$
I_{1n} = S_n / U_{1n}; I_{2n} = S_n / U_{2n} \approx nI_{1n},
$$

где  $S_n$  – номинальная мощность трансформатора (в В $\cdot$ А или в кВ $\cdot$ А).

Ввиду малости магнитного потока  $\Phi$  (пропорционального пониженному напряжению  $U_r$ ) при опыте КЗ и соответственно потерь в стали (а они пропорциональны магнитному потоку в квадрате, т. е.  $\Phi^2$ ) активная мощность, потребляемая трансформатором из сети, идёт в основном на нагрев обмоток, т. е. равна электрическим потерям (называемыми *потерями в меди*  $P_M$ ) в проводах обмоток:

$$
P_{\kappa} \approx P_{\mu} = R_1 I_{1\mu}^2 + R_2 I_{2\mu}^2 \approx (R_1 + R_2') I_{1\mu}^2 = R_{\kappa} I_{1\mu}^2 \,.
$$

Измерив напряжение  $U_{\kappa}$ , ток  $I_{1\mu}$  и активную мощность  $P_{\kappa}$ , определяют:

- параметры схемы замещения при КЗ трансформатора (пользуясь упрощенной схемой замещения, рис. 5.4, а):

$$
Z_{\kappa} = U_{\kappa} / I_{1\mu}; \ \ R_{\kappa} = P_{\kappa} / I_{1\mu}^{2}; \ \ X_{\kappa} = \sqrt{Z_{\kappa}^{2} - R_{\kappa}^{2}},
$$

где  $Z_{k} = \sqrt{R_{k}^{2} + X_{k}^{2}}$ ,  $R_{k} = R_{1} + R_{2}'$  и  $X_{k} = X_{1} + X_{2}'$  – соответственно полное, активное и реактивное сопротивления КЗ трансформатора;

- напряжение К3 (рис. 5.4, б), выраженное в процентах,

$$
u_{\kappa}(\mathscr{U})=100U_{\kappa}/U_{1\mu};
$$

- потери мощности при КЗ трансформатора (потери в меди)  $P_{M} \approx P_{K}$ .

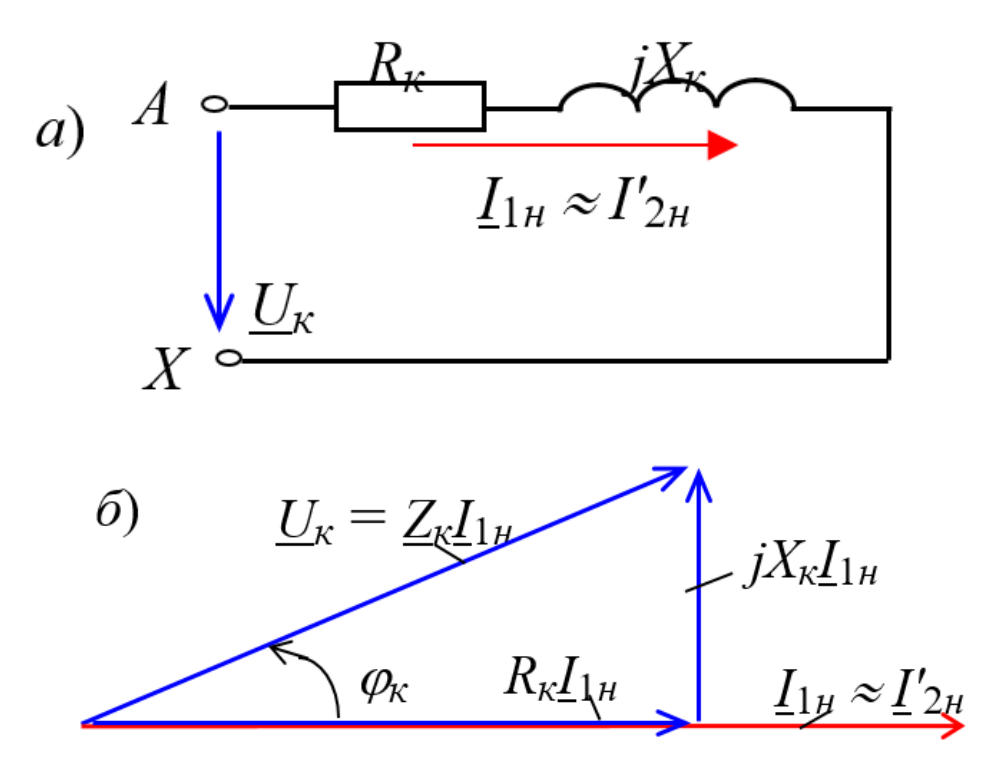

Рис. 5.4. Опыт КЗ трансформатора:  $a)$  схема замещения,  $\delta$ ) векторная диаграмма трансформатора

#### 3. Внешние характеристики трансформатора

Зависимость напряжения на зажимах вторичной обмотки при изменяемой нагрузке от тока нагрузки, т. е.  $U_2 = f(I_2)$ , носит название *внешней характерис*тики трансформатора (рис. 5.5).

Вторичное напряжение (см. рис. 5.5), равное

$$
\underline{U}_2 = \underline{E}_2 - \underline{Z}_2 \underline{I}_2 = \underline{E}_2 - (R_2 + jX_2) \underline{I}_2 \approx \underline{U}_{20} - \underline{Z}_2 \underline{I}_2,
$$

при увеличении тока нагрузки уменьшается как за счет увеличения падения напряжения  $Z_2I_2$  на его вторичной обмотке, так и за счёт уменьшения ЭДС  $E_2$ (вследствие некоторого уменьшения магнитного потока Ф при соответствующем увеличении тока  $I_1$ ). Однако при активно-ёмкостной нагрузке при увеличении тока напряжение  $U_2$  увеличивается.

Внешние характеристики могут быть рассчитаны и построены, исходя из паспортных данных трансформатора, а также путём прямого измерения напряжения  $U_2$  и тока  $I_2$  при изменении нагрузки  $Z_{\mu}$ .

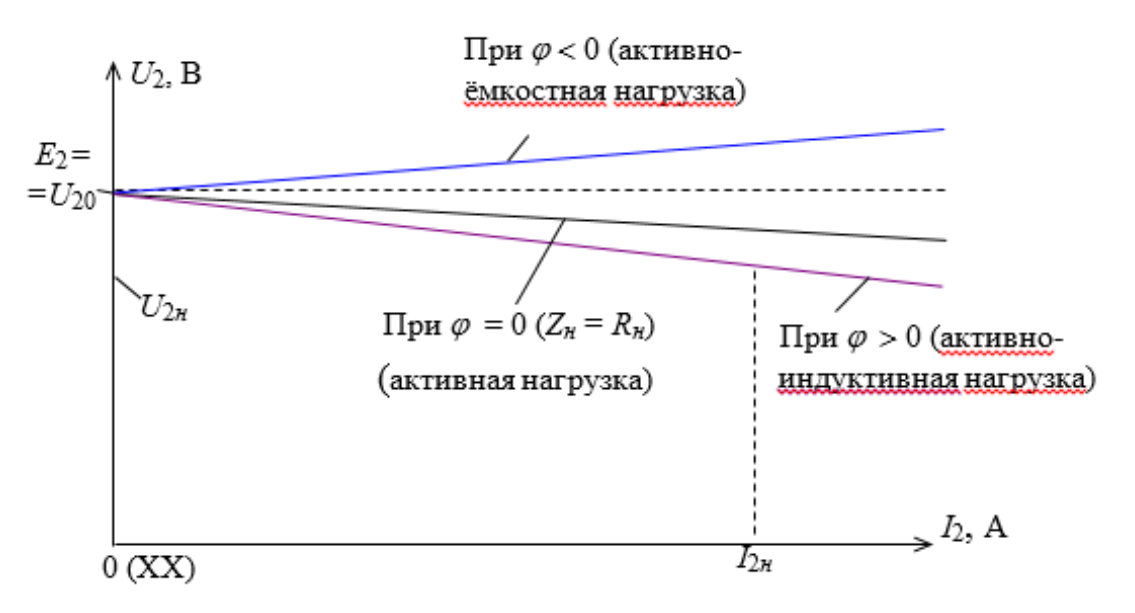

Рис. 5.5. Внешняя характеристика трансформатора

# ЗАДАНИЯ И МЕТОДИЧЕСКИЕ УКАЗАНИЯ К ИХ ВЫПОЛНЕНИЮ

### Провести экспериментальное исследование характеристик трансформатора.

Номер варианта трансформатора (файла электрической схемы) и числовые значения исходных данных определяются по таблице 5.1.

Вариант задания соответствует последней цифре номера зачётной книжки, ноль соответствует 10-му варианту. Таблица 5.1 – Варианты заданий

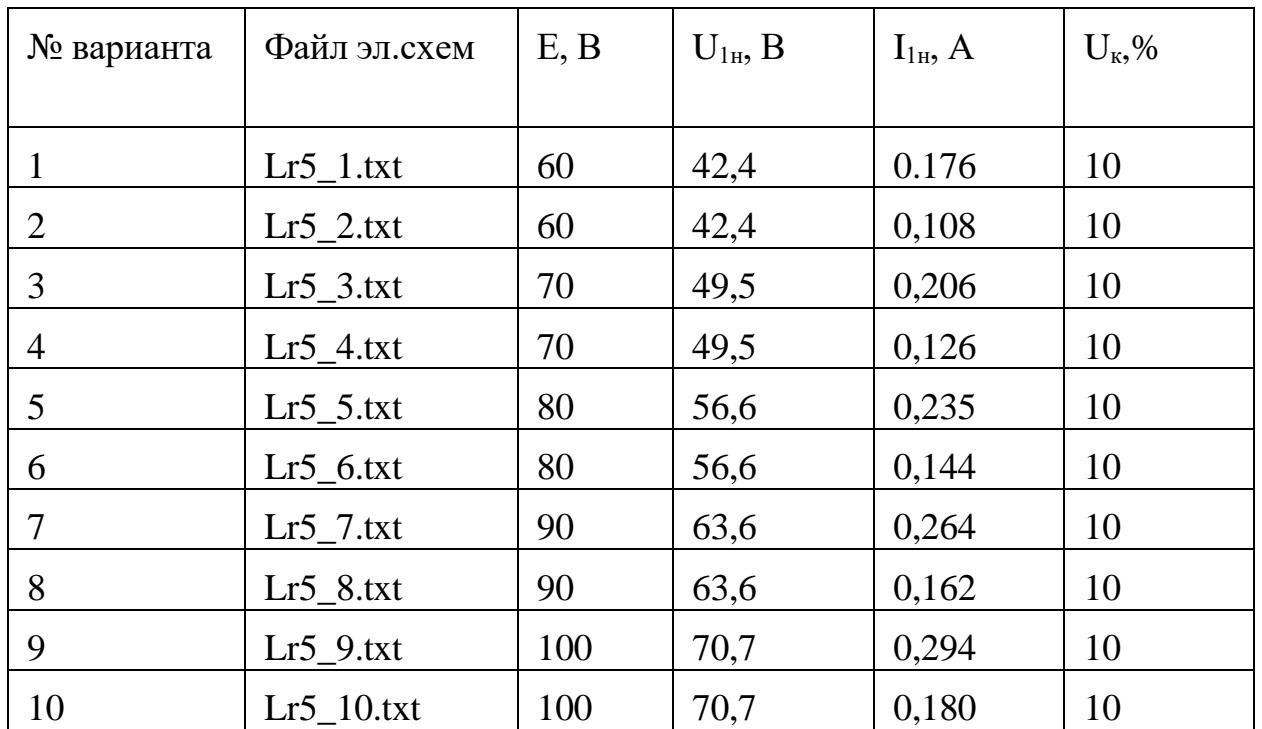

**Задание 1.**

### **Провести опыт ХХ трансформатора.**

**Запустить** среду Circuit Simulator.

**Открыть** файл **lr5\_N.txt** *для исследования однофазного трансформатора*  (рис. 5.6).

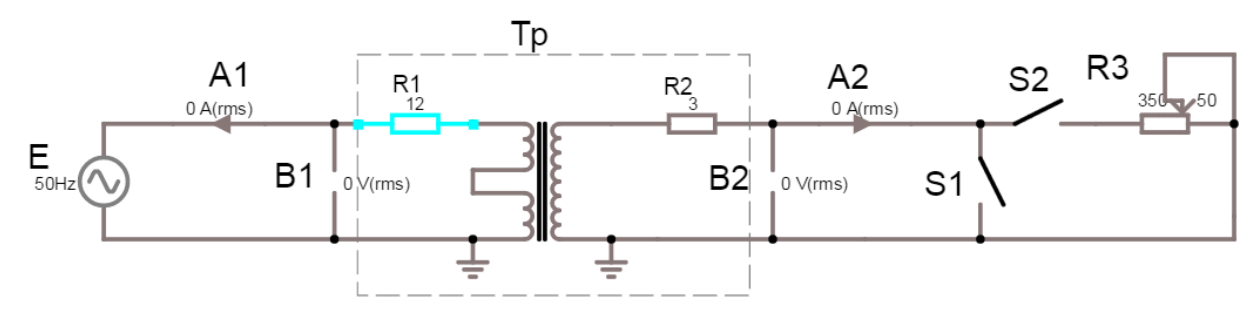

Рис. 5.6. Файл **lr5\_N.txt** (х-вариант)

Обозначения и назначение элементов на схеме:

- Е – ЭДС источника однофазного напряжения (**амплитудное** значение параметра установливается в соответствии с № варианта), В;

- В1 – вольтметр для измерения **действующего** значения напряжения  $U_I$ (rms) на первичной обмотке трансформатора:  $U_{1H} = E / \sqrt{2}$ ;

 $-f = 50 \Gamma$ ц – частота сети;

- В2 – вольтметр для измерения **действующего** значения напряжения *U2*(rms) на вторичной обмотке трансформатора;

 $-$  A1 – амперметр для измерения **действующего** значения тока  $I_1$ (rms) первичной обмотки трансформатора;

- А2 – амперметр для измерения **действующего** значения тока *I2*(rms) вторичной обмотки трансформатора;

 $-S1$  – переключение режима холостого хода (XX) и короткого замыкания (КЗ) трансформатора;

- S2 – подключение нагрузки;

- R1 – активное сопротивление первичной обмотки трансформатора;

- R2 – активное сопротивление вторичной обмотки трансформатора;

- R3 – сопротивление нагрузки.

- **Установить** ЭДС источника Е в соответствии с № варианта.

**ВНИМАНИЕ.** В окне «*СВОЙСТВА»* устанавливаются амплитудные значения ЭДС Е.*.*

Переключатели S1 и S2 перевести в **разомкнутое** положение (режим холостого хода ХХ), рисунок 5.6.

**Подключить осциллограф** (см. Приложение 1) к сопротивлению R01 для визуализации и измерения среднего (averagе) значения активной мощности **Р0**, потребляемой трансформатором на холостом ходу.

**Запустить** программу моделирования Curcuit Simulator, последовательно нажав кнопки **RESET** и **Start/STOP** симулятора.

После стабилизации формы синусоиды и показания мощности  $P_0$  (рис. 5.8) **остановить** программу моделирования нажав кнопку Start/STOP симулятора. *При продолжительной нестабильности повторно нажать кнопки* **RESET и Start/STOP.**

- **Скопировать** смоделированную схему задания (рис. 5.7) и осциллограмму мощности *р(t)* в отчёт (рис. 5.8).

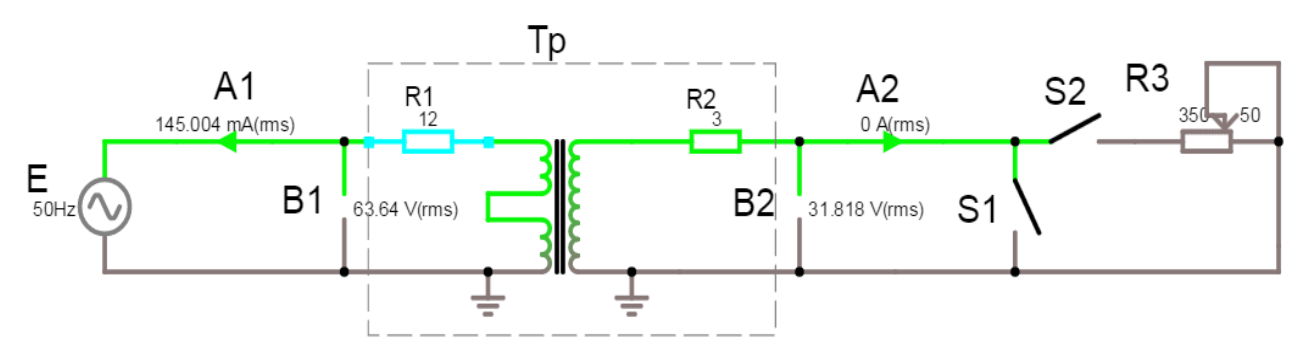

Рис. 5.7. Смоделированная схема **lr5\_N.txt** (пример хх-варианта).

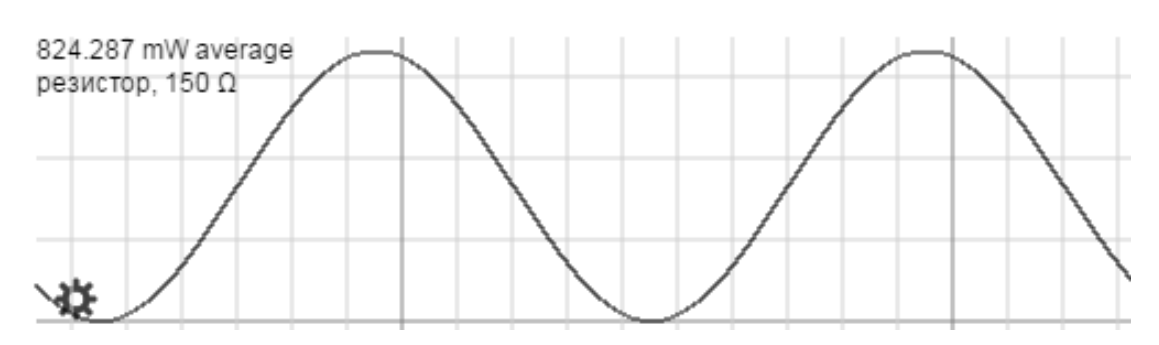

Рис. 5.8. Осциллограмма мощности  $P_0$ , потребляемой трансформатором на холостом ходу,  $P_0 = 824,287$  mW average (пример х-варианта).

Занести в таблицу 5.2 показания измерительных приборов В1, В2, А1, А2 и значение мощности Р<sub>0</sub>.

| Установлено     |    | Измерено |               |              |               | Вычислено |                   |                                           |               |             |                        |            |
|-----------------|----|----------|---------------|--------------|---------------|-----------|-------------------|-------------------------------------------|---------------|-------------|------------------------|------------|
| $U_{1\mu}$<br>B |    | $U_{10}$ | $U_{20}$<br>ß | $I_0$ ,<br>A | $P_0$ ,<br>Bт | n         | $\iota_0$<br>$\%$ | $\overline{ }$<br>$\mathcal{L}_0$ ,<br>Oм | $R_0$ ,<br>Ом | $X_0$<br>Oм | $\varphi_{xx}$<br>zpad | υ,<br>град |
|                 | 50 |          |               |              |               |           |                   |                                           |               |             |                        |            |

Таблица 5.2– Результаты измерений и расчётов параметров цепи

Рассчитать и занести в таблицу 5.2 параметры XX трансформатора:

$$
n = U_{10}/U_{20};
$$
  
\n
$$
i_0(\%) = 100I_0/I_{1H};
$$
  
\n
$$
Z_0 = U_{10}/I_0;
$$
  
\n
$$
R_0 = R_{cm} = P_0/I_0^2;
$$
  
\n
$$
X_0 = \sqrt{Z_0^2 - R_0^2};
$$
  
\n
$$
\cos \varphi_{xx} = P_0/(U_{10}.I_0),
$$
  
\n
$$
\varphi_{xx} = \arccos(\cos \varphi_{xx}),
$$
  
\n
$$
\delta = 90 - \varphi_{rr}.
$$

Скопировать в отчёт осциллограммы тока  $i(t)$  и напряжения  $u(t)$ , (рис. 5.9), подключив осциллограф к источнику Е. Подтвердить равенство сдвига по фазе  $\varphi_{xx}$  (град), вычисленного по параметрам цепи  $(P_0, U_{10} \text{ H } I_0)$ , и интервалу времени  $\Delta t$  (ms) осциллограм по формуле:

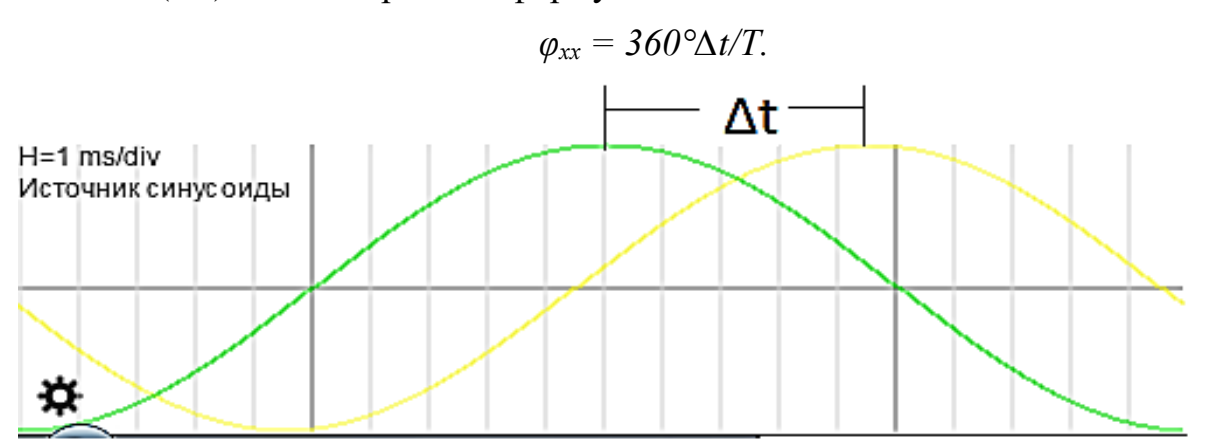

Рис. 5.9. Осциллограммы  $u(t)$  и  $i(t)$  (пример х-варианта)

#### Задание 2.

## Провести опыт КЗ трансформатора.

Для этого:

**Установить** значение ЭДС источника  $E$  равное амплитуде напряжения короткого замыкания  $U_{\kappa} = u_{\kappa} U_{1\mu}/100$ .

Поставить переключатель S1 в положение замкнуто, т. е. замкнуть накоротко вторичную обмотку трансформатора (см. рис. 5.10).

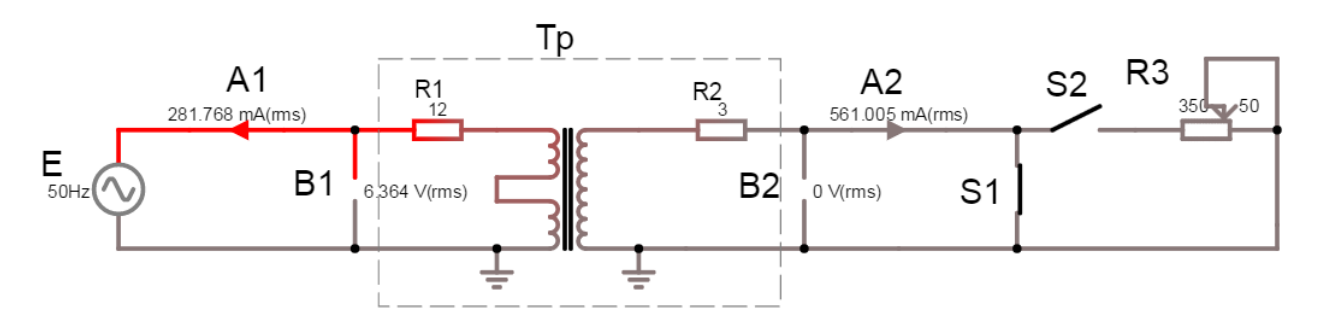

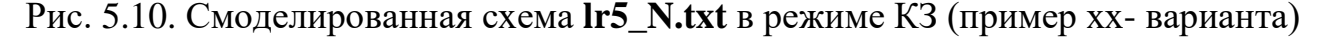

Запустить программу MS10 (нажать/отпустить кнопку Start/STOP симулятора)

Занести результаты измерений  $U_{\kappa} I_{1\mu} I_{2\mu} I_{2\mu} P_{\kappa}$  в таблицу 5.3.

Таблица 5.3- Результаты измерений и расчётов параметров цепи

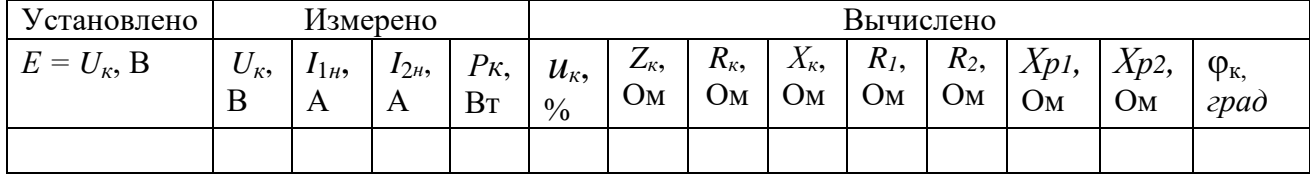

Рассчитать указанные в таблице 5.3 параметры КЗ трансформатора:  $u_{\kappa}(\mathcal{U}) = 100U_{\kappa}/U_{1\mu};$ 

$$
Z_{\kappa} = U_{\kappa} / I_{1\mu}; R_{\kappa} = P_{\kappa} / I_{1\mu}^{2}; X_{\kappa} = \sqrt{Z_{\kappa}^{2} - R_{\kappa}^{2}},
$$
  
\n
$$
R_{I} = R_{2} = R_{\kappa}/2; R_{2} = R_{2}/n^{2};
$$
  
\n
$$
X_{p1} = X_{p2} = X_{\kappa}/2; X_{p2} = X_{p2}/n^{2};
$$
  
\n
$$
\cos \varphi_{\kappa} = P_{\kappa} / (U_{\kappa} \cdot I_{1\mu}),
$$
  
\n
$$
\varphi_{xx} = \arccos(\cos \varphi_{\kappa}),
$$
  
\n
$$
\varphi_{\kappa} = 360^{\circ} \Delta t / T.
$$

Скопировать в отчёт смоделированную схему задания (рис. 5.10) и осциллограмму активной мощности P<sub>к</sub>, потребляемой трансформатором в режиме КЗ (рис. 5.11).

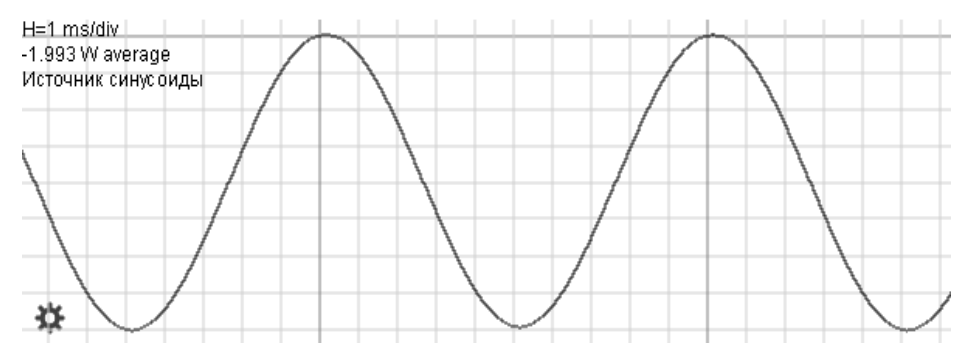

Рис. 5.11. Осциллограмма активной мощности Р<sub>к</sub>, потребляемой трансформатором в режиме КЗ,  $P_k = 1.993$  W average (пример х-варианта)

#### Задание 3.

Снять внешние характеристики  $U_2(I_2)$  трансформатора при резистивной нагрузке.

С этой целью:

Разомкнуть переключатель S1 и замкнуть переключатель S2 (см. рис.  $5.7$ ).

Установить значение ЭДС источника равное амплитуде номинального напряжения  $U_{1\mu}$ .

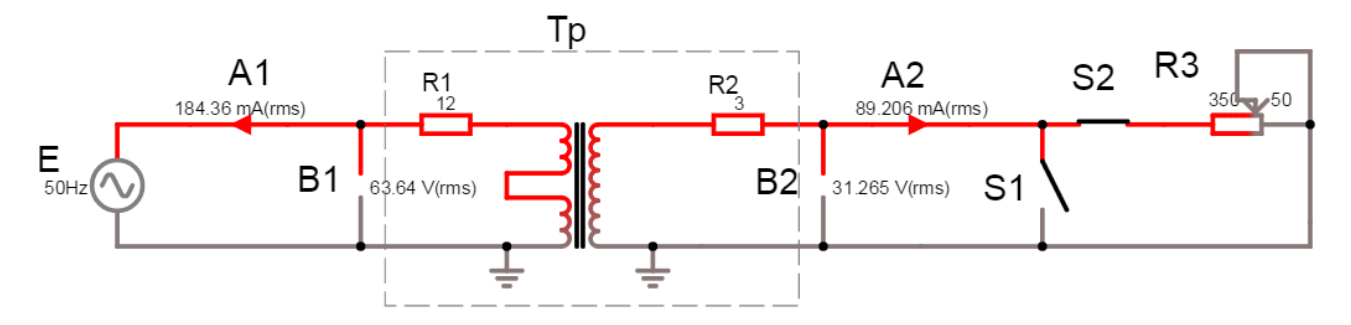

Рис. 5.12. Смоделированная схема Ir5\_N.txt в режиме нагрузки (хх-вариант)

Рассчитать номинальное сопротивление резистора нагрузки R3:

 $R3 = U_{2\mu}/I_{2\mu}$ ;

- изменяя сопротивление R3, снять показания вольтметра В2  $U_2$  и амперметра А2  $I_2$ , при токах 0 (XX); 0,25; 0,5; 0,75; 1,0; 1,25 от тока  $I_{2n}$  ( $I_{2n} \approx nI_{1n}$ ) и занести их в таблицу 5.4;

Таблица 5.4 - Результаты измерений и расчётов параметров цепи

| Нагрузка         | Вторичные<br>напряжение и ток | $\text{XX} (I_2 = 0)$   0,25 $I_{2H}$   0,5 $I_{2H}$   0,75 $I_{2H}$   $I_{2H}$ |  |  | $1,25I_{2H}$ |
|------------------|-------------------------------|---------------------------------------------------------------------------------|--|--|--------------|
| $\boldsymbol{R}$ | $U_2$ , B                     |                                                                                 |  |  |              |
|                  | $I_2, A$                      |                                                                                 |  |  |              |

– используя данные таблицы 5.4, построить внешнюю характеристику  $U_2 = f(I_2)$  трансформатора при активной нагрузке (см. рис. 5.5).

#### Задание 4.

Начертить схему замещения нагруженного трансформатора, исключив намагничивающую ветвь с сопротивлениями  $R_0$  и  $X_0$  и объединив сопротивления  $R_1 + R_2' = R_K$   $\le X_1 + X_2' = X_K$  (cm. pnc. 5.4);

Рассчитать и построить векторные диаграммы нагруженного трансформатора при токе  $I_1 = I_{1n}$  и нагрузках R. При этом ток  $I_{1n} = I'_{2n} = I_{2n}/n$ ;  $U_{1\mu} = R_{k}L_{1\mu} + jX_{k}L_{1\mu} + U'_{20}$ ,  $\Gamma$  $\pi$ e  $U'_{20} = R_{1\mu} = R_{1\mu}$ .

# **СОДЕРЖАНИЕ ОТЧЕТА**

1. Наименование и цель работы.

2. Паспортные данные трансформатора.

3. Смоделированные электрические схемы испытания трансформатора.

4. Расчёт параметров трансформатора.

5. Результаты измерений и расчётов, сведенные в таблицу 5.2, таблицу 5.3 и таблицу 5.4.

6. Осциллограммы токов, напряжений и активной мощности в режимах ХХ и КЗ.

7. Схемы замещения и векторные диаграммы в режимах ХХ и КЗ.

8. Схема замещения нагруженного трансформатора с указанием значений параметров.

9. График внешней характеристики трансформатора  $U_2 = f(I_2)$ .

10. Выводы по работе.

# **БИБЛИОГРАФИЧЕСКИЙ СПИСОК**

1. Марченко, А. Л. Лабораторный практикум по электротехнике и электронике в среде Multisim [Текст] : учебное пособие для вузов / А. Л. Марченко, С. В. Освальд. – М.: ДМК Пресс, 2010. – 448с.

2. Бабичев, Ю. Е., Электротехника и электроника: Лабораторнопрактические работы [Текст] / Ю. Е. Бабичев, Ф. Л. Иванников. – М.: МГТУ,  $2006. - 203c.$ 

3. Рекус, Г. Г., Лабораторный практикум по электротехнике и основам электроники [Текст] / Г. Г. Рекус, В. Н. Чесноков. – М. : Высшая школа, 2001. – 240с.

4. ГОСТ Р 52002-2003. Электротехника. Термины и определения основных понятий [Текст]. – Введ. 2003-07-01.

# **Инструкция по работе в среде Circuit Simulator Начало работы**

Лабораторные работы по дисциплине «Электротехника и электроника» в дистанционном формате системы МУДЛ выполняются путём компьютерного моделирования в программной среде **Circuit Simulator 1.2.0**.

**Установка** программы **Circuit Simulator 1.2.0** на ПК проводится посредством двойного клика левой клавиши мыши по EXE файлу программы находящемуся в ПОЯСНЕНИЯХ (СООБЩЕНИЯХ) к выполнению лабораторных работ в МУДЛ. После установки программы на рабочем столе ПК появляется иконка симулятора .

Запуск программы осуществляется кликом левой кнопки мыши по иконке симулятора . На экране появляется анимированная схема LRC-контура (рис. 1).

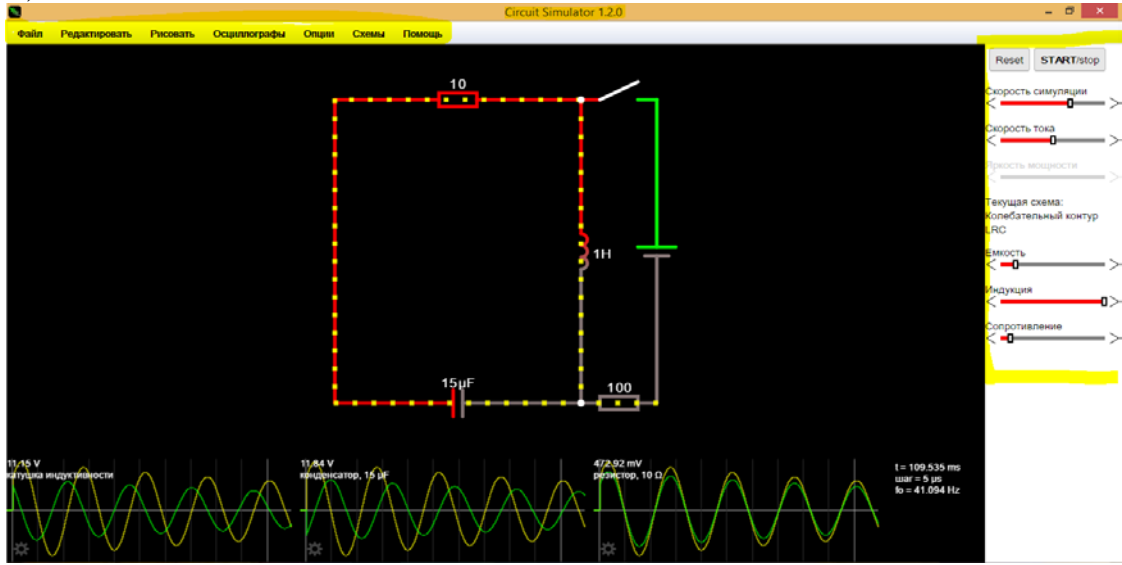

Рис. 1. Окно программы Circuit Simulator 1.2.0 при запуске программы

В верхней части окна посередине указано наименование программы и версия Circuit Simulator 1.2.0. Под названием программы располагается строка меню, содержащая в себе 7 компонентов: *файл, редактировать, рисовать, осциллографы, опции, схемы* и *помощь*.

В центре экрана располагается *рабочее поле*, в котором строятся электрические схемы. Слева находится панель управления симуляцией, она состоит из: кнопки перезапуска симуляции *Reset,* кнопки начала/остановки симуляции *START/stop* и ползунка *Скорость симуляции.* В некоторых работах присутствуют дополнительные ползунки, изменяющие параметры соответствующих элементов схемы.

Внизу располагаются осциллографы, на них можно увидеть значение и форму тока, напряжения и мощности, а также увидеть сдвиг фаз между током и напряжением. Подробнее работа осциллографов рассмотрена в пункте Снятие измерений.

Для открытия схемы лабораторной работы необходимо:

1. Скопировать файлы электрических схем лабораторных работ **Ir1\_1.txt, Ir1\_2.txt, Ir6.txt, Ir11\_1. txt и Ir11\_2.txt** из ПОЯСНЕНИЯ к лабораторным работам в МУДЛ на рабочий стол ПК.

2. Открыть файл электрической схемы в соответствии с номером лабораторной работы : *Файл –> Открыть файл схемы…* (рис. 2).

<sup>8</sup> Circuit Simulator 1.2.0 Файл Опции Редактировать *<u><u><u>Dисовать</u>***</u>**</u> Осциллографы Схемы Открыть файл схемы... Импорт из текста... Импорт из Dropbox... Сохранить как... Экспорт в Ссылку... Экспорт в текст... Экспорт в изображение Создать подсхему... Создание стабильного состояния системы Загрузить автосохранение Печать... Выход

Рис. 2. Меню открытия файла

В открывшемся окне проводника операционной системы компьютера нужно выбрать файл лабораторной работы и нажать *Открыть*. При этом на рабочем поле откроется электрическая схема лабораторной работы.

Для сохранения файла схемы нужно выбрать пункт *Сохранить как….*

Появится окно сохранения схемы (рис. 3).

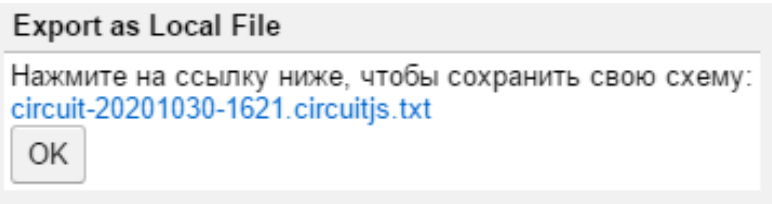

Рис. 3. Окно сохранения схемы

При нажатии на ссылку, выделенную синим цветом, откроется проводник, в котором можно переименовать файл, завершить сохранение, нажав кнопку *Сохранить*.

**Важно! Схема должна быть сохранена в формате** *.txt* **(текстовый документ).**

#### **Изменение параметров схемы**

В лабораторных работах каждому варианту соответствуют свои значения параметров элементов схемы.

Изменить значение параметра элемента схемы можно открыв окно «Свойства» двойным щелчком левой кнопки мыши (ЛКМ) по элементу.

На рисунке 4 в качестве примера изображено диалоговое окно параметров «Свойства» источника переменного напряжения.

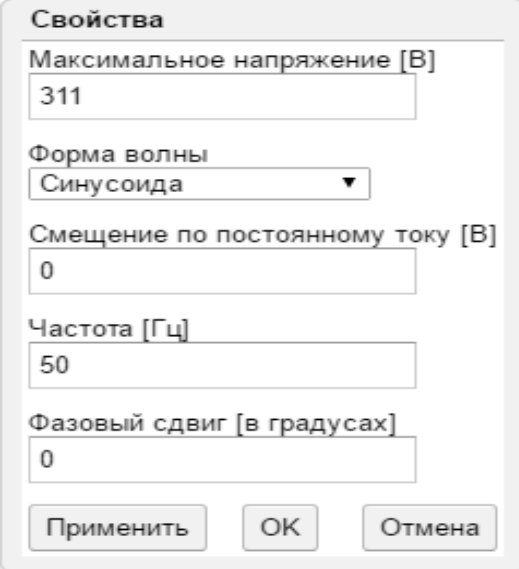

Рис. 4. Параметры источника переменного напряжения

В данном окне можно изменить значения максимального (амплитудного) напряжения, частоты и фазового сдвига. **Важно! В параметрах задается амплитудное значение напряжения, оно в** √ **раз больше действующего.**

Изменение значений параметров в Circuit Simulator аналогично работе в Word. После чего нужно нажать кнопку *Ок* и *Применить*.

Изменения параметров резисторов, катушек и конденсаторов производится аналогичным образом (рис. 5) с учетом размерности единиц измерения.

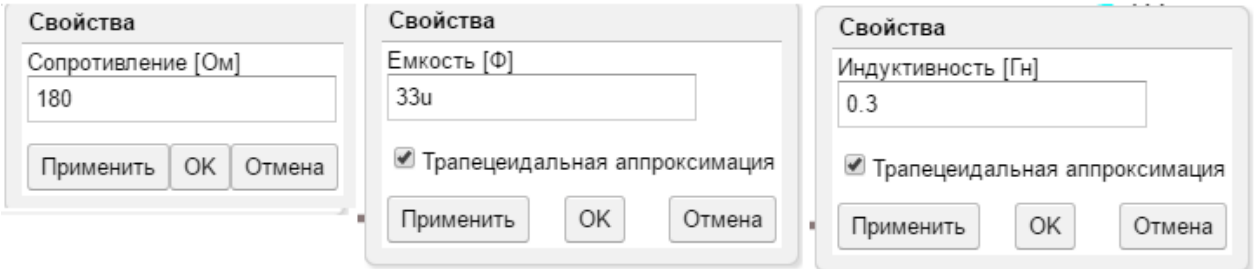

Рис. 5. Параметры резистора, конденсатора и катушки индуктивности

#### **Измерение параметров**

Для выполнения лабораторных работ необходимо выполнять измерения: токов, напряжений, мощностей и угла сдвига фаз.

Рассмотрим для примера схему с резистором и катушкой индуктивности, изображенную на рисунке 6.

В данной схеме присутствуют источник ЭДС E1, резистор R1, катушка индуктивности L1, амперметр PA, вольтметр PV.

На электрических схемах в симуляторе Circuit Simulator амперметр РА на схеме изображается в виде стрелки, вольтметр РV изображается в виде разрыва цепи. Ваттметр вообще не изображается в виде элемента, а значения мощности рассчитываются аналитически.

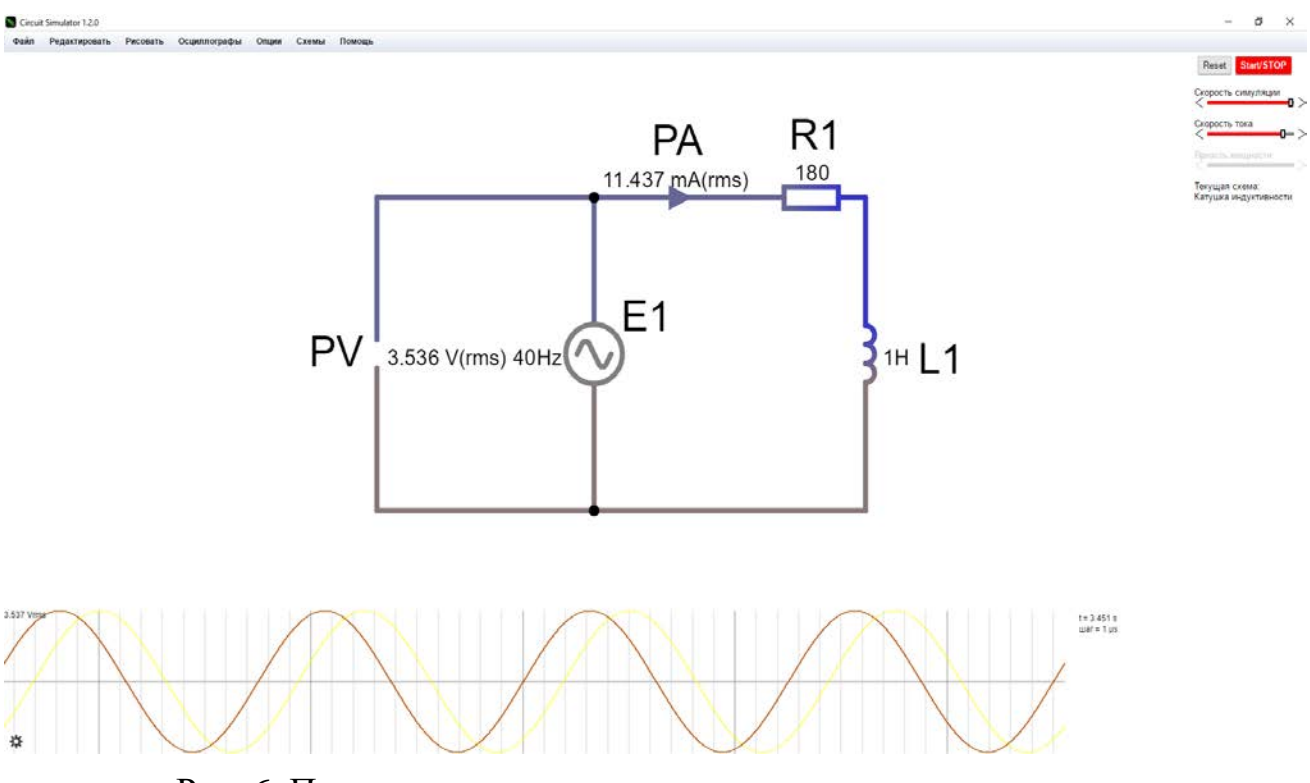

Рис. 6. Последовательное соединение катушки и резистора

Рядом с электрическими элементами показаны их параметры (сопротивление, индуктивность и т.д.), рядом с измерительными приборами показаны значения измеряемых величин. По умолчанию приборы показывают мгновенное значение. Чтобы увидеть действующее значение измеряемой величины (rms), надо двойным щелчком ЛКМ по изображению вольтметра или амперметра открыть окно «*Свойства*», выбрать значение «*Среднеквадратичное напряжение»* или «*Среднеквадратичный ток» и* нажать кнопку ОК.

Для получения осциллограмм напряжения или тока в необходимой точке схемы нужно подключить виртуальный осциллограф. Для этого надо навести курсор в данную точку и нажать правую кнопку мыши (ПКМ). В открывшемся окне функций выбрать пункт *Подключить осциллограф к док-панели* и нажать ПКМ. Осциллограммы тока (желтый цвет) и напряжения (красный цвет) расположены в нижней части рабочего поля (рис. 6).

Параметры осциллографа можно изменять открыв окно «*Параметры осциллографа»* (рис. 7) двумя способами: 1 – навести курсор в поле осциллограмм и нажать ПКМ, в открывшемся контекстном меню выбрать пункт *Параметры*; 2 – навести курсор на значок *шестерня* слева внизу осциллограммы.

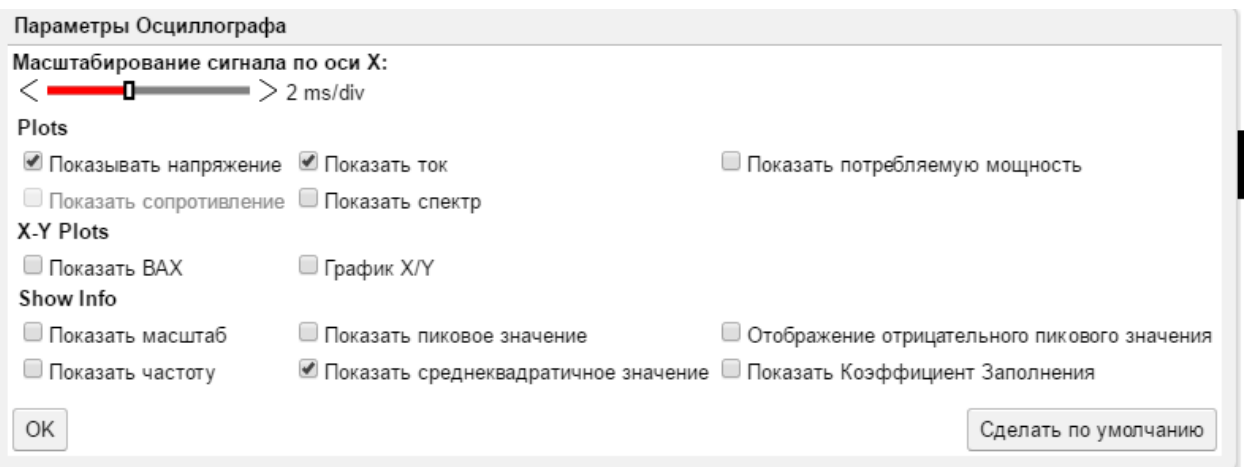

Рис. 7. Окно параметров осциллографа

В окне параметров можно выбрать, какие величины будет показывать осциллограф: ток, напряжение или мощность, и какие значения отображать: пиковое, пиковое отрицательное и среднеквадратичное. Для тока и напряжения среднеквадратичное значение равно действующему. После установки соответствующих галочек нажать ОК. Выбранные значения параметров отображаются в левом верхнем углу осциллограмм.

Также можно изменять масштаб сигнала по оси абсцисс (развёртку) ползунком в левой верхней части окна параметров. Это нужно для более точного определения угла сдвига фаз.

В файлах работ все осциллографы уже подключены.

Для измерения мощности нужно подключить осциллограф к источнику ЭДС, установить флажки *Показать потребляемую мощность* и *Отображение среднего значения.* Тогда осциллограмма примет вид, изображенный на рисунке 8. В левом верхнем углу будет отображено среднее значение мощности (Waverage). Отрицательный знак мощности означает, что источник вырабатывает мощность, положительный – потребляет.

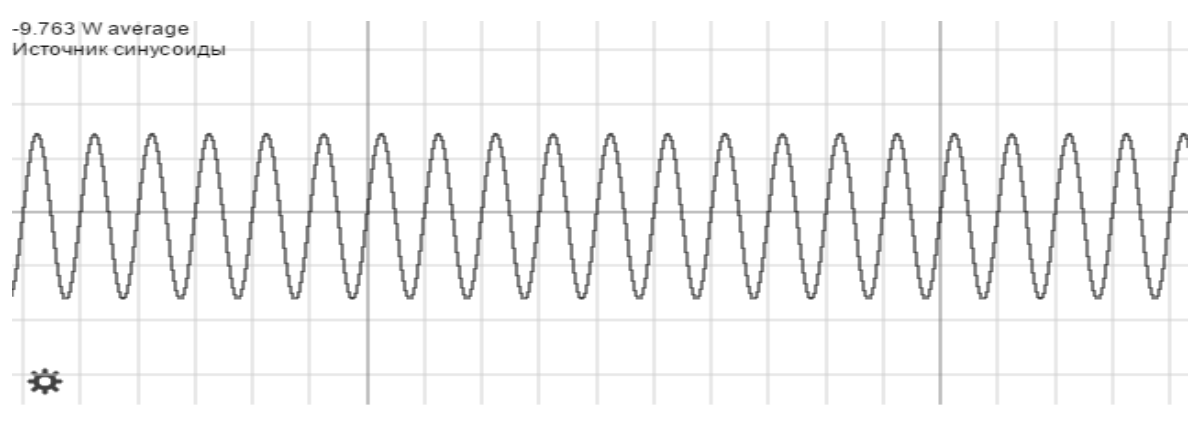

Рис. 8. Осциллограмма активной мощности

Для отображения реактивной мощности нужно подключить осциллограф к реактивному элементу (катушка или конденсатор) и установить флажки *Показать потребляемую мощность* и *Показать пиковое значение.* Тогда в левом верхнем углу осциллографа будет отображаться реактивная мощность Q (рис. 9).

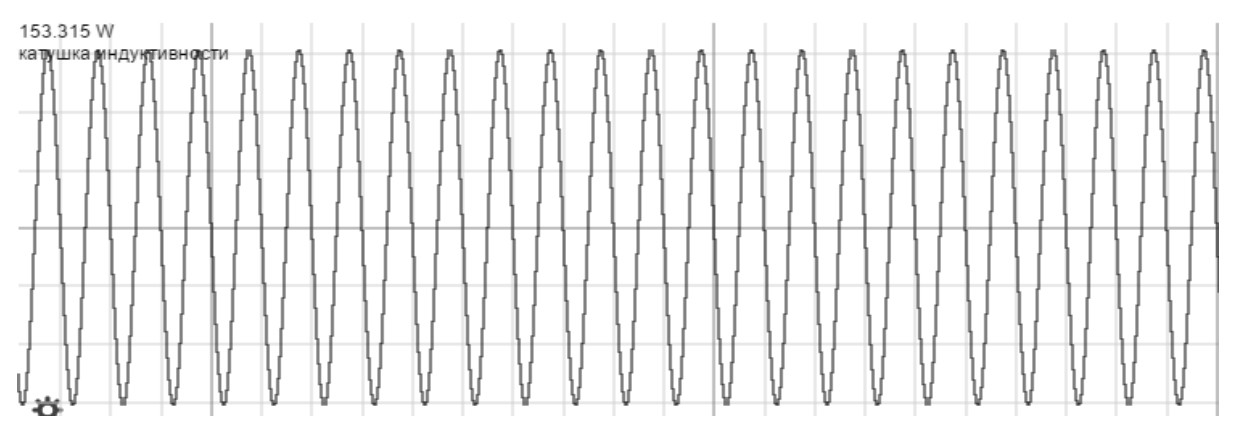

Рис. 9. Осциллограмма реактивной мощности

Для измерения угла сдвига фаз *φ* между синусоидальным напряжением и током в реальной цепи используют: измерители разности фаз; так называемый *метод вольтметра-амперметра-ваттметра*, а также методы, основанные на измерении временного интервала *Δt* при помощи электроннолучевого осциллографа (рис. 10).

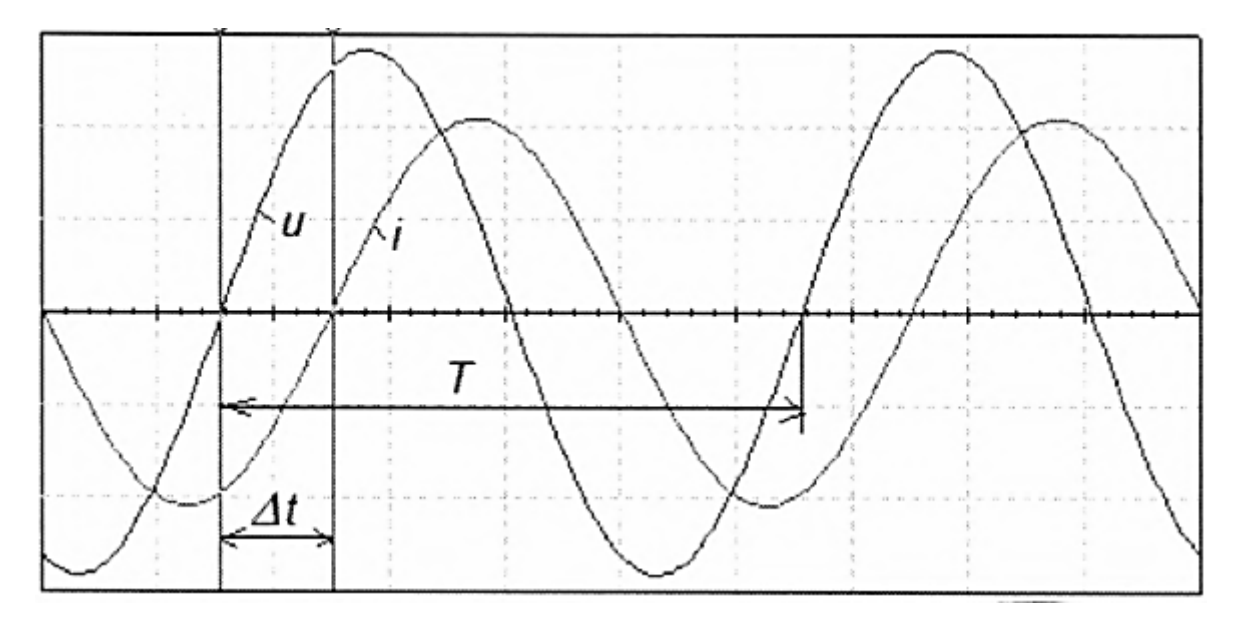

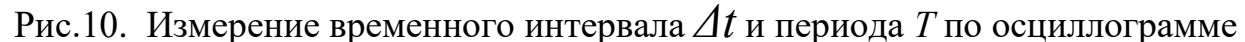

Временной интервал

$$
\varDelta t = \varphi/\omega = \varphi/2\pi f
$$

пропорционален фазовому сдвигу *φ* между синусоидальным напряжением и током в неразветвленной цепи и обратно пропорционален угловой частоте *ω*  напряжения (тока).

При этом фазовый угол (в градусах) определяют по формуле

$$
\varphi = 360^{\circ} \Delta t/T,
$$

где Т *= 1/f –* период изменения напряжения в секундах (с); *f–*частота питающего цепь напряжения в герцах (Гц).

Временной интервал *Δt = Т2 – Т1* обычно измеряют между нулевыми значениями осциллограмм напряжения и тока с помощью визирных линий*.*  Угол *φ* берется со знаком "плюс", если ток отстаёт по фазе от напряжения (см. рис. 10 ), и со знаком "минус", если ток опережает по фазе напряжение.

Для измерения угла ф в ПО Circuit Simulator необходимо установить масштаб 200 µs/div (мкс/дел) в свойствах осциллографа и остановить симуляцию, нажав кнопку START/stop, когда на экране осциллографа кривые тока и напряжения пересекут ось времени. Далее поочередно определить время их пересечения с осью времени (рис. 11).

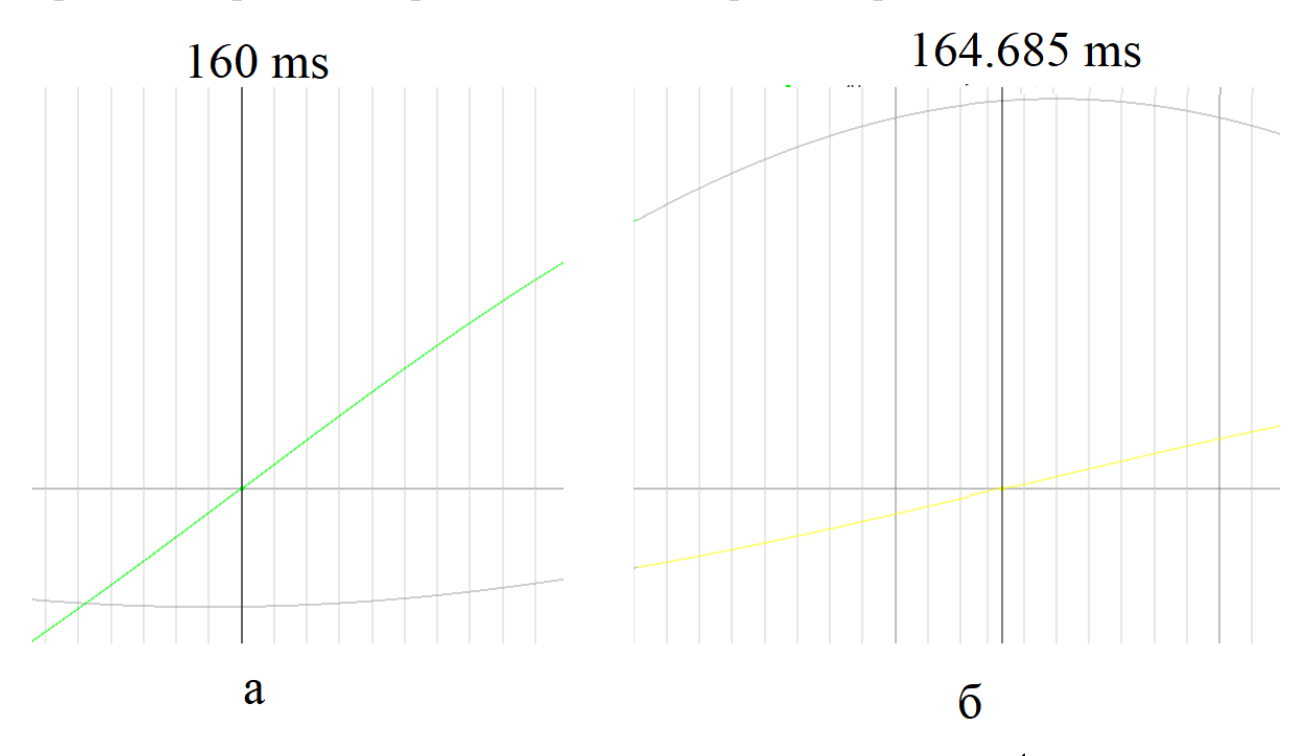

Рис. 11. Определение временного интервала  $\Delta t$ 

В данном примере:

$$
\Delta t = T2 - T1 = 164,685*10^{3} - 160*10^{3} = 4,658*10^{3};
$$
  

$$
\varphi = 360^{\circ} \Delta t / T = 360^{\circ} (4,658*10^{3}) / 0,02 = 84,5^{\circ}.
$$

В некоторых случаях программа может отображать время с меньшей точностью. Проблему можно решить двумя способами: нажать кнопку Reset и снять значения до того, как время t превысит 1c, или определить время вручную, зная масштаб (200 µs/div=200 мкс/деление) и время с точностью до 1 мс. При этом погрешность может достигать  $\pm 5^{\circ}$  и полученное значение необходимо проверить с помощью метода вольтметра-амперметраваттметра.

При использовании метода вольтметра-амперметра-ваттметра угол ф определяют из уравнения  $\varphi = \arccos(P/U)$ , где P – активная мощность, U и I – действующие значения напряжения и тока.

# *Приложение 2*

### **Установка программы Circuit\_Simulator\_1.2.0 на ПК через интернет**

1. Копируем ссылку <https://github.com/SEVA77/circuitjs1/releases> в адресную строку любого браузера и нажимаем клавишу Enter.

2. Открывается сайт **github.com/comSEVA77/circuitjs1.** 

3. В активах выбираем файл **Circuit\_Simulator\_1.2.0\_x64\_setup.exe** и кликаем ЛКМ (левая кнопка мыши).

4. В открывшемся окне ЗАГРУЗКИ нажимаем кнопку СОХРАНИТЬ (файл сохраняется).

5. Кликаем ЛКМ по файлу **Circuit\_Simulator\_1.2.0\_x64\_setup.exe** и в окне предупреждения системы безопасности нажимаем кнопку ЗАПУСТИТЬ.

6. После установки программы **Circuit Simulator** на ПК на рабочем столе должна появиться иконка симулятора.

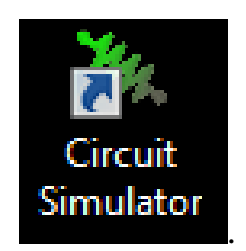